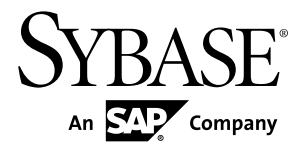

# トラブルシューティング・ガイド **Replication Server® 15.7.1**

ドキュメント ID: DC35492-01-1571-01

改訂: 2012 年 4 月

Copyright © 2012 by Sybase, Inc. All rights reserved.

このマニュアルは Sybase ソフトウェアの付属マニュアルであり、新しいマニュアルまたはテクニカル・ノー トで特に示されないかぎりは、後続のリリースにも付属します。このマニュアルの内容は予告なしに変更され ることがあります。このマニュアルに記載されているソフトウェアはライセンス契約に基づいて提供されるも のであり、無断で使用することはできません。

アップグレードは、ソフトウェア・リリースの所定の日時に定期的に提供されます。このマニュアルの内容を 弊社の書面による事前許可を得ずに、電子的、機械的、手作業、光学的、またはその他のいかなる手段によっ ても、複製、転載、翻訳することを禁じます。

Sybase の商標は、Sybase の商標リスト (<http://www.sybase.com/detail?id=1011207>) で確認できます。Sybase およ びこのリストに掲載されている商標は、米国法人 Sybase, Inc. の商標です。® は、米国における登録商標である ことを示します。

このマニュアルに記載されている SAP、その他の SAP 製品、サービス、および関連するロゴは、ドイツおよ びその他の国における SAP AG の商標または登録商標です。

Java および Java 関連のすべての商標は、米国またはその他の国での Oracle およびその関連会社の商標または 登録商標です。

Unicode と Unicode のロゴは、Unicode, Inc. の登録商標です。

このマニュアルに記載されている上記以外の社名および製品名は、当該各社の商標または登録商標の場合があ ります。

Use, duplication, or disclosure by the government is subject to the restrictions set forth in subparagraph  $(c)(1)(ii)$  of DFARS 52.227-7013 for the DOD and as set forth in FAR 52.227-19(a)-(d) for civilian agencies.

Sybase, Inc., One Sybase Drive, Dublin, CA 94568.

# 目次

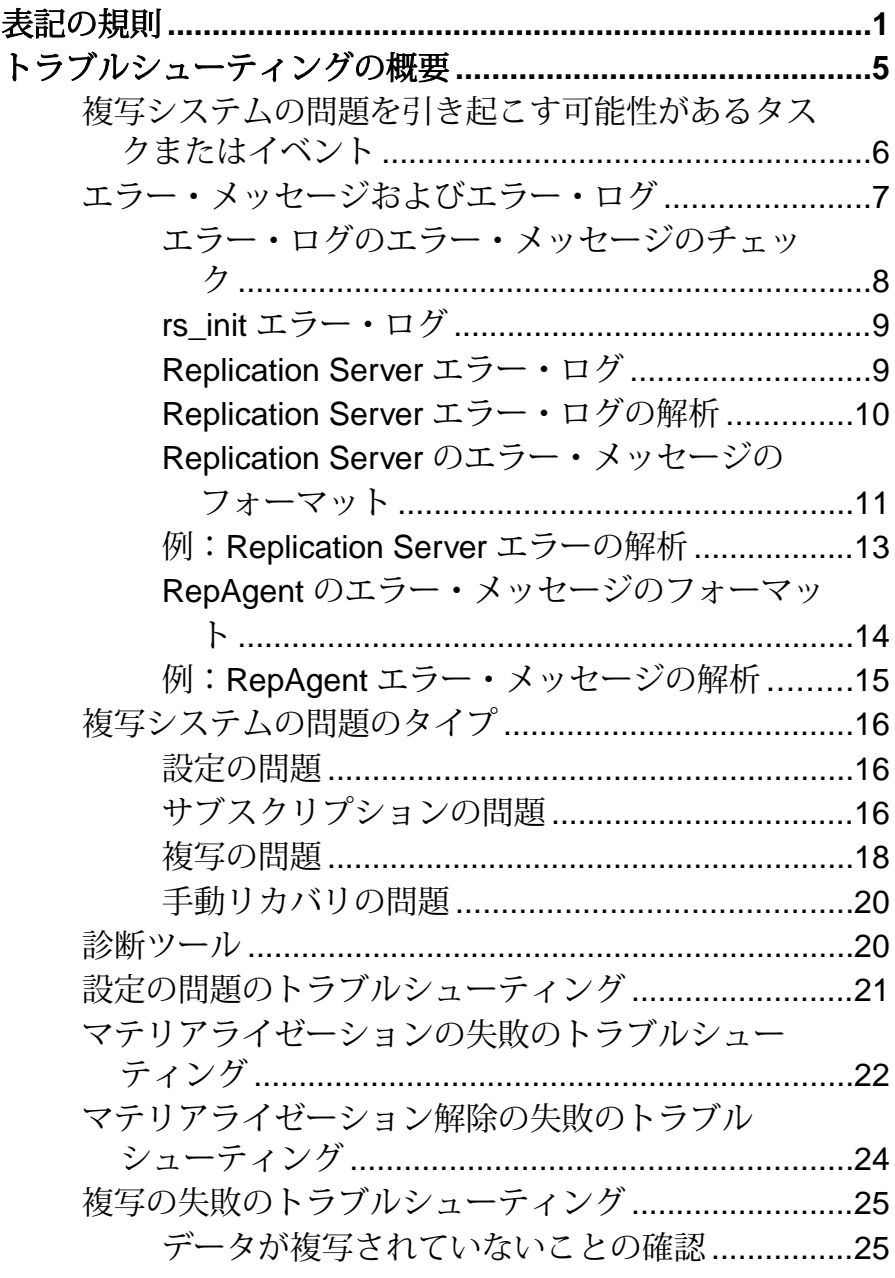

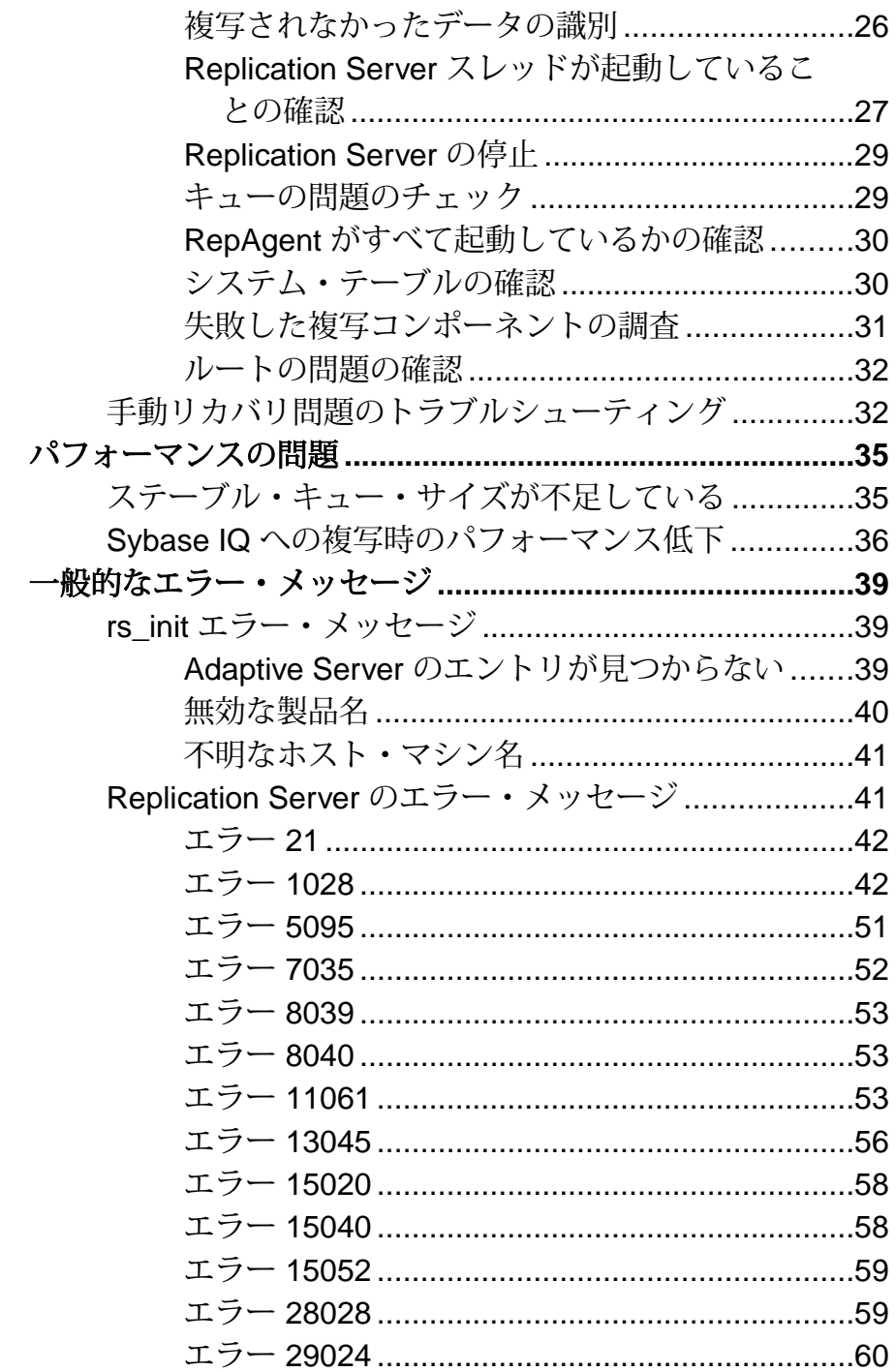

## 目次

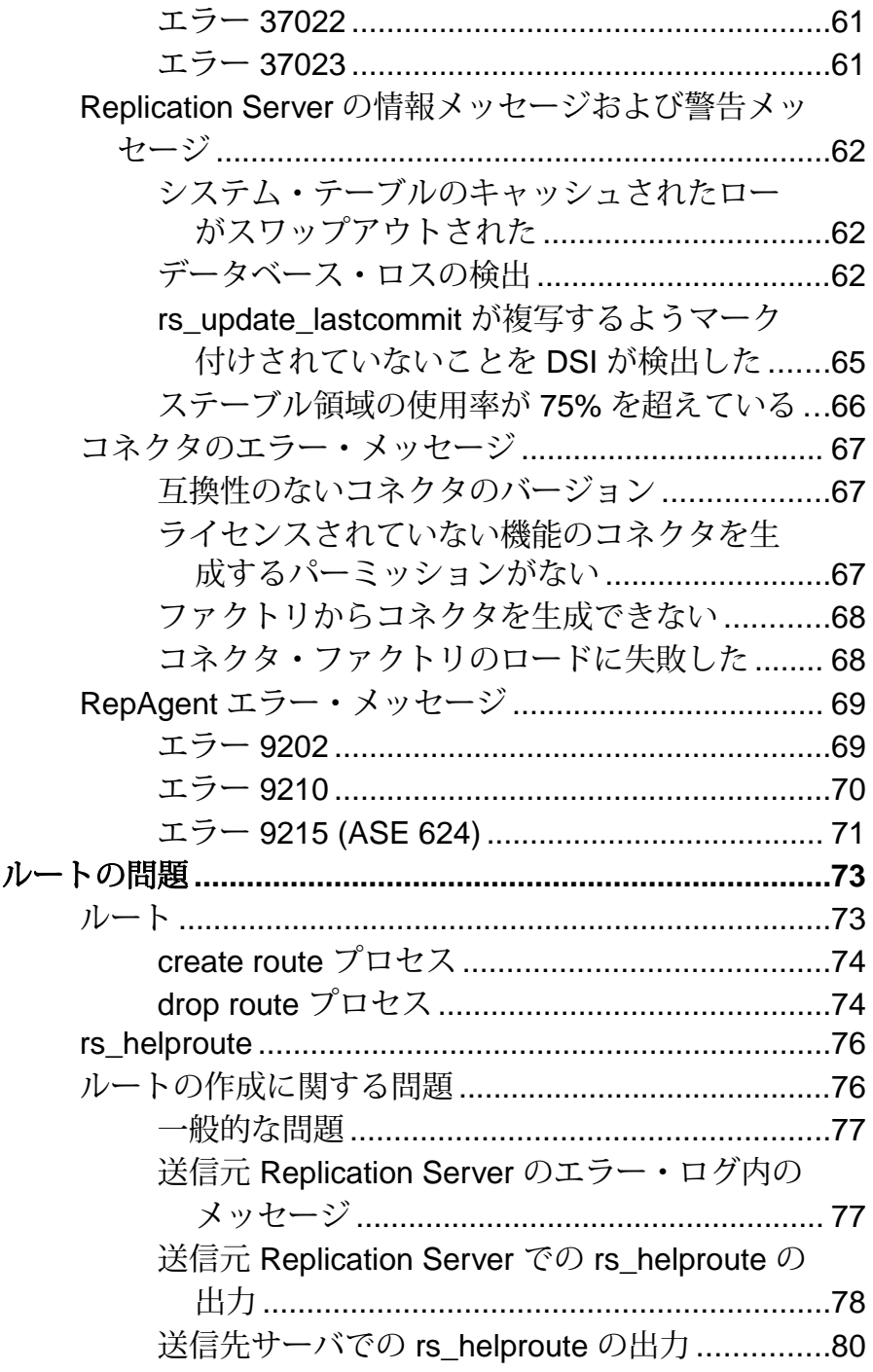

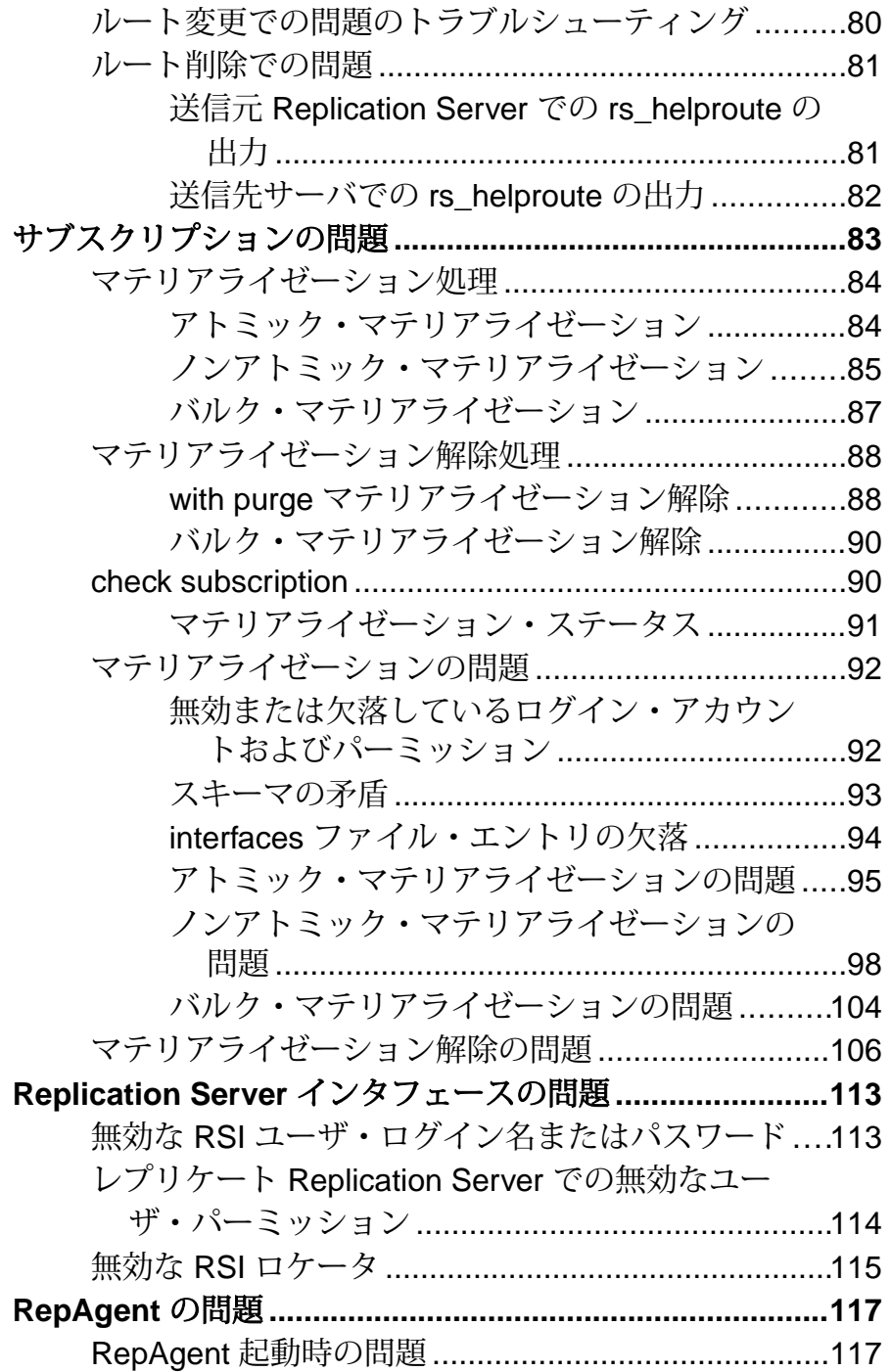

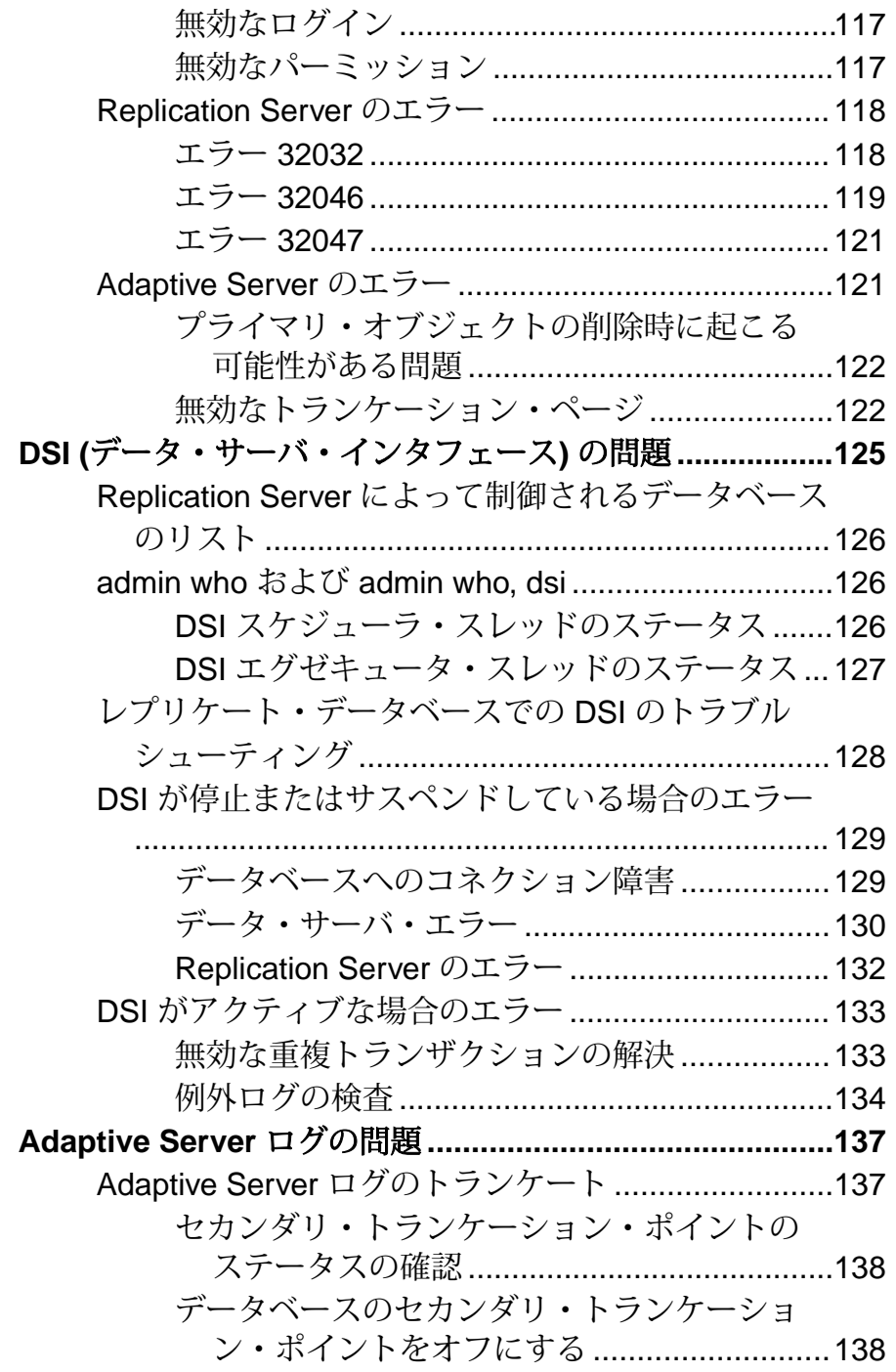

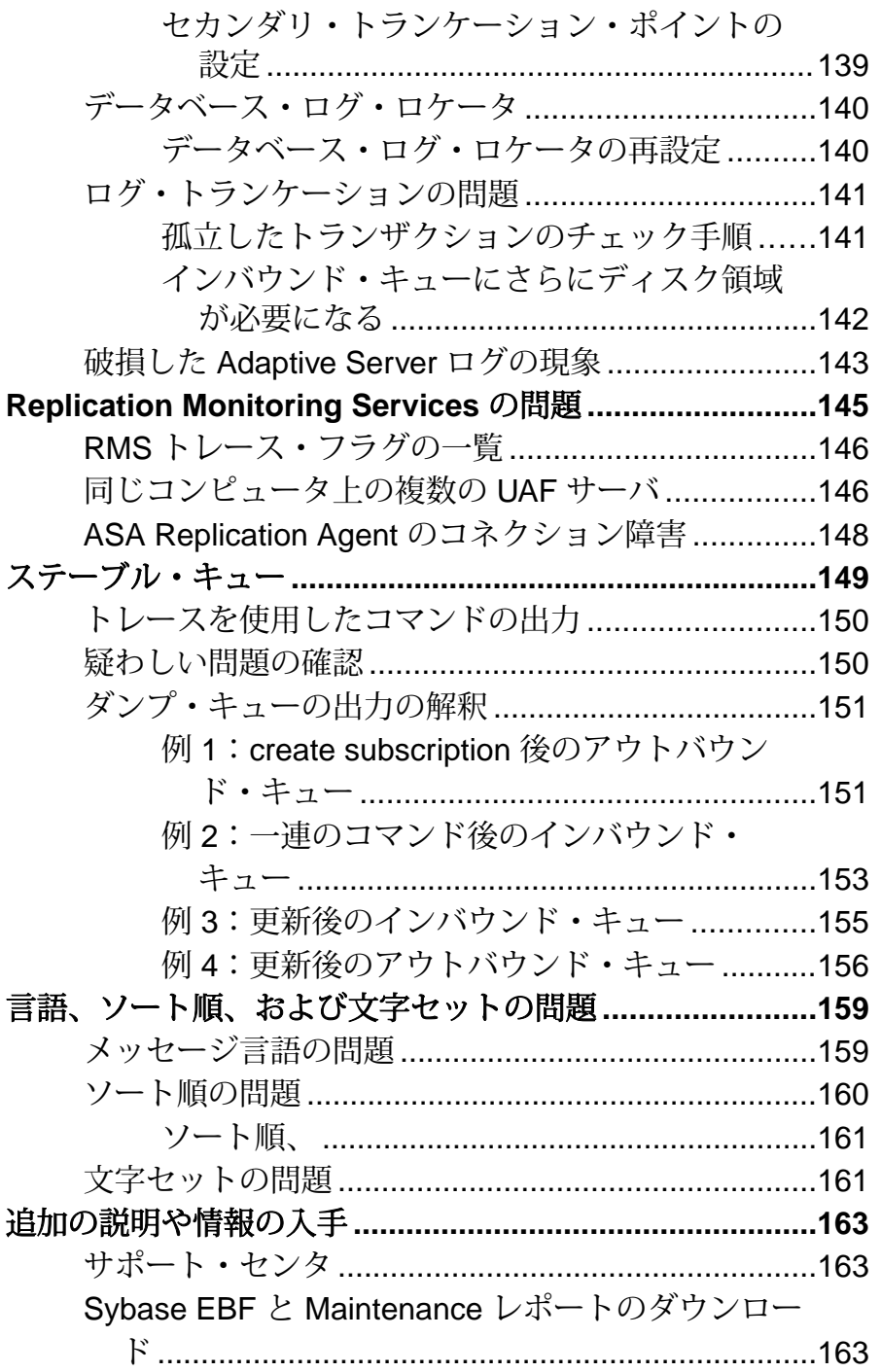

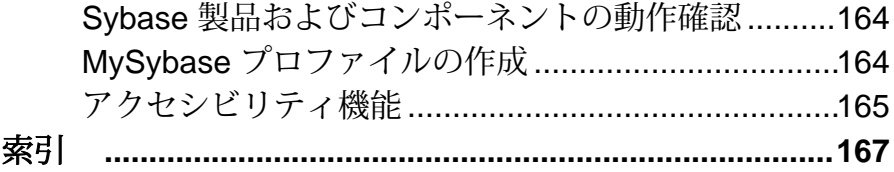

目次

## <span id="page-10-0"></span>表記の規則

ここでは、Sybase® マニュアルで使用しているスタイルおよび構文の表記規則に ついて説明します。

表記の規則

| 構文要素                                | 定義                                                                                                    |
|-------------------------------------|----------------------------------------------------------------------------------------------------|
| $mono-$<br>spaced (fixed-<br>width) | SQL およびプログラム・コード<br>表示されたとおりに入力する必要のあるコマンド<br>ファイル名<br>ディレクトリ名                                                                                                  |
| italic mono-<br>spaced              | SQL またはプログラム・コードのスニペット内では、ユーザ<br>指定の値のプレースホルダ(以下の例を参照)                                                                                                    |
| italic                              | ファイルおよび変数の名前<br>他のトピックまたはマニュアルとの相互参照<br>本文中では、ユーザ指定の値のプレースホルダ(以下の例<br>を参照)<br>用語解説に含まれているテキスト内の用語                                                               |
| bold san serif                      | コマンド、関数、ストアド・プロシージャ、ユーティリ<br>ティ、クラス、メソッドの名前<br>用語解説のエントリ (用語解説内)<br>メニュー・オプションのパス<br>番号付きの作業または手順内では、クリックの対象となる<br>ボタン、チェック・ボックス、アイコンなどのユーザ・イ<br>ンタフェース (UI) 要素 |

必要に応じて、プレースホルダ (システムまたは設定固有の値) の説明が本文中に 追加されます。次に例を示します。

次のコマンドを実行します。

*installation directory*¥start.bat

installation directory はアプリケーションがインストールされた場所です。

構文の表記規則

| 構文<br>要素         | 定義                                                                       |
|------------------|--------------------------------------------------------------------------|
| $\{\ \}$         | 中カッコで囲まれたオプションの中から必ず1つ以上を選択する。コマンドには<br>中カッコは入力しない。                      |
| $\Box$           | 角カッコは、オプションを選択しても省略してもよいことを意味する。コマンド<br>には角カッコは入力しない。                    |
| $\left( \right)$ | このカッコはコマンドの一部として入力する。                                                    |
|                  | 縦線はオプションのうち1つのみを選択できることを意味する。                                            |
|                  | カンマは、表示されているオプションを必要な数だけ選択でき、選択したものを<br>コマンドの一部として入力するときにカンマで区切ることを意味する。 |
|                  | 省略記号 () は、直前の要素を必要な回数だけ繰り返し指定できることを意味す<br>る。省略記号はコマンドには入力しない。            |

大文字と小文字の区別

- すべてのコマンド構文およびコマンドの例は、小文字で表記しています。ただ し、複写コマンド名では、大文字と小文字が区別されません。たとえば、 **RA\_CONFIG**、**Ra\_Config**、**ra\_config** は、すべて同じです。
- 設定パラメータの名前では、大文字と小文字が区別されます。たとえば、 **Scan\_Sleep\_Max** は、**scan\_sleep\_max** とは異なり、パラメータ名としては無効 になります。
- データベース・オブジェクト名は、複写コマンド内では、大文字と小文字が区 別されません。ただし、複写コマンドで大文字と小文字が混在したオブジェク ト名を使用する場合 (プライマリ・データベースの大文字と小文字が混在した オブジェクト名と一致させる場合)、引用符でオブジェクト名を区切ります。 次に例を示します。**pdb\_get\_tables** "TableName"
- 識別子および文字データでは、使用しているソート順によっては大文字と小文 字が区別されます。
	- "binary" などの大文字と小文字を区別するソート順を使用する場合には、識 別子や文字データは、大文字と小文字を正しく入力してください。
	- "nocase" などの大文字と小文字を区別しないソート順を使用する場合には、 識別子や文字データは、大文字と小文字をどのような組み合わせでも入力 できます。

## 用語

Replication Agent™ は、Adaptive Server® Enterprise、Oracle、IBM DB2 UDB、 MicrosoftSQL Server 用の Replication Agent を表現するために使用される一般的な用 語です。具体的な名前は、次のとおりです。

- RepAgent Adaptive Server Enterprise 用の Replication Agent スレッド
- Replication Agent for Oracle
- Replication Agent for Microsoft SQL Server
- Replication Agent for  $UDB Linux$ , Unix, Windows  $H \mathcal{D}$  IBM DB2

表記の規則

## <span id="page-14-0"></span>トラブルシューティングの概要

正しく設定された Replication Server® システムは、フォールト・トレラントに設計 されています。ただし、重大なエラーの場合は、手動によって問題を解決しなけ ればならないことがあります。

複写システムの障害の原因を検出するうえで重要なのは、以下のようにして、可 能性のある原因を排除していくことです。

• 複写システムに悪影響を与えた可能性のある最新のタスクまたはイベントを特 定します。複写の失敗の原因となるタスク、または複写システムのパフォーマ ンスを低下させるタスクをユーザが実行した可能性があります。多くのユーザ が同じ複写システムで作業している場合、さまざまなことが起こる可能性があ ります。

一時的なネットワークの障害などのイベントも、複写システムの問題の原因と なることがあります。

- エラー・ログを解析します。
- 問題の一般的なカテゴリ (設定、サブスクリプション、複写、リカバリ) を判別 します。
- Replication Server プログラムやストアド・プロシージャなどの診断ツール、ま たは **isql** を使用して、複写システムを解析します。

ReplicationServer エラー・ログにエラー・メッセージが表示される場合は、そのエ ラー・ログを読むことにより、問題を特定できます。エラー・メッセージが表示 されない場合は、診断ツールを使用して、さらに複写システムを解析します。

Replication Manager (RM) および Embedded Replication Server システム・データベー ス (ERSSD) の問題は、『Replication Server トラブルシューティング・ガイド』に は含まれません。RM では、Sybase Central™ のメッセージ・ロギング機能を使用 して、RM がサーバに送信するすべてのコマンドをログに記録します。RM には キューにおけるトランザクションのトラブルシューティングを容易にする キュー・データの表示機能もあります。これらの機能の使用方法の詳細について は、Replication Manager プラグインのオンライン・ヘルプと『Replication Server 管 理ガイド 第 1 巻』を参照してください。ERSSD のリカバリ手順については、 『Replication Server 管理ガイド 第 1 巻』も参照してください。

『Replication Server トラブルシューティング・ガイド』は、ハードウェア、ネット ワーク、およびオペレーティング・システムの問題を識別するために役立つ場合 もありますが、これらの問題の解決については扱っていません。サーバまたは ネットワークの接続が切断された場合は、ハードウェア、ネットワーク、または オペレーティング・システムの問題についても確認してください。

<span id="page-15-0"></span>Windows の場合、Replication Server のエラー・ログにエラーが表示され、同時にス タック・トレースがランダムに、または頻繁に発生する場合には、通常、ハード ウェアやオペレーティング・システムの問題があります。

オペレーティング・システムのエラー・ログで、ハードウェアまたはオペレー ティング・システムの問題を示すエラーがないかを確認してください。このよう な障害を特定しても、複写システムに対する悪影響を部分的にしか解消できない かもしれません。プライマリ・データベースとレプリケート・データベースの間 では、引き続きデータを再同期化しなければならない場合があります。

## 複写システムの問題を引き起こす可能性があるタスクまたは イベント

タスクやイベントの種類によっては、複写システムの障害につながる場合があり ます。問題のカテゴリを判別する前に、次のいずれかのタスクを実行したかどう か、または次のイベントのいずれかが発生していないかどうかを確認してくださ い。

| タスクまたはイベント                    | 説明または対処方法                                                                                                    |
|-------------------------------|----------------------------------------------------------------------------------------------------|
| バイナリを変更した場合。                  | バイナリを変更したため、Replication Server、<br>RepAgent、または Adaptive Server 間の互換性が失われ<br>た可能性があります。 バイナリに互換性がないと、<br>Open Server™ と Open Client™ のエラー・メッセージが<br>生成されます。最新のリリース・ノートで、複写シ<br>ステム・コンポーネント間のバージョンの互換性に<br>ついて確認してください。 |
| ネットワークが停止して再起動<br>された場合。      | Replication Server スレッドが起動していることを確認<br>してください。                                                                                                    |
| キューを再構築した場合。                  | 手動リカバリ問題を確認してください。                                                                                                    |
| プライマリ・データベースをリ<br>カバリした場合。    | 手動リカバリ問題を確認してください。                                                                                                    |
| ルートを追加、変更、または削<br>除した場合。      | ルート・オペレーションが完全ではない可能性があ<br>ります。ルートの問題を確認してください。                                                                                                    |
| サブスクリプションを追加、変<br>更または削除した場合。 | サブスクリプション・オペレーションが終了してい<br>ない可能性があります。サブスクリプションの問題<br>を確認してください。                                                                                                    |

表 **1 :** 複写システムの問題を引き起こす可能性があるタスクまたはイベント

<span id="page-16-0"></span>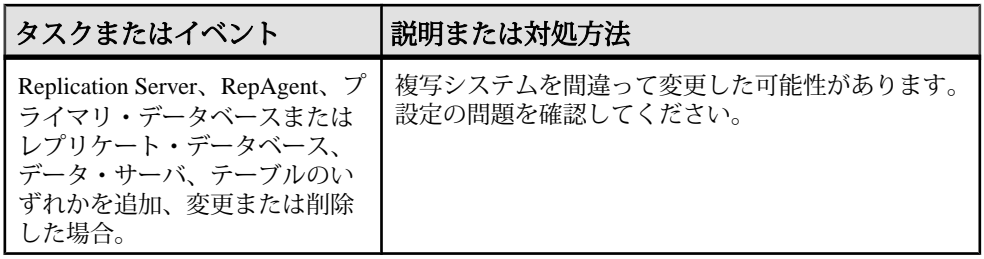

#### 参照:

- [手動リカバリ問題のトラブルシューティング](#page-41-0) (32 ページ)
- [設定の問題のトラブルシューティング](#page-30-0) (21 ページ)
- [サブスクリプションの問題](#page-92-0) (83 ページ)
- [ルートの問題](#page-82-0) (73 ページ)
- Replication Server [スレッドが起動していることの確認](#page-36-0) (27 ページ)

## エラー・メッセージおよびエラー・ログ

エラー・メッセージは、複写システムの障害の原因を特定するための重要な情報 を提供します。Replication Server または RepAgent にエラーが発生すると、エ ラー・メッセージがエラー・ログに記録されます。

エラー・メッセージは標準フォーマットで記述されています。このフォーマット を習得すれば、Replication Server と RepAgent のすべてのエラー・メッセージを読 むことでエラーの内容を理解することができます。

Replication Server のエラー・メッセージは、エラー・ログと呼ばれるテキスト・ ファイルで記録されるか、または標準エラー出力 (stderr) に送信されます。標 準エラー出力は、通常、端末のウィンドウです。一般に、Replication Agent エ ラー・メッセージは、RepAgent エラー・メッセージを除き、自身のエラー・ログ に記録されます。RepAgent は、RepAgent エラーと、Replication Server によって返 されるすべてのエラー・メッセージ (CT-Library エラー・メッセージを含む) を AdaptiveServer エラー・ログ内に記録します。データ・サーバのエラー・メッセー ジは、データ・サーバのエラー・ログに記録されます。

1 つの問題によって複数のエラー・メッセージが生成されることがあります。ま た、その問題によって悪影響を受けた Replication Server の一部またはすべてのコ ンポーネント (Adaptive Server、Replication Server、RepAgent など) によって複数の エラー・メッセージが生成されることもあります。

Replication Server および RepAgent は、エラー・ログおよびクライアントに対して、 いくつかの言語でメッセージを出力することもできます。Replication Server エ

<span id="page-17-0"></span>トラブルシューティングの概要

ラー・メッセージは **RS\_language** 設定パラメータで指定された言語で表示されま す。一方、Adaptive Server RepAgent は **language** で指定された言語を使用します。

注意: 『Replication Server トラブルシューティング・ガイド』では、ネットワー ク、ゲートウェイ、Adaptive Server 以外のデータ・サーバ、Adaptive Server 以外の 複写エージェントからのエラー・ログの解析方法について説明していません。こ れらのエラー・ログを解析する方法については、これらの製品のマニュアルを参 **照してください。** 

#### 参照:

• [言語、ソート順、および文字セットの問題](#page-168-0) (159 ページ)

## エラー・ログのエラー・メッセージのチェック

複写システム全体に障害がないかを確認する前に、まずエラー・ログ内のエ ラー・メッセージを確認し、解決します。

- **1.** 以下を含むすべてのエラー・ログについて、ウィンドウを開いたままにしてお きます。
	- Replication Server のエラー・ログ (Replication Server 標準エラー出力 (stderr) を含む)
	- 複写エージェントのログ (Replication Agent for DB2 など)
	- Replication Server の設定時の **rs\_init** エラー・ログ
	- すべてのデータ・サーバのエラー・ログ (Adaptive Server など)
	- すべてのゲートウェイのエラー・ログ (DirectConnect™ や OmniConnect™ な ど)
- **2.** Replication Agent、データ・サーバ、ゲートウェイのエラー・ログをスキャン して、エラーの原因を示すエラー・メッセージをすぐに検出できるかどうかを 確認します。エラーを検出したら、Replication Agent、データ・サーバ、また はゲートウェイのマニュアルを参照して問題を解決します。
- **3. rs\_init**、Adaptive Server (RepAgent エラー・メッセージ用)、および Replication Server の各エラー・ログをスキャンして、エラー・メッセージを探します。
	- エラーが見つかったら、『Replication Server トラブルシューティング・ガイ ド』内でエラー・メッセージを探し、示されている対処方法を適用します。
	- エラー・メッセージが見つからない場合は、UNIX プラットフォームの \$SYBASE/\$SYBASE\_REP/doc ディレクトリか Windows の %SYBASE%¥ %SYBASE REP%¥doc ディレクトリにある次のエラー・メッセージ・テキ スト・ファイルを探します。
		- error messages rs Replication Server のエラー・メッセージ

<span id="page-18-0"></span>• **rs subcmp** エラー・メッセージ用の error messages subcmp これらのテキスト・ファイルには、エラー・メッセージのテキスト、エ ラーの簡単な説明、その原因、また場合によってはその解決法が含まれて います。

参照:

• [一般的なエラー・メッセージ](#page-48-0) (39 ページ)

#### **rs\_init** エラー・ログ

ReplicationServer のセットアップまたは設定中にエラーが発生する場合、現象と問 題は、通常、**rs\_init** エラー・ログに記録されます。

**rs** init エラー・ログは、次のロケーションにあります。

- UNIX: \$SYBASE/\$SYBASE REP/init/logs
- Microsoft Windows の場合: %SYBASE%¥%SYBASE\_REP%¥init¥logs

**rs\_init** エラー・ログのファイル名のフォーマットは次のようになります。

log*monthday*.*session#*

- month は、現在の月を表す 2 桁の整数。
- day は、現在の日を表す 2 桁の整数。
- session#は、その日のセッション数を表わす3桁の整数。新しい rs\_init セッ ションが同じ日に開始されるたびに、このセッション番号は 1 つずつ増加しま す。

**rs\_init** のエラー・ログ・ファイル名が log0108.001 の場合の例を示します。

- monthは01です
- day は 08 です
- session#は001です

#### **Replication Server** エラー・ログ

Replication Server のエラー・ログには、Replication Server からの情報、警告、ス レッド終了、致命的、内部エラーの各メッセージが記録されます。

メッセージは、Replication Server の稼働中に、エラー・ログの最後に追加されま す。エラー・メッセージは、Replication Server を再起動するたびに、既存のエ ラー・ログの最後に追加されます。

警告! リアルタイム・シグナル (32-64 ビット) は、ログにエラー・メッセージを 出力しないで、Replication Server を停止させます。

情報メッセージは、コンポーネントの現在のステータスをレポートします。たと えば、プロセスやコマンドが終了した、コンポーネントが停止したなどです。警 <span id="page-19-0"></span>トラブルシューティングの概要

告メッセージ、スレッド終了メッセージ、致命的エラー・メッセージ、および内 部エラー・メッセージは、コンポーネントが異常終了した、プロセスやコマンド を終了できない、コンポーネントで致命的内部エラーが発生した場合にレポート されます。

Adaptive Server エラーによって Replication Server エラーが発生する場合は、 Replication Server のエラー・メッセージのテキストに、Adaptive Server エラーへの 参照が示されます。この場合は、Adaptive Server の問題を解決すると、Replication Server のエラーも解決されるはずです。

Replication Server のエラー・ログには、Open Client/Server™ のエラー・メッセージ も含まれる場合があります。これは、Replication Server が、Open Client コンポーネ ントを備えた Open Server プログラムであるためです。エラー・ログ内の Open Server エラーは、内部エラーです。

Replication Server のエラー・ログには、**create subscription** や **create route** などの非 同期コマンドの実行中に生成されたエラー・メッセージが含まれます。非同期コ マンドを実行する場合は、非同期コマンドによって影響を受ける ReplicationServer のエラー・ログに特に注意してください。

ReplicationServer からの標準エラー出力を表示するには、専用の端末ウィンドウを 使用します。ReplicationServer のエラー・ログが使用できない場合、エラー・メッ セージは stderr に送信されます。stderr にのみ送信されるエラー・メッセー ジに対して Replication Server が実行できるアクションはスタックのダンプと終了 だけであるため、このメッセージは非常に重要です。

Replication Server のエラー・ログ・ファイル名のフォーマットは次のとおりです。 *rs\_name*.log

ここで、rs\_name は Replication Server 名です。

Replication Server のエラー・ログのデフォルトの場所は、以下になります。

- UNIX の場合:\$SYBASE/\$SYBASE\_REP/install
- Microsoft Windows の場合: %SYBASE%¥%SYBASE\_REP%¥install

#### **Replication Server** エラー・ログの解析

ReplicationServer エラー・ログを解析して、複写システムの障害の原因を判別しま す。

ReplicationServer のエラー・ログを解析するには、複数のエラー・メッセージがど のように関連しているかを理解する必要があります。複数のエラー・メッセージ は同じ問題によって生成されている可能性があり、その日付と時刻は通常同じで あるか、または非常に近いものです。ほぼ同時に発生するエラー・メッセージは、 1 つの「エラー・ブロック」を構成します。

<span id="page-20-0"></span>**1.** エラー・ログを最後からスキャンすることで、最新の Replication Server エラー を探します。問題を特定するには、そのエラーが属するエラー・ブロックを見 つけます。

Replication Server にエラーが発生すると、Replication Server は、そのエラー・ メッセージをエラー・ログの最後に追加します。最新の Replication Server エ ラーは、エラー・ブロックの最後にマークを付けます。

注意: no more threads などの Open Server/Client エラーが表示されたら、 まず、そのエラーを解決してください。このメッセージは、OpenServer リソー スが不足していること (および Replication Server が終了した可能性があること) を示します。

**2.** 最初の Replication Server エラーのあとに発生した Replication Server 以外のエ ラー・メッセージのうちで最後のものを探して診断します。最初の Replication Server エラー・メッセージのあとに Replication Server 以外のエラー・メッセー ジがない場合は、最初の Replication Server エラー・メッセージの原因を調べま す。

Replication Server 以外のエラーを診断するときは、Adaptive Server 用や Open Client 用などの (特にネットワーク通信や他のクライアントの問題に関する) 他 のトラブルシューティング・ガイドまたはエラー・メッセージ・ガイドを使用 してください。

**3.** エラー・ブロックでは、Replication Server のコンポーネントまたはスレッドが 終了したかどうかを知らせる Replication Server エラー・メッセージがないか調 べます。 終了したコンポーネントまたはスレッドは再起動する必要があります。通常、 同じエラー・ブロックにある次の Replication Server エラーは、最初の Replication Server エラーによって発生しています。

#### **Replication Server** のエラー・メッセージのフォーマット

Replication Server エラー・メッセージのフォーマットについて説明します。

Replication Server エラー・メッセージのフォーマットは、次のとおりです。

```
s. date time severity_text error_num thread
(thread_context) module (line_num) error_text
```
構文の説明は次のとおりです。

- s-エラーの重大度を示す文字。
- date  $-$  日付
- time エラーが発生した時刻 (24 時間フォーマット)。
- severity\_text 重大度を記述する簡単なテキスト
- error\_num エラーを識別する固有の整数 Replication Server のエラー番号は、 以下を使用して算出されます。

トラブルシューティング・ガイド さんしょう しゅうしゃ しゅうしゃ しゅうしゅう しょうかん インター

module number  $*$  1000 + error condition module\_numberはサーバ内の各ソース・コード・モジュールに割り当てられま す。error\_conditionは、ソース・コード・モジュール内の番号付きエラー条件 です。

- thread エラーを受信した Replication Server スレッドの名前
- thread context データ・サーバ・インタフェース (DSI) スレッドである場合、 データベースやデータ・サーバなどのスレッドに関する具体的な情報。
- module エラーが報告された Replication Server のソース・ファイル名。この名 前は、Sybase 製品の保守契約を結んでいるサポート・センタだけが使用しま す。
- line\_num エラーが報告された Replication Server のソース・ファイルの行番 号。この番号は、Sybase 製品の保守契約を結んでいるサポート・センタだけが 使用します。
- error\_text エラー・メッセージ・テキスト。Replication Server のエラーが Adaptive Server のエラーによって発生した場合、Adaptive Server のエラーは、 Replication Server のエラー・メッセージ・テキストの一部に含まれます。

#### 重大度コードの参照

ReplicationServer エラー・メッセージは、エラーの重大度を示す文字から始まりま す。

| 重大度<br>コード   | 説明                                                                                                    |
|--------------|----------------------------------------------------------------------------------------------------|
| $\mathbf{I}$ | 情報メッセージ。重大度が "I" のエラー・メッセージには、エラーが発生した<br>日付と時刻、およびメッセージのフル・テキストだけが含まれる。                                                 |
| W            | まだエラーにはなっていないが、注意が必要な状態に対する警告。たとえば、<br>リソースの不足など。                                                                        |
| E,           | 今後の処理を妨げないエラー。たとえば、使用できないサイトなど。                                                                                          |
| H            | Replication Server スレッドの停止。たとえば、ネットワーク・コネクションの<br>切断など。                                                                  |
| F            | 致命的エラー。重大なエラーによって Replication Server が終了したことを示<br>す。たとえば、無効な設定を使用して Replication Server を起動した場合などで<br>は、致命的なエラーになる可能性がある。 |
| N            | 内部エラー。Replication Server の異常によって発生する。このエラーが発生し<br>た場合は、Sybase 製品の保守契約を結んでいるサポート・センタへの報告が必<br>要。                          |
| T            | トレース・メッセージ。                                                                                                    |

表 **2 : Replication Server** のエラーの重大度

<span id="page-22-0"></span>エラーの重大度の詳細については、『Replication Server 管理ガイド 第2巻』を参照 してください。

## 例:**Replication Server** エラーの解析

**Replication Server エラー・メッセージ・ブロックを調べます。** 

Replication Server のエラー・メッセージ・ブロック:

H. 2006/06/15 20:52:28. THREAD FATAL ERROR #5049 DSI EXEC(104(3) WESTERNDS.westDB) - dsigmint.c(3252) The DSI thread for database 'WESTERNDS.westDB' is being shutdown. DSI received data server error #102 which is mapped to STOP REPLICATION. See logged data server errors for more information. The data server error was caused by output command #1 mapped from input command #2 of the failed transaction. I. 2006/06/15 20:52:28. The DSI thread for database 'WESTERNDS.westDB' is shutdown.

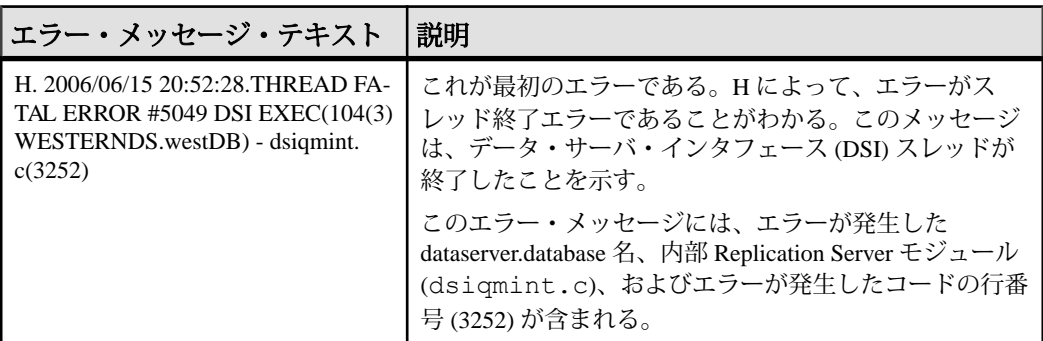

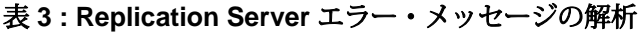

<span id="page-23-0"></span>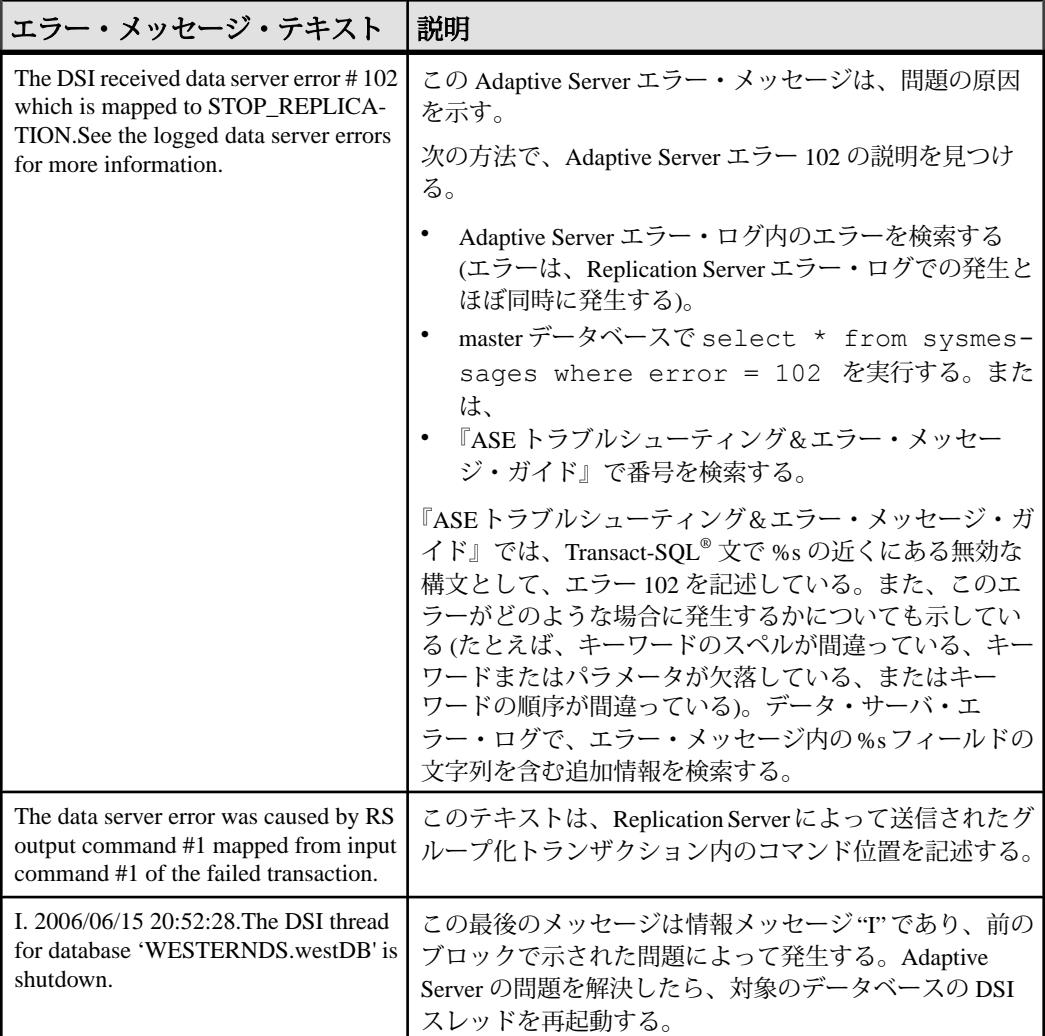

## **RepAgent** のエラー・メッセージのフォーマット

RepAgent のエラー・メッセージは、Adaptive Server のメッセージ・フォーマット を使用して Adaptive Server のエラー・ログに記録されます。これらのメッセージ は、メッセージの1行目に表示される、文字列"RepAgent(dbid)"により識別されま す。リトライ可能なエラーは、AdaptiveServer エラー・ログに一度だけ記録されま す。

RepAgent のエラー・メッセージ・フォーマットは、次のとおりです。

```
date time RepAgent (dbid): error number, severity,
state, error text
```
<span id="page-24-0"></span>構文の説明は次のとおりです。

- date エラーが発生した日付
- time エラーが発生した時刻
- dbid RepAgent が使用しているデータベースの Adaptive Server ID 番号。この データベース ID は、以下を実行すると検索できます。 select  $x = db$  id()
- error\_number RepAgent のエラー・メッセージ番号 (範囲は 9200 ~ 9299)。
- severity 重大度は、次のいずれかになります。
	- EX\_INFO 情報エラー・メッセージ。
	- EX\_USER ユーザ・エラー。
	- EX\_RESOURCE オペレーティング・システム・リソースまたは Replication Server リソースが使用不能であるというリソース・エラー。
	- EX CMDFATAL RepAgent がトランザクションの処理を続行できない致命 的なエラー。
- $_{\textit{state}}$  内部使用のみ。
- error\_text エラーの原因の説明。

## 例:**RepAgent** エラー・メッセージの解析

RepAgent エラー・メッセージについて調べます。

RepAgent のエラー・メッセージ:

```
00:00000:00036:2006/01/13 13:08:16.39 server Error:
9209, Severity: 20, State: 0
00:00000:00036:2006/06/23 13:08:16.39 server
RepAgent(6): Missing datarow in TEXT/IMAGE insert log
record. Transaction log may be corrupt. Please contact
SYBASE Technical Support. (current marker = (107634,
10)).
```
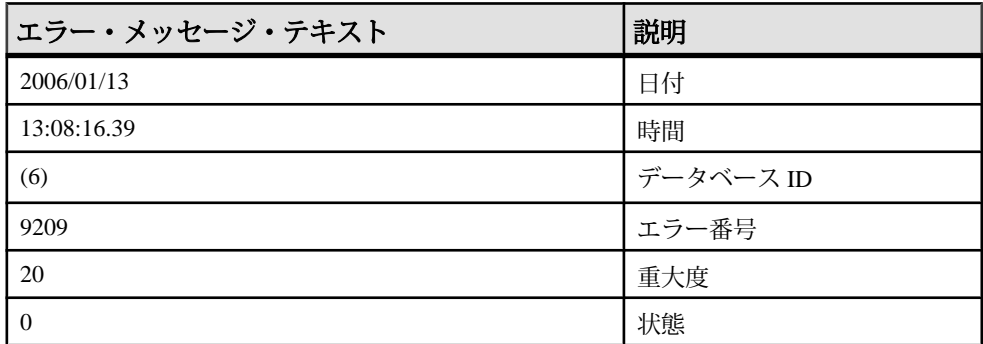

#### 表 **4 : RepAgent** エラー・メッセージの解析

<span id="page-25-0"></span>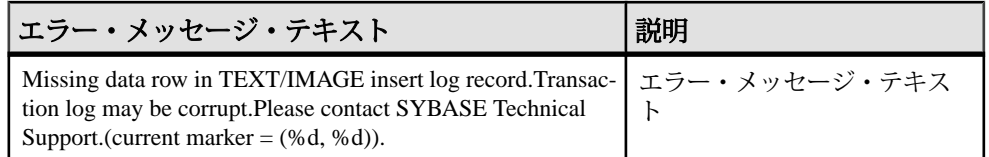

Adaptive Server のエラー・メッセージ・フォーマットの詳細については、 『Adaptive Server Enterprise システム管理ガイド』を参照してください。

## 複写システムの問題のタイプ

複写システムに発生する問題のタイプは、複写システムの各開発段階におおむね 対応しています。複写システムは、Replication Server のコンポーネント (Replication Server、Replication Agent、データ・サーバ、ルート、コネクション) か らなります。これらのコンポーネントは、送信元テーブルから送信先テーブルへ データが確実にコピーされるように相互に接続されています。

## 設定の問題

設定の問題は、**rs\_init** を使用して Replication Server、RepAgent、データ・サーバを 複写システムに追加するなどの、Replication Server の設定時に発生します。

通常、現象と問題は、**rs\_init** ログ・ファイル内のエラー・メッセージによって識 別されます。

設定に関するいくつかの問題は、サブスクリプション・マテリアライゼーション の失敗を引き起こします。また、その現象は、サブスクリプションをマテリアラ イズするまで表面化しないことがあります。

#### 参照:

- [設定の問題のトラブルシューティング](#page-30-0) (21 ページ)
- rs\_init [エラー・メッセージ](#page-48-0) (39 ページ)

## サブスクリプションの問題

サブスクリプションの問題は、サブスクリプションのマテリアライゼーションま たはマテリアライゼーション解除が失敗すると発生します。

複写処理は、サブスクリプションの「マテリアライゼーション」から始まります。 この処理では、データがまず送信先データベースにコピーされます。送信先デー タベースに複写されたサブスクリプションが不要になったら、送信先データベー スでそのサブスクリプションをマテリアライゼーション解除します。「マテリア ライゼーション解除」とは、送信先データベースからデータが削除される処理の ことです。

注意: Replication Agent を使用している場合、サブスクリプションのマテリアライ ゼーション処理は、ここで説明する処理と異なる場合があります。マテリアライ ゼーション処理については、使用している複写エージェントのマニュアルを参照 してください。

サブスクリプションに関する問題の現象は簡単に識別できます。これらの現象は、 次のとおりです。

- マテリアライゼーションの失敗 送信先データベースで、サブスクリプショ ンのレプリケート・テーブルにデータがないか、プライマリ Replication Server およびレプリケート Replication Server でのサブスクリプションのステータスが 無効か、またはマテリアライゼーションに要する時間が長すぎる場合。
- マテリアライゼーション解除の失敗 送信先データベースでサブスクリプ ションのレプリケート・テーブルにデータがまだ存在するか、プライマリ Replication Server およびレプリケート Replication Server でのサブスクリプショ ンのステータスが無効か、またはマテリアライゼーション解除に要する時間が 長すぎる場合。

通常、マテリアライゼーションまたはマテリアライゼーション解除を実行してい るユーザがオペレーションをモニタし、問題があればレポートします。

サブスクリプションに関する問題は、Replication Server エラー・ログのエラー・ メッセージとして表示される場合があります。診断ツールを使用して、サブスク リプションに関する問題の現象を識別しなければならないこともあります。

サブスクリプションの問題が原因でレプリケート・データベースのデータ・サー バ・インタフェース (DSI) スレッドが異常終了した場合は、**resume connection** コ マンドを使用して DSI スレッドを再起動してください。

#### ファンクション文字列の制限

カスタム・ファンクション文字列を使用して、変更を複写できます。無効な変数 を使用すると、カスタム・ファンクション文字列で問題を起こします。

ファンクション文字列の制限には、以下のものが含まれます。

- **rs\_insert** と **rs\_update** のファンクション文字列だけが、新しいカラム値を使用 できます。
- **rs\_delete** と **rs\_update** のファンクション文字列だけが、古いカラム値を使用で きます。
- 入力テンプレートを持ち、ユーザ定義変数を使用できるファンクション文字列 は、**rs\_select** と **rs\_select\_with\_lock** のみです。
- ユーザ定義ファンクションのファンクション文字列だけが、ファンクションの パラメータ値を使用できます。ファンクションのパラメータ値は、複写ストア ド・プロシージャに渡されたパラメータで構成されます。

## <span id="page-27-0"></span>複写の問題

複写の問題は、データがプライマリ・データベースで変更されて、送信先データ ベースでは変更されない場合に発生します。

複写は、プライマリ・データベースから送信先データベースへのデータの更新や 削除など、データ操作をコピーすることで構成されます。複写は、サブスクリプ ションが正常にマテリアライズされると開始されます。

複写システムをモニタしている場合は、送信先データベースにデータが複写され ていないことを直接検出できることもあります。どのサブスクリプションが複写 されていないかを判別するには、**rs\_subcmp** を使用します。

クライアント・アプリケーションで送信先データベースから取り出されたデータ が無効であったと報告された場合には、複写の問題が存在する可能性があります。 プライマリ・テーブルと送信先テーブルを比較して両者が同じである場合は、 データは正しく複写されています。この場合は、クライアント・アプリケーショ ン側の問題で、無効なデータがクライアント・アプリケーションに表示されてい る可能性があります。プライマリ・データベースと送信先データベースのデータ が異なる場合、複写は失敗しています。複写システムのトラブルシューティング を行ってください。

複写に関する問題の現象は、その原因を直接示している場合があります。また、 根本的な問題を検出するためにさらに調査が必要な現象もあります。以下に、最 も起こりやすい現象から起こりにくい現象の順に、まとめます。

- データ・サーバ・インタフェース (DSI:Data Server Interface) スレッドが停止し ている。
- DSI 以外のスレッドが停止している。

**admin who\_is\_down** を使用して、停止しているスレッドに関する情報を表示し ます。

- DIST (ディストリビュータ) スレッド
- RepAgent ユーザ・スレッド
- RSI (Replication Server インタフェース) スレッド
- RSI ユーザ・スレッド
- RS (Replication Server) ユーザ・スレッド
- SQM (ステーブル・キュー・マネージャ) スレッド
- SQT (ステーブル・キュー・スレッド) スレッド
- NRM (正規化) スレッド
- 主要な複写システム・コンポーネントが停止している。 **isql** を使って各サーバにログインして、サーバが停止しているかどうかを確認 します。
- RepAgent
- Replication Server
- データ・サーバ
- キューが再構築された後にデータ複写メッセージが失われたことを示す、 detecting loss メッセージ。この情報は、Replication Server エラー・ログ、 または rs\_oqid システム・テーブルに示されます。
- インバウンドまたはアウトバウンド・ステーブル・キューが大きくなってい る。

**admin who, sqm** および **sysadmin dump\_queue** を使用して、インバウンド・ス テーブル・キューおよびアウトバウンド・ステーブル・キューに関する情報を 表示します。

• 重複するトランザクションの数が増加している。

**admin who,sqt** および **sysadmin dump\_queue** を使用して、インバウンド・ステー ブル・キューおよびアウトバウンド・ステーブル・キューに関する情報を表示 します。

• トランザクションが必要以上に長い間オープンされたままになっている。これ らのトランザクションは、孤立しているか、または非常に長いトランザクショ ンである可能性があります。孤立したトランザクションとは、終了の **commit** 文または **rollback** 文がないトランザクションのことをいいます。

**admin who, sqt** および **sysadmin dump\_queue** を使用して、インバウンド・ス テーブル・キューおよびアウトバウンド・ステーブル・キューに関する情報を 表示します。

- プライマリおよび送信先の Replication Server に同じロケータがない。 **isql** を使用して RSSD にログインして、rs\_locater システム・テーブルを表 示します。
- 同じ送信先 Replication Server とのコネクションを持つ異なるデータ・サーバ上 の別のサブスクリプションに対しては、複写が正常に行われた。 **rs\_subcmp** を使用して、プライマリ·データベースとレプリケート·データ ベースにあるサブスクリプションのテーブルを比較し、それらのテーブルが同 じであることを確認します。
- 同じデータ・サーバ上の同じテーブル、または異なるテーブル内の別のサブス クリプションに対しては、複写は正常に行われたが、特定のサブスクリプショ ンに対する複写が失敗した。

**rs\_subcmp** を使用して、プライマリ・データベースとレプリケート・データ ベースにあるサブスクリプションのテーブルを比較し、それらのテーブルが同 じであることを確認します。

現象のいくつかは、Replication Server および Adaptive Server のエラー・ログにエ ラー・メッセージとして表示されます。複写に関する問題の現象を識別するには、 診断ツールを使用します。

#### 参照:

• [複写の失敗のトラブルシューティング](#page-34-0) (25 ページ)

トラブルシューティング・ガイド 19 しんしょう しんしゃ いんしゃ いんしゃ 19 しんりょう

<span id="page-29-0"></span>• 診断ツール (20 ページ)

## 手動リカバリの問題

手動リカバリの問題は、障害の発生したパーティション、トランケートされたプ ライマリ・データベース・ログ、プライマリ・データベースの障害、または Replication Server システム・データベース (RSSD) をリカバリするときに発生しま す。

ReplicationServer は、ほとんどの障害を許容して自動的にリカバリするように設計 されていますが、一部の障害ではリカバリ作業を手動で実行する必要があります。 また、リカバリ作業を終了した後で、複写の問題が発生したり、Replication Server のエラー・ログにエラーが示される場合があります。『ReplicationServer 管理ガイ ド 第 1 巻』と『Replication Server 管理ガイド 第 2 巻』では、ほとんどのリカバリ 状況についての説明があり、これらを参照すると、実行していないリカバリ手順 がないかどうかを確認できます。『ReplicationServer トラブルシューティング・ガ イド』では、リカバリ作業を正常に終了したと理解している場合に、その後で発 生する可能性のある一般的な問題について説明します。

#### 参照:

• [手動リカバリ問題のトラブルシューティング](#page-41-0) (32 ページ)

## 診断ツール

診断ツールを使用すると、ReplicationServer コンポーネントのステータスと統計情 報を取得できます。問題のタイプによっては、これらのステータスと統計情報は、 複写システムを解析するために使用できます。

- **isql** Replication Server またはデータ・サーバにログインして、サーバが実行し ているかどうかを確認するために使用します。**isql** を使用すると、SQL コマン ドを実行して、プライマリ・データベースとレプリケート・データベースで データが同じであるかどうかを確認できます。また、データのマテリアライ ゼーションが行われているか、あるいはマテリアライゼーション解除が行われ ているかを確認できます。
- **admin who\_is\_down** どの Replication Server スレッドが停止しているかを特定す るために使用します。
- **admin who, sqm** 重複するトランザクションの数やステーブル・キューのサイ ズなど、Replication Server のステーブル・キューに関する情報を表示するため に使用します。
- **admin who, sqt** オープン・トランザクションの数など、Replication Server のス テーブル・キューに関する情報を表示するために使用します。
- <span id="page-30-0"></span>• **admin stats, md** – 配信されたメッセージの数など、Replication Server によって配 信されるメッセージに関する情報を表示するために使用します。
- **sp\_config\_rep\_agent** 現在の RepAgent 構成の設定を表示するために使用しま す。
- **sp\_help\_rep\_agent** RepAgent スレッドに関する静的情報と動的情報を表示する ために使用します。
- **sysadmin dump\_queue** ステーブル・キューをダンプして、それらを表示する ために使用します。
- **rs helproute** Replication Server のルートのステータスを表示するために使用し ます。
- **rs\_subcmp** プライマリ・データベースとレプリケート・データベースにある サブスクリプションのテーブルを比較するために使用します。テーブルが同じ であることを確認するには、**rs\_subcmp** を使用します。
- **check subscription** –ReplicationServerにあるサブスクリプションのステータスを 表示するために使用します。
- **rs\_helppub** パブリケーションを表示するために使用します。
- rs\_helppubsub パブリケーション・サブスクリプションを表示するために使用 します。
- **sp\_setrepcol** text、unitext、または image の各カラムの複写ステータスを チェックするために使用します。

## 設定の問題のトラブルシューティング

サブスクリプション・データをマテリアライズすることによって、複写システム が正しく設定されていることを確認できます。設定の問題には、サブスクリプ ション・データをマテリアライズするまで表面化しないものもあります。

マテリアライゼーションの失敗の原因となる最も一般的な設定の問題には、次の ものがあります。

- プライマリ Adaptive Server にログインできない。レプリケート Replication Server でサブスクリプションを作成するユーザは、プライマリ Adaptive Server とプライマリ Replication Server の両方で同じログイン名とパスワードを持って いなければならない。
- プライマリ・データベースに対するパーミッションがない。サブスクリプショ ンを作成するユーザは、プライマリ・データベース内のユーザであり、プライ マリ・テーブルの **select** パーミッションを持っていなければならない。
- レプリケート・データベースに対するパーミッションがない。メンテナンス・ ユーザは、レプリケート・データベース内のテーブルに対して、**select**、 **insert**、**update**、**delete** の各パーミッションを持っていなければならない。

<span id="page-31-0"></span>トラブルシューティングの概要

• ReplicationServer または AdaptiveServer が停止した。**isql** を使用して、各サーバ へのログインを試行します。また、稼働していないサーバを再起動する。

一般的な設定の問題には、次のものもあります。

- ホスト名の決定エラー。
- interfaces ファイルに Adaptive Server エントリがない。

ReplicationServer の設定の問題をトラブルシューティングする方法の詳細について は、使用しているプラットフォームの『ReplicationServer 設定ガイド』を参照して ください。

#### 参照:

• rs\_init [エラー・メッセージ](#page-48-0) (39 ページ)

## マテリアライゼーションの失敗のトラブルシューティング

マテリアライズされないサブスクリプションをトラブルシューティングします。

#### 前提条件

**isql** を使用してレプリケート・データベースにログインし、**select** コマンドを実行 して、レプリケート・テーブルからマテリアライズされたカラムを選択して、 データのマテリアライズに失敗していることを確認します。

また、サブスクリプション・マテリアライゼーションに必要なすべての作業が終 了していることも確認します。サブスクリプション・マテリアライゼーションは、 次のことを終了していないと失敗する可能性があります。

- 複写定義またはファンクション複写定義の作成
- テーブルまたはストアド・プロシージャに対する複写のマーク付け
- 送信先データベースへのコネクションの作成
- アーティクルを使用する場合は、その作成
- パブリケーションを使用する場合は、その作成と確定化
- text、unitext、および image カラムを複写する場合は、text、unitext、 または image カラムに対する複写のマーク付け
- 送信先データベースがプライマリ・データベースの Replication Server とは異な る Replication Server に接続されている場合は、直接ルートおよび間接ルートの 作成
- ウォーム・スタンバイ・アプリケーションを使用する場合は、論理コネクショ ンの作成

#### 手順

- **1.** 大量のデータをマテリアライズする場合は、num\_threads パラメータと num concurrent subs パラメータが十分大きいことを確認します。
- **2.** 送信先 Replication Server にログインし、**check subscription** コマンドを発行しま す。これによって、以下を含む、問題を診断した情報が返されます。
	- 同じ複写定義とレプリケート・データベースに対する他のサブスクリプ ションが処理されていない
	- 無効なログインが原因で、プライマリ ReplicationServer へのコネクションが ない
	- プライマリ ReplicationServer が停止しているか、またはステーブル・キュー が使用できない
	- ステーブル・キュー・マネージャ (SQM)、ステーブル・キュー・トランザ クション・インタフェース (SQT)、およびディストリビュータ (DIST) の各 スレッドが停止している
	- プライマリ・データ・サーバが停止しているか、ログインが無効か、ス テーブル・キューが使用できないか、またはホールドロック付きのローが 選択された
	- RepAgent の問題
	- ルートの問題
	- 送信先 Replication Server ログインが無効か、ステーブル・キューが使用 できない
	- 送信先 Replication Server のデータ・サーバ・インタフェース (DSI) の問題 **admin who, dsi** または **admin who, sqm** を使用して、具体的な問題が何かを特 定する
	- 送信先データベースに対するユーザ権限が無効である
- **3.** プライマリ Replication Server にログインし、**check subscription** を使用してサブ スクリプション・ステータスもチェックします。
- **4.** サブスクリプションが使用しているパブリケーションとアーティクルを検索す るには、**rs\_helppub** と **rs\_helppubsub** を使用します。
- **5.** テーブル内の一部のカラムがマテリアライゼーションされていない場合は、次 の手順に従います。
	- a) text、unitext、および image カラムの複写ステータスを確認します。
	- b) 複写定義が正しく定義されていることを確認します。
	- c) パブリケーションとアーティクルが正しく定義されていることを確認しま す。
- **6.** 問題を修正します。
- **7.** 問題が解決されたと判断したら、複写システムを実行します。

トラブルシューティング・ガイド 23

<span id="page-33-0"></span>それでもサブスクリプションがマテリアライズされない場合は、もう一度エ ラー・ログを解析し、スキップした手順をすべて完了します。

## マテリアライゼーション解除の失敗のトラブルシューティン グ

マテリアライゼーションが解除されないサブスクリプションをトラブルシュー ティングします。

#### 前提条件

**isql** を使用してレプリケート・データベースにログインし、**select** コマンドを実行 して、レプリケート・テーブルからマテリアライゼーションが解除されたカラム を選択して、データのマテリアライゼーション解除に失敗していることを確認し ます。

#### 手順

- **1.** 送信先 Replication Server にログインし、**check subscription** コマンドを発行しま す。これによって、以下を含む、問題を診断した情報が返されます。
	- 同じ複写定義とレプリケート・データベースに対する他のサブスクリプ ションが処理されていない
	- 無効なログインが原因で、プライマリ ReplicationServer へのコネクションが ない
	- プライマリ ReplicationServer が停止しているか、またはステーブル・キュー が使用できない
	- ステーブル・キュー・マネージャ (SQM)、ステーブル・キュー・トランザ クション・インタフェース (SQT)、およびディストリビュータ (DIST) の各 スレッドが停止している
	- プライマリ・データ・サーバが停止しているか、ログインが無効か、ス テーブル・キューが使用できないか、またはホールドロック付きのローが 選択された
	- RepAgent の問題
	- ルートの問題
	- 送信先 Replication Server の DSI の問題
	- 送信先データベースに対するユーザ権限が無効である
- **2.** プライマリ Replication Server にログインし、**check subscription** を使用してサブ スクリプション・ステータスも確認します。
- **3.** テーブル内の一部のカラムがマテリアライゼーション解除されていない場合 は、次の手順に従います。
- <span id="page-34-0"></span>a) text、unitext、および image カラムの複写ステータスを確認します。
- b) 複写定義が正しく定義されていることを確認します。
- **4.** 問題を修正します。
- **5.** 問題が解決されたと判断したら、複写システムを実行します。

それでもサブスクリプションのマテリアライゼーションが解除されない場合 は、もう一度エラー・ログを解析し、スキップした手順をすべて完了します。

## 複写の失敗のトラブルシューティング

サブスクリプションが正常にマテリアライズされた後で発生する可能性がある複 写の失敗を分離します。

複写の失敗をトラブルシューティングする前に、データが複写されていないこと を確認します。ここに示したトラブルシューティングの手順は、個別に、任意の 順序で実行できます。ただし、リストしてある順序で実行した方が、問題を解決 しやすくなります。これらの手順は、複写システムが次の条件を満たしているこ とを前提としています。

- インストール済みであり、正しく設定されている
- サブスクリプション・マテリアライゼーションを正常に終了している
- 以前はデータを正しく複写していた

手順を実行した後、複写システムを実行し、問題が解決されたかどうかを確認し ます。複写がまだ正しく実行されない場合は、次の手順に従います。

- エラー・ログのエラー・メッセージをチェックします。
- 省略した手順をすべて実行します。

#### データが複写されていないことの確認

複写の失敗をトラブルシューティングする前に、データが複写されていないこと を確認します。

- **1. isql** を使用して、プライマリ・データベースとレプリケート・データベースに ログインします。
- **2. select** コマンドを実行して、レプリケート・テーブルのレプリケート・カラム と、プライマリ・テーブルから複写されるカラムを選択します。
- **3.** 両方のテーブルのデータを比較して、それらが同じかどうかを確認します。 データが一致しない場合は、システムが正しく複写していないことを示しま す。サブスクリプションに複写対象のカラムが多数ある場合は、**rs\_subcmp** を 使用してプライマリ・データベースとレプリケート・データベースのデータを 比較します。

## <span id="page-35-0"></span>複写されなかったデータの識別

複写されなかった特定のサブスクリプションとカラムを識別します。

また、プライマリ・データ・サーバと送信先データ・サーバ、およびプライマリ Replication Server または送信先 Replication Server が実行中であることを確認しま す。

- 1. **isql** を使用して、プライマリ Replication Server または送信先 Replication Server に ログインします。 Replication Server にログインできない場合、その Replication Server は停止して います。
- 2. **rs\_subcmp** を実行して、サブスクリプションの複写に失敗しているのはどの データかを見つけます。

**rs subcmp** は、プライマリ・データ・サーバと送信先データ・サーバにログイ ンして、プライマリ・テーブルと送信先テーブルのサブスクリプション・デー タを比較します。**rs\_subcmp** は、AdaptiveServer のデータ・サーバのテーブル だけを比較できます。Adaptive Server 以外のデータ・サーバにあるテーブルを 比較するには、AdaptiveServer 以外のデータ・サーバ上の **bcp out** に相当するプ ログラムと、AdaptiveServer データ・サーバ上の **bcp out** を使用したあと、 UNIX の **diff** コマンドで出力を比較します。

- **rs\_subcmp** によって矛盾するローが表示されたら、複写されていないカラ ムとローを記録します。
- text カラム、unitext カラム、および image カラムだけが複写されてい ない場合は、これらのカラムの複写ステータスに矛盾がある可能性があり ます。
- サブスクリプションが定義されているカラムにデータが存在しない場合、 そのサブスクリプションはマテリアライズされていません。
- **rs\_subcmp** が失敗する場合は、データ・サーバのどちらかまたは両方が停 止しています。
	- プライマリ・データ・サーバが停止している場合は、AdaptiveServer の ログが壊れているか、満杯になっている可能性があります。データ・ サーバのオペレーティング・システムまたはハードウェアにエラーがあ る可能性もあります。
	- 送信先データ・サーバが停止している場合は、データ・サーバ・インタ フェース (DSI) の問題か、オペレーティング・システムまたはハード ウェアにエラーがある可能性があります。
- 3. **rs\_subcmp** を使用して、同じデータ·サーバ上にある他のサブスクリプション が複写されているかどうかを確認します。
- 他のどのサブスクリプションも複写されていない場合は、特定のサブスク リプションではなく、そのデータ・サーバに問題があると考えられます。
- 他のサブスクリプションがすべて複写されている場合は、その特定のサブ スクリプションに問題があると考えられます。
- **4. rs\_subcmp** を使用して、同じ送信先 Replication Server によって制御されるデー タベース上の他のサブスクリプションが複写されているかどうかを確認しま す。その送信先 Replication Server によって制御される他のデータベースに複写 が行われている場合は、特定のデータベース、データベース・コネクション、 または RepAgent に問題があります。以下の手順を実行します。
	- データベースのプライマリ Replication Server のインバウンド・キューに、孤 立したトランザクションがないかを探します。
	- RepAgent をトラブルシューティングします。
	- データベース・コネクションをトラブルシューティングします。

## 次のステップ

複写されなかったデータを識別したら、ReplicationServer スレッドが起動している ことを確認します。

### 参照:

- [Replication Server](#page-38-0) の停止 (29 ページ)
- [Adaptive Server](#page-146-0) ログの問題 (137 ページ)
- DSI ([データ・サーバ・インタフェース](#page-134-0)) の問題 (125 ページ)
- [RepAgent](#page-126-0) の問題 (117 ページ)
- [エラー](#page-128-0) 32046 (119 ページ)
- [マテリアライゼーションの失敗のトラブルシューティング](#page-31-0) (22 ページ)
- [孤立したトランザクションのチェック手順](#page-150-0) (141 ページ)

# **Replication Server** スレッドが起動していることの確認

**admin who is down** を使用して、プライマリ Replication Server と送信先 Replication Server のスレッドが起動しているかどうかを判別します。

- **1.** 送信先 Replication Server にログインします。 Replication Server にログインできない場合、その Replication Server は停止して います。
- **2. admin who\_is\_down** を実行します。

このコマンドは、この Replication Server 上で停止しているすべてのスレッドを 表示し、Replication Server エラー・ログにエラー・メッセージを記録します。

トラブルシューティングの概要

- **3.** プライマリ Replication Server にログインし、admin who\_is\_down を使用して、 Replication Server 上にある停止したスレッドをすべて表示します。
	- a) Replication Server のエラー・ログで以下の状況を確認します。
		- データ・サーバ・インタフェース (DSI) が停止している
		- RepAgent が Replication Server と Adaptive Server に接続されていない
		- ネットワーク全体 (またはその一部) が停止して、再起動された

これらの状態になっている場合は、keepalive 値の設定が低すぎて、TCP コ ネクションが終了され、再起動されていないことを示します。

**4.** DSI が起動している場合は、データのロスを調べます。

データ・ロスのエラー・メッセージは、Replication Server のエラー・ログに表 示されますが、これらのエラーは一度しか表示されず、何日か前に発生してい る可能性があります。

# 次のステップ

スレッドが停止している場合、失敗の原因を判別し、問題を修正します。

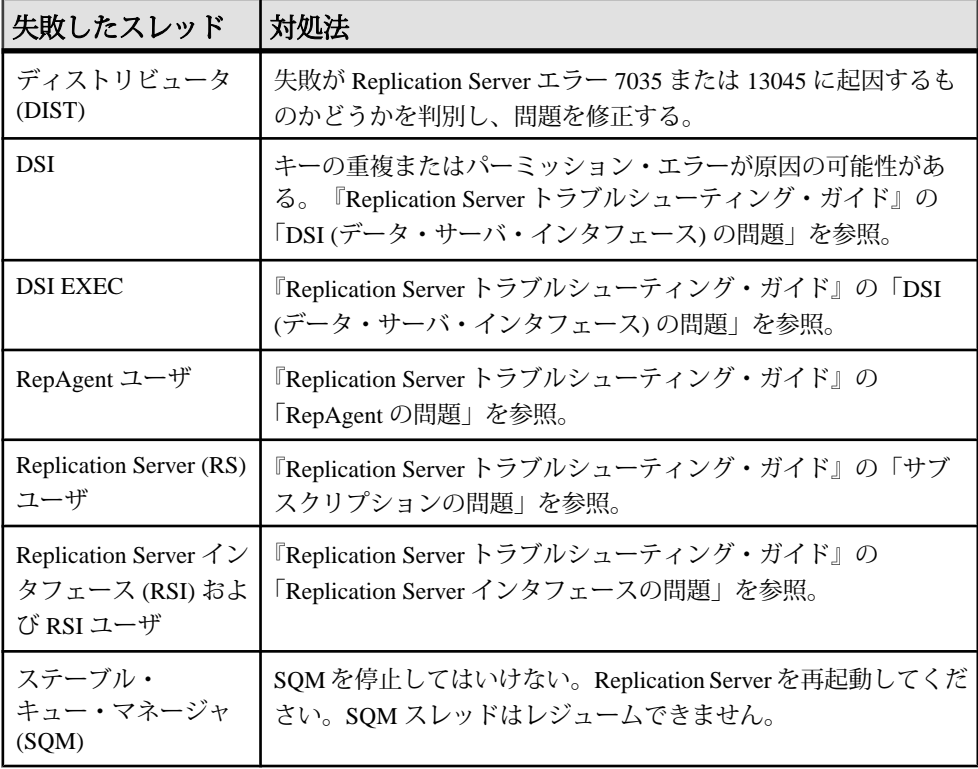

<span id="page-38-0"></span>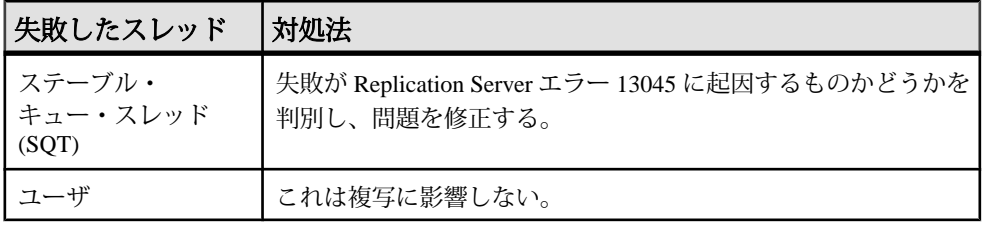

#### 参照:

- DSI ([データ・サーバ・インタフェース](#page-134-0)) の問題 (125 ページ)
- Replication Server [インタフェースの問題](#page-122-0) (113ページ)
- [RepAgent](#page-126-0) の問題 (117 ページ)
- [サブスクリプションの問題](#page-92-0) (83 ページ)
- [エラー](#page-65-0) 13045 (56 ページ)
- [エラー](#page-61-0) 7035 (52 ページ)

# **Replication Server** の停止

プライマリ、送信先、またはこの両方のReplicationServersが停止している場合は、 各サーバのエラー・ログを解析します。

両方の ReplicationServer が停止している場合は、プライマリ ReplicationServer とレ プリケート Replication Server 双方に異なる問題がある可能性があります。両方の Replication Server が、同じ Adaptive Server データ・サーバに Replication Server シス テム・データベース (RSSD) を持っている場合は、その Adaptive Server データ・ サーバのトラブルシューティングを行ってください。

# キューの問題のチェック

重複トランザクションの数が増加しているかどうか判断します。

**1. admin who, sqm** を実行して、重複トランザクションの数が増加しているか確認 します。

データ・サーバ・インタフェースが、レプリケート Replication Server に適用済 みのトランザクションを読み込むと、重複カウントは増加します。

**2.** 重複カウントが増加している場合、スタックしているオープン・トランザク ションが、アウトバウンド・キューにないかを確認します。

参照:

• DSI ([データ・サーバ・インタフェース](#page-134-0)) の問題 (125 ページ)

# **RepAgent** がすべて起動しているかの確認

**sp\_who** を使用して、Adaptive Server での RepAgent スレッドのステータスを表示し ます。

- **1. isql** を使用して、プライマリ Adaptive Server データ・サーバにログインします。
- **2. sp\_who** を実行して、RepAgent がアクティブであることを確認します。

『AdaptiveServer Enterprise』の「リファレンス・マニュアル:プロシージャ」の 「システム・プロシージャ」の「sp\_who」を参照してください。

RepAgent が停止している場合、以下のどれかが障害の原因である可能性があ ります。

- Adaptive Server のログが壊れている。
- Adaptive Server のログが満杯である。
- RepAgent が、無効なトランケーション・ポイントを設定した。
- RepAgent が、無効なプライマリ Replication Server ログイン情報を使用した。
- text、unitext、または image のカラムの複写ステータスに矛盾がある。
- 複写システムの設定が無効である。

#### 参照:

- [RepAgent](#page-126-0) の問題 (117 ページ)
- [Adaptive Server](#page-146-0) ログの問題 (137 ページ)

# システム・テーブルの確認

Replication Server システム・データベース (RSSD) テーブルでエラー情報をチェッ クします。

- 1. rs\_recovery システム·テーブルでリカバリ可能なアクションを特定し、指 定されたアクションを実行します。
- **2.** rs\_oqid システム・テーブルに detecting losses または rejecting messages after loss detected 確定化ステータス・メッセージがあるか どうかを調べます。(エラー・ログ内のメッセージを見落としている場合があ ります)。

detecting loss メッセージは、キューが再構築された後にデータ複写メッ セージが失われたことを示します。

#### 参照:

• [データベース・ロスの検出](#page-71-0) (62 ページ)

# 失敗した複写コンポーネントの調査

複写を停止したコンポーネントを判別するには、トレースをオンにして、 **sysadmin dump\_queue** の出力を調べます。

- **1.** 診断バージョンの Replication Server (repserver.diag) を実行する場合は、ト レース・フラグを指定します。
- **2. sysadmin dump\_queue** を実行し、その出力を調べます。 次のコンポーネントのどれかで複写が停止している場合、障害の原因を判別 し、問題を修正します。

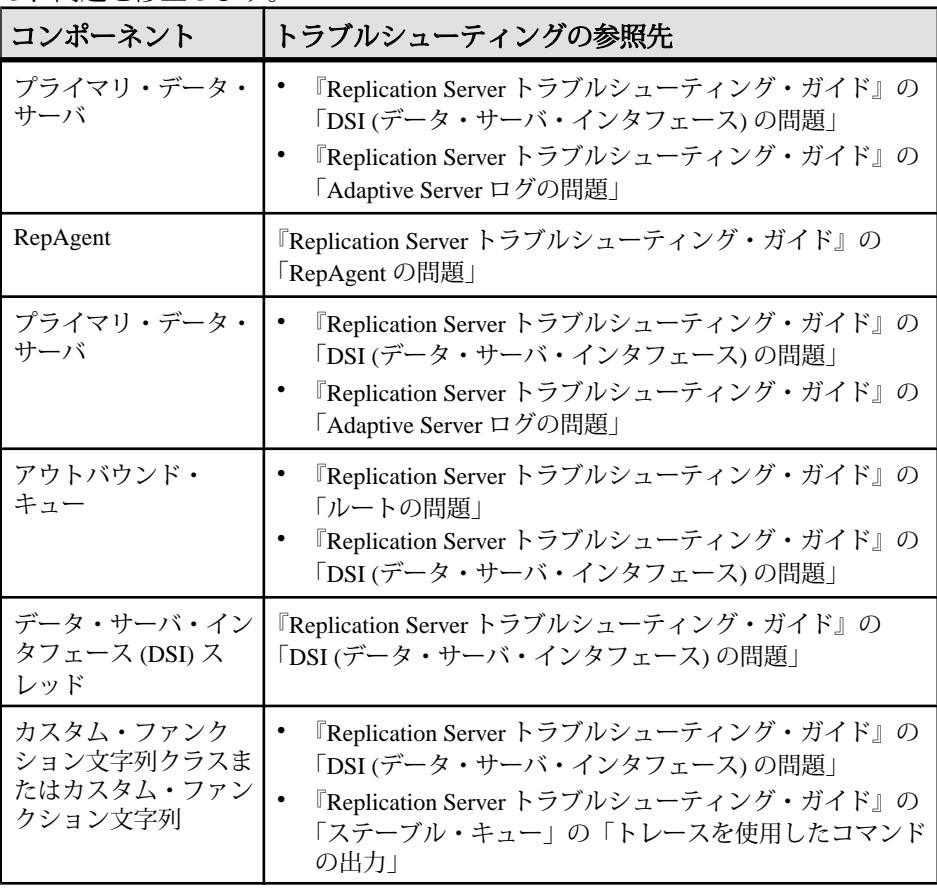

### 参照:

- DSI ([データ・サーバ・インタフェース](#page-134-0)) の問題 (125 ページ)
- [Adaptive Server](#page-146-0) ログの問題 (137ページ)
- [RepAgent](#page-126-0) の問題 (117 ページ)

トラブルシューティング・ガイド 31 メントリー 31 メントラブルシューティング・ガイド

トラブルシューティングの概要

- [ルートの問題](#page-82-0) (73 ページ)
- [トレースを使用したコマンドの出力](#page-159-0) (150 ページ)

# ルートの問題の確認

ルートの問題を確認するには、**rs\_helproute** を使用します。

- **1.** 複写されていないサブスクリプションと同じルートを介して、別のデータベー スが複写されていないことを確認します。 他のデータベースがそのルートを介して複写されている場合は、プライマリ Replication Server かデータベース、およびレプリケート Replication Server か データベース内に問題が発生していると考えられます。通常、あるデータベー スで複写が続けられている場合、別のデータベースでそれと同じルートを介し た複写が停止することはありません。レプリケート Replication Server に対して **admin stats, md** を実行して、"Messages Delivered" が増え続けているかどうかを 確認します。
- **2.** 複写されていないサブスクリプションと同じルートを介して他のデータベース が複写されていない場合は、RSSD 内のプライマリまたは送信先 Replication Server で **rs\_helproute** を実行して、ルートに問題がないかを判別します。

参照:

• [ルートの問題](#page-82-0) (73 ページ)

# 手動リカバリ問題のトラブルシューティング

手動リカバリ問題は、プライマリ・データベースのリカバリ中に発生する場合が あります。

プライマリ・データベースを最近リカバリして、複写に失敗した場合は、次のい ずれかの問題が発生している可能性があります。

- プライマリ・データベースの新しい世代 ID が設定されていません。 『Replication Server 管理ガイド 第 2 巻』を参照してください。
- プライマリ・データベースとレプリケート・データベースを同じバックアップ からロードした場合は、レプリケート・データベースの rs\_lastcommit テー ブルに正しいエントリがあるかどうかを確認します。origin\_qid (rs\_lastcommit テーブル) が無効である (古いまたは変更されている) と、 データ・サーバ・インタフェース (DSI) は、その origin\_qidに関連する特定のト ランザクションを無視する場合があります。**bcp out** を使用して rs\_lastcommit テーブルからデータをコピーし、データをロードして、再度 rs\_lastcommit にデータをコピーします (**bcp in** を使用)。それでも DSI が特

定のトランザクションを無視する場合は、origin\_qid 値を 0 に更新して、DSI が これらのトランザクションを受け入れるようにします。

• 障害が原因でダンプとロードを使用して、プライマリ・データベースとレプリ ケート・データベースを同期化した場合は、プライマリ・データベースの世代 番号を増やしてください。世代番号を正しく設定しないと、このデータベース からの複写が停止します。これは Replication Server が、メッセージを処理済み であると誤認するためです。

プライマリ・データベースのリカバリの詳細については、『ReplicationServer 管理 ガイド 第2巻』を参照してください。

# トラブルシューティングの概要

# パフォーマンスの問題

複写システムのパフォーマンスは、通常、システムに対する要求が増えてオペ レーティング・システムやマシンが過負荷になると低下します。パフォーマンス は、アプリケーションや Replication Server コンポーネントの追加、ラージ・トラ ンザクションの実行、またはオペレーティング・システムのアップグレードに よっても低下します。

パフォーマンスの問題は、重大な場合も、重大ではない場合もあります。重大で はないパフォーマンスの問題は、複写システムを最適化すれば解決できます。重 大ではないパフォーマンス問題の詳細については、『ReplicationServer 管理ガイド 第2巻』を参照してください。

重大なパフォーマンスの問題を未解決のまま放置すると、パフォーマンスの低下 によって、ステーブル・キューが満杯になり複写が停止するなどの致命的な問題 につながります。複写、マテリアライゼーション、またはマテリアライゼーショ ン解除の失敗は、重大なパフォーマンスの問題が原因で発生します。

重大なパフォーマンスの問題は、次のことによって発生します。

- Adaptive Server、データベース、Replication Server、RepAgent、または Replication Agent などの新しいコンポーネントのインストール。新しいコン ポーネントは、リソースの競合やいずれかのコンポーネントの過負荷の原因に なる場合があります。
- オペレーティング・システムの変更。オペレーティング・システムのアップグ レード、パッチの適用、カーネル・パラメータの変更、カーネルの再構築は、 複写システム、メモリの割り付け、リソースに悪影響を及ぼす可能性がありま す。
- 複写システムへのアプリケーションの追加。メモリ要件とリソースの使用に影 響を与える可能性があります。
- 非常に大きなデータベースの複写。遅延時間が非常に長くなる可能性がありま す。また、ラージ・トランザクションやオープン・トランザクションも原因と なることがあります。

# ステーブル・キュー・サイズが不足している

Replication Server のパフォーマンスの低下は、ステーブル・キュー・トランザク ション (SQT) のキャッシュ・サイズが小さすぎることが原因で起こる場合があり ます。

SQT キャッシュが小さすぎるためにすべてのオープン・トランザクションを保持 できない場合、キャッシュに収まりきらないトランザクションは、一度に 1 つの

コマンドで処理されます。インバウンド・ステーブル・キューは、Replication Server がトランザクションを十分に速く処理できないために、大きくなります。

### 解決法

より多くのトランザクションを処理し、ReplicationServer のパフォーマンスを向上 させるために、次のようにして、ステーブル・キュー・サイズを大きくします。

- **1.** 問題が孤立したトランザクションによって起こされたのではないことを確認し ます。
- 2. アプリケーションの sqt\_max\_cache\_size パラメータに最適なサイズを見つけま す。『Replication Server 管理ガイド 第 2 巻』を参照してください。
- **3.** データ・サーバへのコネクションをサスペンドします。
- **4.** Replication Server にログインし、次のように実行します。

```
> configure replication server
    set sqt_max_cache_size to 'new_value'
> qo
```
**5.** 新しい値をアクティブにするために、コネクションをレジュームします。SQT キャッシュをダンプするには **sysadmin sqt\_dump\_queue** コマンドを使用しま す。

### 参照:

• [孤立したトランザクションのチェック手順](#page-150-0) (141 ページ)

# **Sybase IQ** への複写時のパフォーマンス低下

Real-Time Loading (RTL) 複写の使用時に、**INSERT ... LOCATION** の実行に失敗する と、Sybase IQ への複写速度が低下する場合があります。

Replication Server が **INSERT ... LOCATION** 文を Sybase IQ に送信するときに、Sybase IQ は Replication Server に接続してデータを取得する必要があります。Sybase IQ が 接続に失敗すると、**INSERT ... LOCATION** 文は実行されず、RTL は失敗します。 RTL を使用した複写に数回失敗すると、ReplicationServer はログ順にローごとに行 う連続複写に戻ります。

解決法

レプリケート Sybase IQ サーバの interfaces ファイルに、レプリケート Replication Server のエントリを作成します。これにより、データベース・コネク ションで指定されたユーザ名とパスワードを使用して、Sybase IQ が Replication Server に接続できるようになります。メンテナンス・ユーザはシステム管理者権 限を持つ Replication Server の有効なユーザであり、そのパスワードは Replication Server が Sybase IQ にログインするときに使用するパスワードと一致する必要があ ります。

# パフォーマンスの問題

# 一般的なエラー・メッセージ

最も一般的な Replication Server の問題とこれらの問題の解決法について説明しま す。

エラー記述を探すには、以下の項目を検索します。

- Replication Server、**rs\_init**、または Replication Agent エラーのエラー番号。
- **rs\_init** エラーのテキストか、Replication Server 情報メッセージまたは警告メッ セージ。

各エラー記述の内容は次のとおりです。

- 現象 エラー・ログに表示されるすべてのエラー・メッセージのテキストが含 まれます。パフォーマンスの低下、複写の失敗、コネクション障害、コンポー ネントの異常終了などのエラー状態も含まれます。
- 説明 エラー・メッセージとエラーの推定原因を記述します。
- 解決法 手順、回避策、アップグレード、EBF 情報を記述します。

#### 参照:

- [トラブルシューティングの概要](#page-14-0) (5 ページ)
- [エラー・メッセージおよびエラー・ログ](#page-16-0) (7 ページ)

# **rs\_init** エラー・メッセージ

**rs\_init** エラー・メッセージは、エラー番号がなく、アルファベット順にリストさ れます。

### **Adaptive Server** のエントリが見つからない

interfaces ファイルに Adaptive Server エントリがありません。

現象 次のメッセージが、**rs\_init** エラー・ログに表示されます。

2006/06/13 10:20:48 There is no entry for server 'westdss' in the interfaces file. The server must have an existing entry in the interfaces file. 2006/06/13 10:20:48 Attribute 'rs\_ds\_name' could not be set because'westdss' is an invalid value. 2006/06/13 10:20:48 Cannot execute configuration because validation of input values failed. 2006/06/13 10:20:48 Exiting.

トラブルシューティング・ガイド 39 メントラブルシューティング・ガイド

説明

リソース・ファイルで **rs\_init** を実行 (**rs\_init -r**) すると、**rs\_init** は、リソース・ファ イル内の AdaptiveServer 名と一致する名前を interfaces ファイル内で探します。

上記のエラーは、リソース・ファイル内に印刷不可能な文字があるために、 interfaces ファイル内の Adaptive Server エントリが、リソース・ファイル内の Adaptive Server エントリと一致しないために発生します。

#### 解決法

リソース・ファイル内の Adaptive Server 名エントリに、印刷不可能な文字 (制御文 字など) が含まれていないかを確認します。Adaptive Server 名エントリは、 rs.rs ds name パラメータで指定されます。

## 無効な製品名

**rs\_init** がリソース・ファイルにある製品パラメータを認識しません。

現象

次のメッセージが、**rs\_init** エラー・ログに表示されます。

INTERNAL ERROR: Product '' not registered in internal registry. Check the log (<filename>) for more information. Please make a note of this error and contact your Sybase representative. In resource file '': '<resourcefilename>' is an invalid product name. INTERNAL ERROR: Unable to load in resource file '<resourcefilename>'. Check the log (<filename>) for more information. Please make a note of this error and contact your Sybase representative. Exiting.

説明

このメッセージは、リソース・ファイル (**rs\_init -r**) を使用して **rs\_init** を実行すると きに、リソース・ファイルにあるパラメータの 1 つに、パラメータの前の製品名 が欠落している場合に発生します。たとえば、リソース・ファイルの ".rs\_rsdddb\_size: 40" に類似した 1 行が原因で (このパラメータのフル・ネームは "rs.rs\_rsdddb\_size" のため) このメッセージが発生します。

解決法

パラメータ名を完全にしたリソース・ファイルを使用して **rs\_init** をもう一度実行 します。

# 不明なホスト・マシン名

**rs\_init** は、Replication Server システム・データベース (RSSD) マシンのホスト名を 検出できません。

現象

次のメッセージが、**rs\_init** エラー・ログに表示されます。

2006/06/13 10:34:17 Running task: check the SQL Server. 2006/06/13 10:34:18 Unable to connect to SQL Server 'ost agate 9'. Please make sure that the SOL Server is running, and the SA password is correct. 2006/06/13 10:34:18 Task failed: check the SQL Server. Terminating configuration. 2006/06/13 10:34:18 Configuration failed. 2006/06/13 10:34:18 Exiting.

### 説明

ディレクトリ・サービスは、マシンのホスト名を認識するのではなく、代わりに その IP アドレスによってのみマシンを認識する場合があります。

#### 解決法

interfaces ファイルに、マシンについての query 行を追加して、ホスト名では なく、ホスト・マシンの IP アドレスを指定します。たとえば、ホスト名が bss.bsslt.ch.corma.com の場合、その IP アドレス 2.41.100.35 を次のよう に代入します。

query tcp ether bss.bsslt.ch.corma.com 31440 query tcp ether 2.41.100.35 31440.

**rs\_init** を再度実行すると、次のメッセージが **rs\_init** エラー・ログに表示される場 合がありますが、これらのメッセージは無視してかまいません。

Could not obtain Hostname for Internet address '2.41.100.35'. Could not obtain Hostname for Internet address '2.41.100.41'. Could not obtain Hostname for Internet address '2.41.100.35'. Could not obtain Hostname for Internet address '2.41.100.41'. Running task

to check the RSSD Adaptive Server.

# **Replication Server** のエラー・メッセージ

Replication Server エラーを番号の昇順で示します。次のエラー・メッセージが、 Replication Server のエラー・ログに記録されます。

# <span id="page-51-0"></span>エラー **21**

 $\nu$ ーチン srv\_spawn の Open Server 呼び出しエラーです。

#### 現象

新しいコネクションの開始後、次のメッセージが表示されます。 ERROR #21 DSI(126 U10PDTE.u10pdte) - (1426) Open server call to routine 'srv spawn' failed. Open Server error: Error: 16115, State: 0, Severity 10 -- 'Could not start thread'.

### 説明

Replication Server の Open Server スレッドが不足しています。このスレッドは、 **srv\_spawn** によって割り当てられます。Replication Server が使用できる Open Server スレッドの最大許容数は、num\_threads パラメータによって指定された値です。

### 解決法

num threads パラメータの値を大きくすることによって、Replication Server で使用 できる Open Server スレッドの数を増やします。例:

configure replication server set num threads to '70'

# エラー **1028**

エラー 1028 は、データ・サーバが ReplicationServer にエラーを返すと発生します。 エラー 1028 には、通常、他のいくつかのエラーが続きます。

# 一般的なデータ・サーバのエラー

一般的な 1028 エラーのトラブルシューティング手順です。

現象

エラー 1028 は Replication Server のエラー・ログに表示されますが、Adaptive Server エラーを報告します。

```
E. 2005/06/12 15:25:44. ERROR #1028 DSI EXEC(107(2)
westernDS.westDB) - dsiqmint.c(3027) Message from
server: Message: ..., State ..., Severity... -- '...'.
```
説明

場合によっては、データ・サーバ・インタフェース (DSI) スレッドが停止します。 以下の場合、Adaptive Server のエラーによってコネクションがサスペンドします。

• AdaptiveServer エラーに対して、**retry\_stop** または **stop\_replication** のエラー・ア クションが割り当てられている。

• **suspend connection** コマンドに **nowait** 句を付けて実行した。

DSI スレッドが停止した場合、コネクションを単純にレジュームすることでは解 決されません。問題を解決しないでコネクションをレジュームすると、Adaptive Server に同じトランザクションが送信されて、同じエラーが発生してしまいます。

#### 解決法

エラーの原因となる Adaptive Server の問題を識別して解決します。問題の原因を 解決できない場合、他のすべての解決法を試した後であれば、問題となっている トランザクションを省略してコネクションをレジュームできます。その後、省略 されたトランザクションを手動でレプリケート・テーブルに適用し、プライマ リ・テーブルとレプリケート・テーブルを再度同期させます。ただし、トランザ クションを省略すると、プライマリ・データベースとレプリケート・データベー スの間に矛盾が発生します。この矛盾は、レプリケート・データベースで手動で 解決しなければなりません。

#### 参照:

• [トランザクション省略の影響](#page-140-0) (131 ページ)

#### Adaptive Server エラーの解決

複写エラーの原因となる Adaptive Server の問題を識別して解決します。

**1.** RSSD にログインして、**rs\_helpexception** を実行します。

```
1> rs_helpexception
2> go
Summary of Logged Transactions on 'westernRS'
Total # of Logged Transactions = 1
Xact ID Org Site Org User Org Date Dest Site # Recs/
Xact
------------------- ------------- ------------- ------------- ---
------
107 mil01hprdss.eur eurian Jun 13 2006 westernDS.eur 
     3
For Detailed Information on a Logged Xact., type 'rs helpexception
{XactID}'
(return status = 0)
```
**2.** トランザクションのテキスト全体を表示するには、**rs\_helpexception** に **v** オプ ションと手順 1 で示されたトランザクション ID を付けて実行します。

```
1> rs helpexception 107, v
2> go
```
次のようなメッセージが表示されます。

```
Detailed Summary of Logged Transaction # 107 on 'westernRS'
Origin Site Origin User Org. Commit Date 
#Cmds in Xact
-------------------- ----------- ----------------- --------
```
トラブルシューティング・ガイド さんしょう しゅうしゃ しゅうしゃ ちょうしゅん 43

```
一般的なエラー・メッセージ
```
---- westernDS.westDB eurian Jun 13 2006 12:24 3 Dest. Site Form Dest. User Date Logged ---------------------- --------<br>westernDS.westDB ..eurian westernDS.westDB …eurian Jun 13 2006 12:27 This transaction was logged by the 'sysadmin log first tran' command. Rejected Records textval ---------------------------------------------------------------- A0100distribute :origin\_time='Jun 13 12:24:24:416PM',:origin\_user='', :mode=1 begin transaction 'logexec' for 'eurian'/'\*\*\*\*\*\*' begin transaction A0100distribute :origin\_user='',:mode=1 exec "TT"."so req rep all allcon" @"p01"=80000709,@"p02"='MIL' execute tt act rep\_all\_allcon @p01 = 80000709, @p02 = 'MIL' A0100distribute : origin time='Jun 13 12:24:416PM',:origin\_user='', :mode=1 commit transaction execute rs update lastcommit @origin = 107,@origin gid  $=0 \times 000000001004620$ d300019296000effffffff000000008910009bd7cd0001000000000001, @ secondary\_qid =0x000000000000000000000000000000000000000000000000000 000000000000000000000, @origin\_time = 'Jun 13 12:27:227PM' commit transaction (return status = 0)

このテキストは、データベースに送信される内容と対応します (この場合、 ファンクション文字列が適用されています)。

- **3.** このトランザクション情報を使用して、レプリケート・データベースに手動で 更新を適用します。
- **4.** データベース内のエラーを解決したら、Replication Server のコネクションをレ ジュームします。

> resume connection to westernDS.westDB skip transaction

**5.** 例外ログからこのトランザクションを削除して、ログを小さい状態に維持しま す。

1> exec rs\_delexception 107 2> go

トランザクション ID によって指定された範囲のトランザクションを削除する には、**rs\_delexception\_id** を使用します。また、トランザクションの日付によっ て指定された範囲のトランザクションを削除するには、**rs\_delexception\_date** を 使用し、元のサイトまたはユーザ、または送信先サイトで指定した範囲のトラ

一般的なエラー・メッセージ

ンザクションを削除するには、**rs\_delexception\_range** を使用します。完全な使 用方法とその他の例については、『Replication Server リファレンス・マニュア ル』の「RSSD ストアド・プロシージャ」のストアド・プロシージャの説明を 参照してください。

### トランザクションの **SQL** エラーによる **DSI** の停止

これらのエラーは、レプリケート Adaptive Server に送信された Replication Server ト ランザクションに SQL エラーがあると発生します。Adaptive Server エラーは、 Replication Server エラーのテキストに含まれます。

#### 現象

次のエラー・メッセージが、Replication Server のエラー・ログに表示されます。

E. 2006/06/13 12:31:29. ERROR #1028 DSI(western.west1) dsiqmint.c(3645) Message from server: Message: 229, State: 1, Severity: 14-- 'DELETE permission denied on object real run, database west1, owner dbo'. H. 2006/06/13 12:31:29. THREAD FATAL ERROR #5049 DSI(western.west1) - dsiqmint.c(3652) The DSI thread for database 'western.west1' is being shutdown. DSI received data server error #229 which is mapped to STOP REPLICATION. See logged data server errors for more information. The data server error was caused by RS output command #1 mapped from input command #2 of the failed transaction. I. 2006/06/13 12:31:29. The DSI thread for database 'western.west1' is shutdown. The Message from server: text is the message you would get from the Adaptive Server had you sent the command batch to the server with isql. The text is taken from the table sysmessages. In isql you would get: Msg 229, Level 14, State 1: DELETE permission denied on object real run, database west1,

#### 説明

owner dbo

これらのエラーは、レプリケート Adaptive Server に送信された Replication Server ト ランザクションに SQL エラーがあると発生します。レプリケート Adaptive Server は、トランザクション内の SQL エラーを検出して、Replication Server にメッセー ジを返します。

ReplicationServer は、コネクションを停止し、複写をサスペンドすることで応答し ます。これによって、プライマリ・サイトとレプリケート・サイト間のデータの 矛盾が防止されます。また、ユーザが、レプリケート Adaptive Server で問題を解 決して、データの整合性を維持することができます。

たとえば、参照整合性や重複キー条件で SQL セマンティック・エラーが発生する と、Adaptive Server は、そのメッセージを Replication Server に送り返します。 Replication Server は、これに応答してコネクションを停止し、Replication Server エ

ラー・ログに Replication Server エラーを記録します。Adaptive Server エラーは、 Replication Server エラーのメッセージ内で参照されます。

#### 解決法

Adaptive Server の問題を解決し、『Replication Server トラブルシューティング・ガ イド』の「一般的なエラー」の「1028」の「一般的なデータ・サーバのエラー」 の説明に従ってコネクションをレジュームします。問題が解決できない場合、 Replication Server システム・データベース (RSSD) の rs\_repobjs.attributes テーブルで、サブスクリプションの **autocorrection** がオンになっていることを確認 します。また、参照整合性の規則を強制的に実行するトリガも確認します。

#### 参照:

• [一般的なデータ・サーバのエラー](#page-51-0) (42 ページ)

### **Adaptive Server** と **DB2** テーブルの名前が一致しない

これらのエラーは、大文字名の DB2 テーブルが Adaptive Server に送信されたとき に発生します。

#### 現象

次のメッセージが、Replication Server エラー・ログに表示されます。 E. 2006/06/13 12:31:29. ERROR #1028 DSI(DSMA1.apptst) dsiqmint.c(3668) Message from server: Message: 208, State: 1, Severity: 16 -- 'TEST not found. Specify owner.objectname or use sp help to check whether the object exists (sp\_help may produce lots of output). '. H. 2006/06/13 12:31:29. THREAD FATAL ERROR #5049 DSI(DSMA1.apptst) dsiqmint.c(3675) The DSI thread for database 'DSMA1.apptst' is being shutdown. DSI received data server error #208 which is mapped to STOP\_REPLICATION. See logged data server errors for more information. The data server error was caused by RS output command #1 mapped from input command #2 of the failed transaction.

E. 2006/06/13 12:31:29. ERROR #32032 LTM USER(TCPIP.ZD60) - /nrm/ nrm.c(1658) No table with name 'TEST' is defined at repserver with id TCPIP.ZD6

#### 説明

DB2 オブジェクト名は大文字ですが、AdaptiveServer オブジェクト名には大文字と 小文字の両方を使用できます。

解決法 次のいずれかになります。

- <span id="page-56-0"></span>• 大文字のオブジェクト名を持つ VIEWS に複写する。
- 大文字でテーブル名を作成して、レプリケート・テーブル内のカラムの大文字 小文字に一致するカラム名を持つカスタム・ファンクション文字列を使用す る。
- Adaptive Server オブジェクト名を大文字で作成して、DB2 オブジェクト名と一 致させる。
- Adaptive Server テーブル名が小文字を使用している場合は、ファンクション文 字列を使用して、トランザクションが Adaptive Server に送信されるときに、 Replication Server に小文字のテーブル名とカラム名を生成させる。

#### **Adaptive Server** のラストチャンス・スレッショルドが渡された

これらのエラーは、ラストチャンス・スレッショルドに達すると発生します。こ のエラーには、Adaptive Server エラー 7415 への参照も含まれます。

現象

次のエラーが、Replication Server のエラー・ログに記録されます。

I. 2006/06/13 10:45:07. Message from server: Message: 7415, State: 1, Severity: 10 - - 'The transaction log in database northDB is almost full. Your transaction is being suspended until space is made available in the log.'. E. 2006/06/13 10:45:07. ERROR #5046 DSI(axp st.northDB) - / dsioqid.c(1638) When executing the rs get lastcommit function in database 'axp st.northDB', received data server errors. See logged data server errors for more information.

### 説明

デフォルトでは、レプリケート Adaptive Server は、送信先データベースのログ・ セグメント・サイズが Adaptive Server のラストチャンス・スレッショルドよりも 大きくなると、すべてのトランザクション処理をサスペンドします。ラストチャ ンス・スレッショルドは、ログがログの最大サイズよりも大きくなるのを防ぐパ ラメータです。

この問題は、データ・サーバ・インタフェース (DSI) の停止に関連し、レプリ ケート・データベース・ログが満杯になると発生します。データベースが Replication Server システム・データベース (RSSD) の場合は、これ以外にも重大な 結果が発生するおそれがあります。

解決法

次のようにダンプまたはトランケートを行うことによって、ログのサイズを小さ くします。

一般的なエラー・メッセージ

**1.** RSSD で次のコマンドを使用して、ログを手動でダンプします。

```
> sp_helpdb northDB
> go
> dump tran northDB to ...
> go
> sp_helpdb northDB
> go
```
northDB はログが満杯になっているレプリケート・データベースです。

**2.** この手順が失敗したら、**dump tran** に **truncate\_only** または **no\_log** オプションを 付けて実行してログをトランケートします。

#### 参照:

• RSSD [ログ・デバイス・フル](#page-64-0) (55 ページ)

#### レプリケート・データベース・ログが満杯なために **DSI** が停止した

データベース用の Adaptive Server ログが満杯になったため、レプリケート・デー タ・サーバへのデータ・サーバ・インタフェース (DSI) スレッドが停止しました。

#### 現象

DSI スレッドが停止して、次のメッセージが Replication Server エラー・ログに表示 されます。 E. 2006/06/13 10:49:07. ERROR #1028 DSI EXEC(107(1) SYDNEY\_DS.pubs2) dsiqmint.c( 2361) Message from server: Message: 1105, State 3, Severity 17 -- 'Can't allocate space for object 'syslogs' in database 'pubs2' because the 'logsegment' segment is full. If you ran out of space in syslogs, dump the transaction log. Otherwise, use ALTER DATABASE or sp\_extendsegment to increase the size of the segment. H. 2006/06/13 10:49:07. THREAD FATAL ERROR #5049 DSI EXEC(107(1) SYDNEY DS.pubs2) - dsiqmint.c(2368) The DSI thread for database 'SYDNEY\_DS.pubs2' is being shutdown. DSI received data server error #1105 which is mapped to STOP\_REPLICATION. See logged data server errors for more information. The data server error was caused by output command #1 mapped from input command #1 of the failed transaction.

#### 説明

Adaptive Server ログは、レプリケート・データベースまたはレプリケート Replication Server の問題が原因で満杯になる場合があります。

この問題は、ラストチャンス・スレッショルドに達することに関連し、データ ベースの Adaptive Server ログがほぼ満杯になると発生します。

### 解決法

- **1.** Adaptive Server ログのサイズを増やすための十分な領域がステーブル・デバイ スにあるかどうかを確認し、必要に応じて、ステーブル・デバイスに領域を追 加します。
- **2.** Adaptive Server ログに領域を追加します。
- **3.** データ・サーバの DSI スレッドと Replication Server の RSI スレッドが次の処理 を実行することを確認します。
	- 起動する
	- コネクションをレジュームする
	- コネクションのクローズ後に新しいトランザクションを複写する

### 参照:

• Adaptive Server [のラストチャンス・スレッショルドが渡された](#page-56-0) (47 ページ)

## リカバリ中のデータベースへのアクセス

これらのエラーは、Replication Server が、リカバリ処理中の Adaptive Server データ ベースを使用しようとすると発生します。

### 現象

```
次のメッセージが、Replication Server エラー・ログに記録されます。
```

```
E. 2006/06/13 10:53:36. ERROR #1028 DSI(western.west1) - /
dsiexec.c(306)
Message from server: Message: 921, State: 1, Severity: 14 -- 
'Database
'west1' has not been recovered yet - please wait and try again.'.
I. 2006/06/13 10:53:36. Message from server: Message: 5701, State: 1,
Severity: 10 - - 'Changed database context to 'master'.'.
E. 2006/06/13 10:53:36. ERROR #5051 DSI(western.west1) - /
dsiexec.c(314)
Received errors from database 'western.west1'. See logged ct-lib and
data
server messages for more information.
```
### 説明

Replication Server は、リカバリ中の Adaptive Server データベースには接続できませ ん。ReplicationServerは、ReplicationServerが次の状態になると、データベース(コ ネクションが作成されているもの) へ自動的に接続しようとします。

- 起動する
- コネクションをレジュームする

• コネクションのクローズ後に新しいトランザクションを複写する

解決法

データベースのリカバリが終了すると、コネクションは自動的にレジュームされ ます。

### **Replication Server** が見つからない

Sybase IQ がレプリケート Replication Server との接続に失敗しました。

現象

データ・サーバ・インタフェース (DSI) が停止し、SQL Anywhere® Error -1003002 が Replication Server エラー・ログに記録されます。

```
E. 2010/09/20 16:24:33. ERROR #1028 DSI EXEC(103(1) mrpserver.mrp) -
dsiqmint.c(4218)
Message from server: Message: -1003002, State 0, Severity 14 -- 'SQL
Anywhere Error -1003002: 
CtLibrary Error: 3, Severity: 0, Origin: 8, Layer: 6 
Error Message: ct_connect(): directory service layer: internal 
directory control layer error: 
Requested server name not found. 
OS Error: 0, OS Message:
```
### 説明

Real-Time Loading (RTL) 複写を使用した Sybase IQ へのレプリケーションが、適切 に設定されていません。Sybase IQ は Replication Server に接続し、Replication Server が **INSERT ... LOCATION** 文を Sybase IQ に送信する毎に、データを取得できることが 必要です。

解決法

レプリケート Sybase IQ サーバの interfaces ファイルに、レプリケート Replication Server のエントリを作成します。これにより、データベース・コネク ションで指定されたユーザ名とパスワードを使用して、Sybase IQ が Replication Server に接続できるようになります。メンテナンス・ユーザはシステム管理者権 限を持つ Replication Server の有効なユーザであり、そのパスワードは Replication Server が Sybase IQ にログインするときに使用するパスワードと一致する必要があ ります。

# マルチプレックス環境での **Sybase IQ** の無効なパーミッション

これは、コーディネータ・ノードへの接続が確立しないときに発生します。それ は、IQ マルチプレックス・システムでは、コーディネータ・ノードは **lock table** コ マンドを実行できる唯一のノードだからです。

現象

次のメッセージが、Replication Server エラー・ログに表示されます。

一般的なエラー・メッセージ

E. 2010/09/14 08:51:13. ERROR #1028 DSI EXEC(104(1) pocmpx.iqdb) dsigmint.c(4234) Message from server: Message: -1004015, State 0, Severity 14 -- 'SQL Anywhere Error -1004015: Permission denied: Command not allowed on Multiplex Writer servers. (saint\_iqthresholdddl.cxx 14936)'.

#### 説明

Replication Server は接続して **lock table** コマンドを発行するため、Replication Server からマルチプレックス環境の Sybase IQ への接続は、コーディネータ・ノードに対 して確立される必要があります。

#### 解決法

Replication Server が使用する Sybase IQ の interfaces ファイル・エントリを変更し て、コーディネータ・ノードに接続します。

『ReplicationServer異機種間複写ガイド』の「Replicating intoSybase IQ」を参照して ください。

# エラー **5095**

rs\_get\_lastcommit ファンクションによって返されたカラム長が正しくありません。

#### 現象

E. 2011/11/23 13:44:15. ERROR #5095 DSI(138 spotak1520iq.iqdemo) - / dsioqid.c(1786)

The second and third columns returned by the rs get lastcommit function should have length 72. The one returned from database 'spotak1520iq.iqdemo' for column 2 is 74. I. 2011/11/23 13:44:15. The DSI thread for database 'spotak1520iq.iqdemo' is shutdown.

#### 説明

この問題は、Sybase IQ への複写時に、メンテナンス・ユーザ用の設定プロパ ティ・パラメータ ASE\_BINARY\_DISPLAY の値が on に設定されている場合に発生 します。

#### 解決法

ASE\_BINARY\_DISPLAY を off に設定します。これは Sybase IQ サーバ用のデフォ ルト値です。

# <span id="page-61-0"></span>エラー **7035**

Replication Server がメモリ不足です。

現象

コネクションの開始後、次のメッセージが Replication Server エラー・ログに表示 されます。

I. 2006/06/13 10:58:42. The DSI thread for database 'westernDS.westDB' is started. E. 2006/06/13 10:58:42. ERROR #7035 DIST(westernDS.westDB) - m/ memseg.c(771) .........Additional allocation would exceed the memory\_limit of '20000' specified in the configuration. Increase the value of the memory\_limit parameter in the rs\_config table and restart the Repserver.

コネクションを 2 回目にレジュームしようとすると、次のメッセージだけが表示 されます。

I. 2006/06/13 11:08:06. Attempt to start a DSI thread for database 'westernDS.westDB' that has already been started.

Replication Server で **admin who\_is\_down** を実行すると、スレッドが停止したことが 示されます。

この例では、DIST と DIST EXEC の両方のスレッドが停止しています。

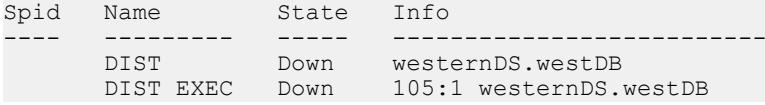

### 説明

Replication Server のセグメント・メモリが不足しています。Replication Server が使 用できるオペレーティング・システム・メモリの最大量は、memory\_limit パラ メータによって指定された値です。ReplicationServer は、オペレーティング・シス テム・メモリを直接使用します。

### 解決法

- 1. memory limit パラメータの値を増やします。
- **2.** Replication Server を再起動します。

## エラー **8039**

アウトバウンド・キューへの書き込み待ちメッセージ用にディストリビュータが 使用可能なメモリ量に到達する寸前です。

現象

次のエラー・メッセージが、Replication Server のエラー・ログに表示されます。

E. 2008/05/21 08:37:50. ERROR #8039 SQM(16877328:0 TRADE REP) -  $tr/$ mdext.c(2009) MD failed to wake someone waiting for memory from source=TRADEDS.tradedb.

説明

これは、**md\_sqm\_write\_request\_limit** パラメータの値が最大値に到達する寸前であ ることを示す情報メッセージです。

#### 解決法

頻繁に表示される場合は、**md\_sqm\_write\_request\_limit** パラメータの最大値を大き くしてください。

# エラー **8040**

ステーブル・キュー・マネージャ (SQM) がすでに起動しているディストリビュー タ・スレッドを起動しようとしました。

現象

次のエラー・メッセージが、Replication Server のエラー・ログに表示されます。

E. 2011/03/28 06:27:44. ERROR #8040 SQM(163:0 TRADEDS.tradedb) - tr/ mdext.c(2066) MD failed to wake someone waiting for flush from source=TRADE\_REP.

#### 説明

SQM ライタがディストリビュータを起動しようとしましたが、ディストリビュー タはスリープしていなかったことを示します。ディストリビュータ・スレッドが 起動していて、複写が正常に進行中である場合、このメッセージは情報だけのも のと見なして差し支えありません。

解決法

ディストリビュータ・スレッドが停止している場合は、再開します。

## エラー **11061**

Replication Server システム・データベース (RSSD) の問題です。

## **RSSD** デッドロック

Replication Server システム・データベース (RSSD) デッドロックは、通常、RSSD に対するコマンドの発行がサーバによる処理速度よりも速いと発生します。デッ ドロックは、多数のサブスクリプションまたは複写オブジェクトを作成、変更、 または削除するスクリプトを実行すると、高速マシンおよびネットワーク上でも 発生する可能性があります。

#### 現象

RSSD が応答しなくなり、次のメッセージが Replication Server のエラー・ログに表 示されます。

E. 2006/06/13 11:14:12. ERROR #11061 USER(rho dbo) - s/ stscol.c(1717) Check the log for error messages from RSSD. E. 2006/06/13 11:18:22. ERROR #1028 USER(rho\_dbo) - s/stscol.c(1717) Message from server: Message: 1205, State: 2, Severity: 13 -- 'Your server command (process id #14) was deadlocked with another process and has been chosen as deadlock victim. Re-run your command.'.

説明

RSSD デッドロックは、次の場合に発生します。

- 放射状構成内でルートを並列に作成した場合。「放射状構成」には、他の送信 先 Replication Server に対して直接ルートを 1 つだけ持つ 1 つのプライマリ Replication Server があり、各送信先 Replication Server には、プライマリ Replication Server へ戻る直接ルートが 1 つだけあります。
- 1 つまたは複数の Replication Server でサブスクリプションを作成、アクティブ 化、または確定化した場合。
- 異なる Replication Server と並列で複写定義を削除した場合。

注意: 運用環境では、レプリケート・データベースでのデッドロック状態は、 Replication Server によって自動的に処理されます。

解決法

ルートがデッドロックされたら、そのルートを削除して、それらを順次再作成し ます。この場合、作成は 1 分間隔で行います。

RSSD デッドロックが、サブスクリプションのアクティブ化または確定化中に発 生した場合には、次の手順に従います。

- <span id="page-64-0"></span>**1.** RSSD で **rs\_helpsub** を使用するか、または Replication Server で **check subscription** を使用して、ステータスが "Active/Unknown" ではなく、"Active/ Activating" のサブスクリプションを確認します。
- **2. without purge** オプションを使用して、"Active/Activating" のサブスクリプション を削除してから、サブスクリプションを再作成します。

サブスクリプションの削除中にデッドロックが発生した場合は、再度それらを削 除します。

多数のデッドロックが発生するのを防止するには、複数のスクリプトを同時に ReplicationServer で実行しないようにしてください。現象が頻発する場合には、異 なる複数の Replication Server に複数のスクリプトを同時に実行することを避けて、 スクリプトを順次実行するようにしてください。

## **RSSD** ログ・デバイス・フル

Replication Server システム・データベース (RSSD) ログ領域が非常に少なくなって います。

#### 現象

次のメッセージが、Replication Server エラー・ログに表示されます。 E. 2006/06/13 10:35:15. ERROR #11061 USER(western\_dbo) - s/stscol.c(1717) Check the log for error messages from RSSD. I. 2006/06/13 10:35:15. Message from server: Message: 7412, State: 1, Severity: 10 - - 'Space available in the log segment has fallen critically low in database 'rssd'. All future modifications to this database will be suspended until the log is successfully dumped and space becomes available.'. I. 2006/06/13 10:35:15. Message from server: Message: 7415, State: 1, Severity: 10 - - 'The transaction log in database rssd is almost full. Your transaction is being suspended until space is made available in the log.'.

### 説明

サブスクリプションの確定化中、**truncate on checkpoint** オプションが設定されて いるにもかかわらず、RSSD のログ領域が不足しました。Replication Server が停止 して、AdaptiveServer はすべての更新トランザクションをサスペンドしました。ロ グ領域の問題を解決した後、ReplicationServer はサブスクリプションの処理を続行 しましたが、それを正しく確定化できませんでした。

### 解決法

次のようにダンプまたはトランケートを行うことによって、ログのサイズを小さ くします。

<span id="page-65-0"></span>**1.** RSSD で次のコマンドを使用して、ログを手動でダンプします。

```
> sp_helpdb RSSD
> qo > dump tran RSSD to ...
> q<sub>o</sub>> sp_helpdb RSSD
 > go
```
**2.** この手順が失敗したら、**dump tran** に **truncate\_only** または **no\_log** オプションを 付けて実行してログをトランケートします。

このエラーを防止するには、RSSD ログをモニタします。RSSD ログが満杯時の 80% を超えたら、次の手順に従います。

- **1.** 複写オブジェクト (サブスクリプション) を作成するオペレーティング・システ ムの処理をサスペンドします。
- **2.** Replication Server がトランザクションを終了するまで、1 分間待機します。
- **3.** トランザクション・ログをダンプします。
- **4.** プロセスをレジュームします。

# エラー **13045**

Replication Server システム・データベース (RSSD) が再起動したため複写がサスペ ンドしています。

現象

次のメッセージが、Replication Server エラー・ログに表示されます。

E. 2006/06/13 14:50:16. ERROR #13045 SQT(101:1 DIST westss.eastlp) seful/cm.c(3914) Failed to connect to server 'westss' as user 'westrs rssd prim'. See  $CT-T$  $i$  $h$ and/or server error messages for more information. I. 2006/06/13 14:50:17. Trying to connect to server 'westss' as user 'westrs rssd prim' ......

RSSD を持つ Adaptive Server が再起動されると、次のエラー・メッセージが Replication Server のエラー・ログに表示されます

```
E. 2006/06/13 17:04:52. ERROR #1027 dSUB() -
seful/cm.c(3909)
Open Client Client-Library error: Error: 84083972,
Severity 5 -- 'ct_connect():
network packet layer: internal net library error: Net-
Lib protocol driver call to connect two endpoints
failed', Operating System error 0 -- 'Socket connect
failed - errno 146 Connection refused'.
E. 2006/06/13 17:04:52. ERROR #13045 dSUB() -
seful/cm.c(3914)
Failed to connect to server 'westss' as user 'amerttp'.
See CT-Lib and/or server error messages for more
information.
```
I. 2006/06/13 17:04:52. Trying to connect to server 'westss' as user 'westrs rssd prim' ...... E. 2006/06/13 17:04:57.  $\overline{ERROR}$ #1027 dSUB() seful/cm.c(3909) Open Client Client-Library error: Error: 84083972, Severity  $5$  -- 'ct connect(): network packet layer: internal net library error: Net-Lib protocol driver call to connect two endpoints failed', Operating System error 0 -- 'Socket connectfailed - errno 146 Connection refused'. E. 2006/06/13 17:05:56. ERROR #13043 USER(westss ra) - ul/ cmapp.c(888) Failed to execute the 'USE westss rssd' command on server 'westss'. See CT-Lib and SQL Server error messages for more information. E. 2006/06/13 17:05:56. ERROR #1028 USER(westss ra) ul/cmapp.c(888) Message from server: Message: 911, State 2, Severity 11 -- 'Attempt to locate entry in sysdatabases for database 'westss rssd' by name failed - no entry found under that name. Make sure that name is entered properly.'. I. 2006/06/13 17:05:56. Message from server: Message: 5701, State 1, Severity 10 -- 'Changed database context to 'master'.'. E. 2006/06/13 17:05:56. ERROR #13045 USER(westss ra) - seful/ cm.c(3318) Failed to connect to server 'westss' as user 'westrs rssd prim'. See CT-Lib and/or server error messages for more information. E. 2006/06/13 17:05:56. ERROR #1028 USER(westss ra) seful/cm.c(3318) Message from server: Message: 911, State 2, Severity 11 -- 'Attempt to locate entry in sysdatabases for database 'westss rssd' by name failed - no entry found under that name. Make sure that name is entered properly.'. I. 2006/06/13 17:05:56. Message from server: Message: 5701, State 1, Severity 10 -- 'Changed database context to 'master'.'. E. 2006/06/13 17:05:56. ERROR #13043 dREC(dREC)- ul/cmapp.c(888) Failed to execute the 'USE westss rssd' command on server 'westss'. See CT-Lib and SQL Server error messages for more information.

#### 説明

Replication Server システム・データベース (RSSD) を制御する Adaptive Server が停 止して、Replication Server の実行中に再起動しました。Replication Server によって 制御されるデータベースへのディストリビュータ (DIST) スレッドおよびステーブ ル・キュー・トランザクション (SQT) スレッドが終了しました。これらのデータ ベースへの複写は終了して、RSSD が再び使用可能になってもレジュームしませ  $h_{\circ}$ 

**admin who\_is\_down** コマンドを実行すると、DIST および SQT の両方のスレッドが 停止したことが次のように表示されます。

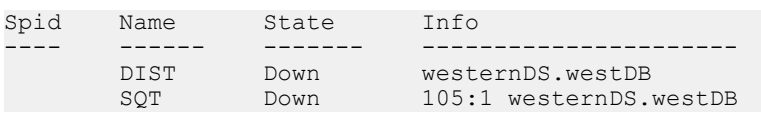

### 解決法

- **1.** Replication Server で、各データベースに対して **resume distributor** を実行して SQT スレッドと DIST スレッドをレジュームします。
- **2.** 各データベースで **admin who\_is\_down** を実行して、SQT スレッドと DIST ス レッドが起動しているかどうかを確認します。

# エラー **15020**

複写定義が見つかりません。

現象

```
次のメッセージが、Replication Server エラー・ログに表示されます。
Error #15020: "'%s' doesn't exist."
```
説明

サブスクリプションを作成する複写定義を検出できません。

解決法

- プライマリ・サイトの複写対象のテーブルに対して複写定義が作成されている かどうかを確認します。
- プライマリ Replication Server が、レプリケート Replication Server とは異なる場 合、次の内容を確認します。
	- プライマリ Replication Server からレプリケート Replication Server へのルート が作成されているかどうか
	- 複写定義が複写されているかどうか
- サブスクリプションのデータ定義言語 (DDL) コマンドが、レプリケート Replication Server で実行されたかどうかを確認します。

# エラー **15040**

レプリケート・データベースへのコネクションが存在しません。

### 現象

```
次のメッセージが、Replication Server のエラー・ログに表示されます。
```

```
Error #15040: "This database '%s.%s' is not controlled
by this site."
```
説明

レプリケート Replication Server からデータベースへのコネクションが作成されて いません。

解決法

レプリケート Replication Server で **create connection** コマンドを使用して、レプリ ケート・データベースへのコネクションを作成します。AdaptiveServer レプリケー ト・データベースへのコネクションを作成するには、**rs\_init** を使用します。

# エラー **15052**

プライマリ・テーブルと複写テーブルが同じです。

現象

次のメッセージが、Replication Server のエラー・ログに表示されます。

Error #15052: "The replicate database '%s.%s' for subscription '%s' is the same as the primary database for the replication definition '%s'. This is not allowed."

説明

レプリケート・データベースとプライマリ・データベースが同一であるサブスク リプションは作成できません。

### 解決法

- **1.** レプリケート・テーブルを別のデータベース上に作成します。
- **2. create subscription** コマンドを再度実行します。

# エラー **28028**

**connect source** コマンドが実行されていません。

現象

次のメッセージが、Replication Server のエラー・ログに表示されます。

```
Error #28028: "Connect source as user '%s' failed at PRS
'%s' for subscription '%s', for replication definition
'%RS_RSID' with replicate at '%RS_SITEID'."
```
説明

レプリケート Replication Server がプライマリ Replication Server で **connect source** コ マンドを実行できませんでした。

解決法

サブスクリプション・リカバリ・デーモンで、サブスクリプションをリカバリし ます。

# エラー **29024**

ReplicationServer は、ファンクションに一致するファンクション文字列を検出でき ません。

現象

次のようなメッセージが Replication Server エラー・ログに表示されます。

Jan 26 11:27:59.300 2006: Error: 29204, Line: 864, File: 'generic/dsi/fstrmap.c' - Cannot find a matching function string for function 'stocks.rs\_insert' and function class 'rs sqlserver function class'.

説明

このエラーは、ReplicationServer が、ファンクションに一致するファンクション文 字列を検出できないと発生します。データ・サーバ・インタフェース (DSI) ス レッドはサスペンドされます。

解決法

**1.** ファンクション文字列のプライマリ・サイトにある Replication Server システ ム・データベース (RSSD) に対してクエリを実行して、ファンクション文字列 がそこに存在するかどうかを判別します。複写定義スコープの文字列に対し て、次のクエリを使用します。 select name from rs\_funcstrings, rs\_functions, rs classes, rs objects where $\bar{r}$ rs funcstrings.classid = rs classes.classid and  $rs$  funcstrings.funcid =  $rs$  functions.funcid and classname = *function class* name and classtype = 'F' and rs functions.objid = rs objects.objid and rs\_objects.objname = *replication\_definition* and  $objtype = 'R'$  and funcname = *function name* 

プライマリ・サイトにファンクション文字列が存在しない場合は、手順 2 に進 みます。 プライマリ・サイトにファンクション文字列が存在する場合は、手順 3 に進み ます。

- **2.** プライマリ・サイトにファンクション文字列が存在しない場合は、そこにファ ンクション文字列を作成します。コマンド文字列から **output** 句を省略すると、 Replication Server は、デフォルトのファンクション文字列を生成します。
- **3.** プライマリ・サイトにファンクション文字列が存在する場合は、レプリケー ト・サイトの Replication Server への複写が完了していません。プライマリ・サ

イトの RSSD が、レプリケート・サイトに複写中であるかどうかを確認しま す。プライマリ・サイトでの変更内容がレプリケート・サイトに複写中である 場合、ファンクション文字列が到着するのを待つ必要があります。受信した ら、DSI を再起動します。

**4. rs\_select** と **rs\_select\_with\_lock** の場合、入力テンプレートが **where** 句 (**select** コ マンド) と一致するファンクション文字列が存在している必要があります。 rs\_systext へのジョインを使用して、上記のクエリを拡張し、ファンク ション文字列の入力テンプレートを取り出します。 エラーを受信した DSI が、rs\_sqlserver\_function\_class、 rs default function class、または rs\_db2\_function\_class 以外の ファンクション文字列クラスを使用してサーバと通信している場合にも、前の 項で説明したファンクション文字列を作成する必要があります。

#### 参照:

• [複写の失敗のトラブルシューティング](#page-34-0) (25 ページ)

### エラー **37022**

サブスクリプションを作成するためのパーミッションが必要です。

現象

次のメッセージが、Replication Server のエラー・ログに表示されます。

Error #37022: "PRIMARY SUBCRIBE permission is required to execute the subscription command."

#### 説明

サブスクリプションを作成するためのパーミッションを持っていません。プライ マリ Replication Server で **primary subscribe**、**create object**、または **sa** パーミッショ ンが必要です。

解決法 **grant** コマンドを使用して、パーミッションを変更します。

### エラー **37023**

オブジェクトを作成するためのパーミッションが必要です。

現象

次のメッセージが、Replication Server のエラー・ログに表示されます。 Error #37023: "CREATE OBJECT permission is required to execute command."

説明

必要なパーミッションを持っていません。

トラブルシューティング・ガイド あんしょう しょうしゃ しゅうしゃ しゅうしゅん 61 しゅうしゅう

<span id="page-71-0"></span>解決法

**grant** コマンドを使用して、パーミッションを **create object** に変更します。

# **Replication Server** の情報メッセージおよび警告メッセージ

情報メッセージと警告メッセージが、ReplicationServer エラー・ログに表示されま す。

# システム・テーブルのキャッシュされたローがスワップアウトされた

キャッシュされたローが、別のローも収めるためにスワップアウトされます。

### 現象

次の情報メッセージが、Replication Server エラー・ログに何回も表示されます。

I. 2006/06/13 15:39:53. A cached row for system table 'rs\_columns' was swapped out of the cache in order to accomodate another row.

### 説明

特定の Replication Server システム・データベース (RSSD) システム・テーブルの ローに使用可能な領域が、これ以上キャッシュにない場合は、そのシステム・ テーブルの最も古いローがキャッシュからスワップアウトされます。

sts\_cachesize パラメータは、単一の RSSD システム・テーブルについてキャッシュ されるローの最大数を指定します。

### 解決法

RSSD の sts\_cachesize パラメータの値を増やします。

# データベース・ロスの検出

このエラーは、通常、**rebuild queues** コマンドが実行されると発生します。このコ マンドは、ステーブル・デバイスで障害が発生すると、発行されます。

現象

**rebuild queues** コマンドを発行して、データ・ロス検出処理が終了した後で ReplicationServer エラー・ログ内のデータ・ロス検出メッセージを確認します。ま た、複写されるプライマリ・トランザクションがある場合は、データ・ロス検出 を実行します。Replication MonitoringServices(RMS) のハートビート機能によって、 プライマリ・トランザクションが送信先データ・サーバに複写されます。コネク ションのハートビート機能をアクティブにすると、データ・ロス検出を強制的に 実行できます。
注意: 次のメッセージは、エラー・ログ・ファイルの最後に表示されない場合が あるため、ログをさかのぼってこれらのメッセージを検索する必要があります。 Replication Server を再起動すると、次のメッセージが再度表示されます。

I. 2006/06/13 15:48:32. Rebuild Queues: Starting I. 2006/06/13 15:48:33. Disconnecting Replication Agent for westss.westrs\_rssd. Replication Agent will shutdown I. 2006/06/13  $15:\overline{48}:33$ . Disconnecting Replication Agent for westss.westrs rssd to Rebuild I. 2006/06/13 15:48:33. Resetting Replication Agent starting log position for westss.westrs rssd I. 2006/06/13 15:48:33. Resetting Replication Agent starting log position for westss.eastlp I. 2006/06/13 15:48:33. Shutting down distributor for 101. I. 2006/06/13 15:48:33. A request to shutdown/suspend the distributor for 101 has been received. I. 2006/06/13 15:48:33. The distributor for 'westss.westrs rssd' is shutting down I. 2006/06/13  $\overline{1}$ 5:48:33. Shutting down distributor for 102. I. 2006/06/13 15:48:33. A request to shutdown/suspend the distributor for 102 has been received. I. 2006/06/13 15:48:34. The distributor for 'westss.eastlp' is shutting down I. 2006/06/13 15:48:34. Shutting down the DSI thread for 'westss.westrs\_rssd'. I. 2006/06/13  $\overline{1}$ 5:48:34. The DSI thread for database 'westss.westrs rssd' is shutdown. I. 2006/06/13 15:48:34. DSI: enabled loss detection for 'westss.westrs\_rssd'. I. 2006/06/13 15:48:34. Shutting down the DSI thread for 'westss.eastlp'. I. 2006/06/13 15:48:34. The DSI thread for database 'westss.eastlp' is shutdown. I. 2006/06/13 15:48:34. DSI: enabled loss detection for 'westss.eastlp'. I. 2006/06/13 15:48:34. Shutting down the DSI thread for 'westss.westlp'. I. 2006/06/13 15:48:35. The DSI thread for database 'westss.westlp' is shutdown. I. 2006/06/13 15:48:35. DSI: enabled loss detection for 'westss.westlp'. I. 2006/06/13 15:48:35. Rebuild queues: deleting queue 103:0 I. 2006/06/13 15:48:35. SQM stopping: 103:0 westss.westlp I. 2006/06/13 15:48:35. Rebuild queues: done rebuilding queue 103:0. Restarting. I. 2006/06/13 15:48:35. Rebuild queues: deleting queue 102:1 I. 2006/06/13 15:48:35. SQM stopping: 102:1 westss.eastlp I. 2006/06/13 15:48:35. SQM starting: 103:0

westss.westlp I. 2006/06/13 15:48:35. Rebuild queues: done rebuilding queue 102:1. Restarting. I. 2006/06/13 15:48:35. Rebuild queues: deleting queue 102:0 I. 2006/06/13 15:48:36. SQM stopping: 102:0 westss.eastlp I. 2006/06/13 15:48:36. SQM starting: 102:1 westss.eastlp I. 2006/06/13 15:48:36. Rebuild queues: done rebuilding queue 102:0. Restarting. I. 2006/06/13 15:48:36. Rebuild queues: deleting queue  $101 \cdot 1$ I. 2006/06/13 15:48:36. SQM stopping: 101:1 westss.westrs\_rssd I. 2006/06/13 15:48:36. SQM starting: 102:0 westss.eastlp I. 2006/06/13 15:48:36. Rebuild queues: done rebuilding queue 101:1. Restarting. I. 2006/06/13 15:48:36. Rebuild queues: deleting queue 101:0 I. 2006/06/13 15:48:36. SQM stopping: 101:0 westss.westrs\_rssd I. 2006/06/13 15:48:36. SQM starting: 101:1 westss.westrs\_rssd I. 2006/06/13 15:48:37. Rebuild queues: done rebuilding queue 101:0. Restarting. I. 2006/06/13 15:48:37. SQM starting: 101:0 westss.westrs\_rssd I. 2006/06/13 15:48:37. Starting DIST for 101:1. I. 2006/06/13 15:48:37. Starting DIST for 102:1. I. 2006/06/13 15:48:37. DIST for 'westss.westrs\_rssd' is Starting I. 2006/06/13 15:48:37. DIST for 'westss.pdb' is Starting I. 2006/06/13 15:48:37. Starting the DSI thread for 'westss.westrs\_rssd'. I. 2006/06/13  $\overline{1}$ 5:48:38. Starting the DSI thread for 'westss.westlp'. I. 2006/06/13 15:48:38. The DSI thread for database 'westss.westrs rssd' is started. I. 2006/06/13 15:48:39. Starting the DSI thread for 'westss.eastlp'. I. 2006/06/13 15:48:40. The DSI thread for database 'westss.eastlp' is started. I. 2006/06/13 15:48:41. The DSI thread for database 'westss.eastlp' is started. I. 2006/06/13 15:48:41. Rebuild Queues: Complete I. 2006/06/13 15:48:44. DSI: detecting loss for database 'westss.eastlp' from origin 'westss.westlp' date = 'Jun 13 2006 2:36:49:783PM', qid=0000000000001d 240000054b00090000054b0007000097df00f0d41700000000000 0001.

#### 説明

Replication Server が、プライマリ Replication Server またはプライマリ・データベー スでのロスを検出しました。プライマリ Replication Server またはプライマリ・ データベースからのユーザ・トランザクションは、これ以降受け入れられません。 複写システムに複数の Replication Server がある場合、検出されたデータ・ロスは、 データ・サーバ・インタフェース (DSI) ロスまたは Replication Server インタフェー ス (RSI) ロスのいずれかである可能性があります。複写システムに Replication Server が 1 つしかない場合は、検知されたデータ・ロスは DSI ロスです。DSI ロス は、データが Replication Server からレプリケート・データベースに複写されな かったことを示します。RSI ロスは、データが Replication Server から別の Replication Server に複写されなかったことを示します。

#### 解決法

データ・ロスの解決法については、『Replication Server 管理ガイド 第2巻』を参照 してください。

データ・ロスを防止するには、DSI または RSI セーブ・インターバルを使用して、 すべてのメッセージを保持するのに十分な大きさのログを持つバックアップ方式 を作成してください。

### **rs\_update\_lastcommit** が複写するようマーク付けされていないことを **DSI** が検出した

**rs\_update\_last commit** ストアド・プロシージャが、複写するようにマーク付けされ ていません。

現象

ウォーム・スタンバイ・データベースが切断されて、次のエラー・メッセージが Replication Server エラー・ログに表示されます。

I. 2006/06/13 15:39:53. DSI for %RS SITEID detected that stored procedure rs update lastcommit is not marked as replicated. Please execute sp\_setreplicate and resume connection

When active DSI comes up in presence of the Warm Standby it checks whether rs\_update\_lastcommit stored procedure is marked as replicated. This DSI detected a problem with replication status of this stored procedure. Please, correct the problem and resume connection

説明

このエラーは、ウォーム・スタンバイ・インストール中に発生します。**isql** を使 用して **create connection** コマンドを実行しましたが、**rs\_update\_lastcommit** を複写 するようにマーク付けしませんでした。

解決法

- **1. rs\_update\_lastcommit** について、**sp\_setrepproc** を使用してマーク付けすること によって、複写ステータスを設定します。
- **2.** コネクションをレジュームします。

**create connection** コマンドの代わりに **rs\_init** コマンドを使用して、ウォーム・スタ ンバイ・データベースとのコネクションを作成できます。このメッセージは、 **rs\_init** コマンドを使用してウォーム・スタンバイを設定する場合には表示されま せん。

**rs\_init** を使用してアクティブ・データベースとスタンバイ・データベースを設定 すると、**rs\_update\_lastcommit** ストアド・プロシージャは、複写するように自動的 にマーク付けされます。

### ステーブル領域の使用率が **75%** を超えている

ReplicationServer 上のキューすべての合計サイズが、設定されたスレッショルドを 超過しました。

現象

次のメッセージが、Replication Server エラー・ログに表示されます。

W. 2006/06/13 18:41:12. WARNING #6089 SQM(129:0 TTTdss.eanp) - qm/sqmsp.c(1317) WARNING: Stable Storage Use is Above 75 percent

#### 説明

Replication Server には、ステーブル・デバイスに対する 2 つのデフォルト・スレッ ショルド (75% と 90%) があります。警告メッセージは、これらのスレッショルド を超過するたびに発行されます。

#### 解決法

75% と 90% のスレッショルドを超過したら、次の手順に従います。

- **1.** レプリケート・データベースが実行されていることを確認します。
- **2.** 他のすべてのコンポーネントが機能していて、インバウンド・キューが大きく なっている場合は、対応する Adaptive Server を停止して、オープン・トランザ クションを確認します。
- **3.** アウトバウンド・キューが大きくなっている場合は、低いブロック使用率とと もに DSI セーブ・インターバルを確認します。

## コネクタのエラー・メッセージ

エラーおよびトレース・メッセージは、ReplicationServer エラー・ログに表示され ますが、**logfile\_path** trace オプションの設定に応じて、コネクタ・ログにも表示さ れます。

### 互換性のないコネクタのバージョン

コネクタと Replication Server が異なる標準インタフェース (CI) バージョンで作成 されています。

現象

次のようなトレース・メッセージが Replication Server エラー・ログに表示されま す。

T. 2010/04/29 16:32:54. (17): Version [3.1] of Connector [ora.oci], is incompatible with CI version [3.2].

説明

このトレースは、Replication Server の構築に使用された標準インタフェース (CI) 仕 様と異なるバージョンでコネクタが作成されたときに生成されます。上記のメッ セージは、Oracle コネクタは CI バージョン 3.1 とのみ互換性があり、Replication Server には CI バージョン 3.2 が必要であることを示しています。

解決法

コネクタと CI のバージョンが同じであることを確認します。Replication Server で 使用される CI のバージョンと一致するようにコネクタをアップグレードすること が必要な場合もあります。CI (RCI の場合もあります) の情報を確認するには、 libsybeconn.dll (Windows) または libsybeconn.so (UNIX) 内で次のような バージョン文字列を参照します。

strings libsybeconn.dll | grep Express

Sybase ExpressConnect-Library/15.5/P/RCI 3.2/ NT (IX86)/Windows 2003/1/DEBUG/Thu Apr 29 08:40:08 2010

### ライセンスされていない機能のコネクタを生成するパーミッションがな い

コネクタ機能の有効なライセンスを使用できません。

現象

次のようなメッセージが Replication Server エラー・ログに表示されます。

トラブルシューティング・ガイド あんしゃ しんしゃ しんしゃ しんこう しんしゃ 67

一般的なエラー・メッセージ

T. 2010/04/29 16:32:54. (17): No permission to produce connector for unlicensed feature [REP\_EC\_ORA].

説明

このエラーは、コネクタ機能の有効な SySAM ライセンスが存在しない場合に発生 します。

解決法

ExpressConnect for Oracle などの必要なコネクタ機能を購入します。機能の製品を インストールし、ライセンスが適切に更新されたことを確認します。

### ファクトリからコネクタを生成できない

ロードするファクトリ・ライブラリがないか、名前が変更されています。

現象

次のようなメッセージが Replication Server エラー・ログに表示されます。

T. 2010/04/29 16:32:54. (17): Failed to produce Connector from factory using library [libsybora.dll].

説明

上記のメッセージは、libsybora.dll ファクトリから Oracle コネクタ libsyboraoci.dll を生成できなかったことを示しています。

解決法

PATH (Windows) または LD\_LIBRARY\_PATH (UNIX) で定義されたディレクトリで コネクタ・ライブラリが使用可能であることを確認します。

### コネクタ・ファクトリのロードに失敗した

ロードするファクトリ・ライブラリがないか、名前が変更されています。

現象

次のようなメッセージが Replication Server エラー・ログに書き込まれます。

T. 2010/02/04 10:32:08. (22): Loading of Connector factory library [libsybora.dll] failed. Error=[126].

説明

UNIX では、メッセージにエラーの詳細が含まれています。

Microsoft Windows では、エラー情報は、Microsoft Developer Network (MSDN) Web サイトに表示されます。MSDN Web サイトでエラーの説明を検索するには、次の ようにします。

**1.** <http://msdn.microsoft.com>に移動し、「システム エラー コード」を検索します。

**2.** 「システム エラー コード」ページのエラー・コードの説明を参照します。

解決法

PATH (Windows) または LD\_LIBRARY\_PATH (UNIX) で定義されたディレクトリで コネクタ・ライブラリが使用可能であることを確認します。

### **RepAgent** エラー・メッセージ

RepAgent エラー・メッセージは、Adaptive Server のエラー・ログに記録されます。

#### エラー **9202**

ネストされたストアド・プロシージャが許可されていません。

現象

次のエラー・メッセージが、Adaptive Server のエラー・ログに表示されます。

00:00000:00011:2006/06/13 16:26:05.12 server Error: 9202, Severity: 20, State: 0 00:00000:00011:2006/06/13 16:26:05.12 server RepAgent(5): Nested replicated stored procedure detected. Transaction log may be corrupt. Please contact SYBASE Technical Support. (current marker = 1372, 12) 00:00000:00011:2006/06/13 16:26:05.12 server Rep Agent Thread for database 'pdb' (dbid = 5) terminated abnormally with error. (major 92, minor 2)

説明

ネストされたストアド・プロシージャは、他のストアド・プロシージャ内から呼 び出されます。ネストされたストアド・プロシージャを呼び出すストアド・プロ シージャは、外部ストアド・プロシージャといいます。

ネストされたストアド・プロシージャを持つストアド・プロシージャが、 **sp\_setrepproc** によって複写するようにマーク付けされた場合、次の現象が発生し ます。

- RepAgent が停止する。
- RepAgent が外部ストアド・プロシージャ呼び出しだけを Replication Server に転 送する。
- Adaptive Server のエラー・ログにエラー・メッセージが表示される。

解決法

ネストされた複写ストアド・プロシージャは使用しないでください。代わりに、 次の手順を実行します。

**1.** ネストされたストアド・プロシージャ・トランザクションを省略します。

一般的なエラー・メッセージ

- **a.** 次のコマンドを実行して、セカンダリ・トランケーション・ポイントの ページを検出します。 dbcc gettrunc
- **b.** 次のコマンドを実行し、ネストされたストアド・プロシージャ・トランザ クションの後の有効なページを検索します。 dbcc traceon(3604) dbcc pglinkage(*dbid*, *pageid*, 0,2,0,1)

pageid には、手順 a で **dbcc gettrunc** を実行して取得したページの ID を指定 します。

**c.** 次のコマンドを実行して、ネストされたストアド・プロシージャ・トラン ザクションの次の有効なページに、新しいセカンダリ・トランケーショ ン・ポイントを設定します。 dbcc settrunc ('ltm', 'pageid', *pageid*)

pageid は、手順 b で **dbcc pagelinkage** を使用して取り出した現在のページの 次ページ ID を示します。

- **d.** 次のコマンドを実行してロケータを再設定します。 rs\_zeroltm
- **2.** ネストされたストアド・プロシージャ・トランザクションだけを再度適用しま す。
- **3.** RepAgent を再起動します。

注意: この手順を実行するとデータが失われる可能性があります。これは、セカ ンダリ・トランケーション・ポイントをログの後ろのページに手動で設定すると、 スキップされたページにあるbegin transaction文もすべてスキップされるためです。 それらのトランザクションは複写されません。

### エラー **9210**

ネットワークの問題が発生しました。

現象

次のメッセージが、Adaptive Server エラー・ログに表示されます。

```
2006/09/07 09:41:26.34 RepAgent (10) Error: 9210,
Severity: EX CMDFATAL, State: 1
Fatal error from CT-Lib.
```

```
Open Client Client-Library error: Error: 84083974,
Severity: 5 -- ct results(): unable to get layer message
string: unable to get origin message string: Net-Library
operation terminated due to disconnect.
```
#### 説明

ネットワークの問題があると、これらのメッセージが表示されます。たとえば、 RepAgent が Client-Library コネクションを初期化できなかった、または Replication Server が予期しないエラーを返したなどの問題です。ネットワークの問題は、 RepAgent エラー 9212 (CT-Lib エラーによって発生する) の原因にもなります。

解決法

ネットワークの問題を解決して、RepAgent を再起動します。ネットワークの問題 を解決したら、**admin who\_is\_down**をReplicationServerで実行します。REP AGENT USER スレッドが停止していることがわかります。

Replication Monitoring Services (RMS) では、Replication Server に "suspect status" (黄) が表示され、RepAgent に "normal" ステータス (緑) が表示されます。

### エラー **9215 (ASE 624)**

データベース・ログがトランケートされています。

現象

次のメッセージが、Adaptive Server のエラー・ログに表示されます。 2006/10/17 11:57:19.34 RepAgent (10) Error: 9215,

Severity: EX\_USER, State: 1 The Secondary Truncation Point is not valid. Please make sure that the Secondary Truncation Point is valid, and then restart the Rep Agent Thread for this database.

説明

このエラーは、セカンダリ・トランケーション・ポイントを越えるログがトラン ケートされているときに、RepAgent がデータベースに再接続しようとすると発生 します。RepAgent は、Replication Server からログ・ページ番号を要求した後に、 データベース内のそのページにアクセスします。ログはトランケートされている ため、RepAgent は起動しません。

要求された ロー識別子 (RID) の値がページの最終 RID よりも大きいため、RID を 使用してページからローを取り出すことができませんでした。たとえば、ログを トランケートすると、RepAgent が Replication Server に送信したログ・ページだけ が確認とともに解放されます。

解決法

ログをトランケートしたため、Replication Server システム・データベース (RSSD) 内の rs\_locater テーブルのデータベース・ログに関する情報を次のように再設 定する必要があります。

**1.** RSSD で以下を実行します。

```
> rs zeroltm primss, primdb
> go
```
**2.** プライマリ・データベースでセカンダリ・トランケーション・ポイントを再び アクティブにします。

トラブルシューティング・ガイド ファイン・フィッシュ しゅうしゃ しゅうしゅう フィング

一般的なエラー・メッセージ

```
> dbcc settrunc(ltm, valid)
> go
```
**3.** RepAgent を再起動します。

dbcc gettrunc の出力と rs\_locater テーブル属性ロケータの内容を比較して、 オープン・トランザクションを確認します。トランザクション・ログをトラン ケートすると、孤立したトランザクションが発生する場合があります。これは、 トランザクションの **begin** 文が転送されているのに、ログ・トランケーション中 に **commit** または **rollback** 文が間違って削除されると発生します。

# ルートの問題

ルートを作成、変更、または削除するとき、ルートの問題が発生します。

問題をトラブルシューティングするには、ReplicationServer のエラー・ログから情 報を取得して解析するか、**rs\_helproute** ストアド・プロシージャを実行するか、ま たはこの両方を実行します。

#### 参照:

• [トラブルシューティングの概要](#page-14-0) (5 ページ)

### ルート

ルートとは、送信元 Replication Server から送信先 Replication Server への一方通行の メッセージ・ストリームです。ルートは、データ修正コマンド (Replication Server システム・データベース (RSSD) に対するものを含む) と複写ファンクションまた はストアド・プロシージャを Replication Server 間でやりとりします。

ルートには、直接ルートと間接ルートの 2 種類があります。直接ルートは、中間 Replication Server を経由しないで、送信元 Replication Server から送信先 Replication Server へメッセージを直接送信します。間接ルートは、1 つまたは複数の中間 Replication Server を経由してメッセージを送信します。

**rs\_marker** ストアド・プロシージャには、**create route**、**alter route**、または **drop route** コマンドがすべて含まれています。ルートは、次の一般的な手順で作成、変 更、削除できます。

- 送信元 Replication Server は、その RSSD に対して **rs\_marker** を実行します。
- RSSD の RepAgent は、ストアド・プロシージャの実行を抽出して、送信元 Replication Server に転送します。
- 送信元 Replication Server は、ストアド・プロシージャの実行をそのインバウン ド・キューに追加して、送信先 Replication Server に転送します。送信先 Replication Server の ID は、ストアド・プロシージャ内のパラメータから取得さ れます。
- 送信先 Replication Server は、ストアド・プロシージャの実行を処理します。そ の結果、サブスクリプションがプライマリ Replication Server RSSD の rs routes、rs subscriptions、rs rules、および rs\_locater の各シ ステム・テーブルにマテリアライズされます。

### **create route** プロセス

**create route** コマンドを実行すると、現在の Replication Server からリモート Replication Server へのコネクションに使用するルートが指定されます。

ルートを作成する場合、次の処理が行われます。

- 送信元 Replication Server は送信先 Replication Server に接続します。送信元 Replication Server は、送信先 Replication Server に接続するために、正しいユー ザ名とパスワードを必要とします。
- 送信元 Replication Server は、送信先 Replication Server に対して、ルートの作成 メッセージを送信します。
- 送信先 Replication Server は、このメッセージを受け取って、送信元 Replication Server のシステム・テーブルのサブスクリプションを作成し始めます。
- システム・テーブル・サブスクリプションが作成されると、処理は終了しま す。

### **drop route** プロセス

**drop route** コマンドを実行すると、別の Replication Server へのルートが削除されま す。

デフォルトでは、送信元 Replication Server は、送信先 Replication Server がルートの 一部をクリーンアップするまで待機してから、ルートを削除します。**with nowait** オプションを使用すると、送信元 ReplicationServer は、送信先 ReplicationServer に 通知することなく、送信先へのルートを削除します。ただし、送信先 Replication Server が再び使用可能になったら、手動でクリーンアップする必要があります。

警告! 送信先が一時的に回復不可能であり、送信先 Replication Server が使用可能 になるまで待たずにルートを削除する必要がある場合にのみ、**with nowait** オプ ションを使用してください。

デフォルト設定を使用してルートを削除すると、次の処理が実行されます。

- 送信元 Replication Server は、送信先によって作成されたすべてのシステム・ テーブル・サブスクリプションを削除します。
- 送信元 Replication Server は、送信先 Replication Server に対して、ルート削除プ ロトコル・メッセージを送信します。
- このメッセージが送信先 ReplicationServer (または、ルートが間接ルートの場合 は次のサイト) に配信されると、送信元 Replication Server は、その rs\_routes システム・テーブルからエントリを削除し、直接ルートの場合はアウトバウン ド・キューを削除して、ルートを削除します。

• 送信先 Replication Server は、ルート削除メッセージを受信して、送信元 Replication Server のロケータをその rs\_locater システム・テーブルから削除 することによって、ルートの一部をクリーンアップします。

**with nowait** オプションを使用してルートを削除すると、次の処理が実行されます。

- 送信元 Replication Server は、送信先によって作成されたすべてのシステム・ テーブル・サブスクリプションを削除します。
- 送信元 Replication Server は、その rs\_routes システム・テーブルからルー ト・エントリを削除し、直接ルートの場合はアウトバウンド・キューを削除し て、ルートをクリーンアップします。

#### 送信先 **Replication Server** のクリーンアップ

**drop route** に **with nowait** オプションを指定して実行し、ルートの送信先側を手動で クリーンアップします。

- **1.** 送信元 Replication Server からのメッセージすべてが、データ・サーバ・インタ フェース (DSI) キューから消えていることを確認します。
- 2. rs\_subscriptions システム・テーブルから、ルートの作成時にこのサイト によって入力されたシステム・テーブル・サブスクリプションすべてを削除し ます。
- **3.** これらのサブスクリプションのローを rs\_rules システム・テーブルから削除 します。
- 4. rs\_subscriptions と rs\_rules システム・テーブルから、ユーザ・サブス クリプション・エントリをクリーンアップします。
- **5.** 次のコマンドを、各システム・テーブルに対して実行します。 delete from *system\_table* where prsid =  $S$  *sourceRS siteid*

構文の説明は次のとおりです。

- system\_table は、システム・テーブルの名前 (rs\_subscriptions または rs\_rules) を示します。
- *sourceRS\_siteid* は、送信元 Replication Server のサイト ID です。

**delete** コマンドの詳細については、『Adaptive Server Enterprise リファレンス・ マニュアル:コマンド』を参照してください。

- **6.** rs\_routes システム・テーブルから、このルートのエントリを削除します。
- **7.** rs\_locater システム・テーブルから、送信元 Replication Server のエントリを 削除します。

### **rs\_helproute**

**rs\_helproute** ストアド・プロシージャに、ルートの現在のステータスと現在処理中 のサブスクリプションが表示されます。ルートはその作成、変更、削除時にス テータスがさまざまに変化します。

送信元 Replication Server または送信先 Replication Server の RSSD で、**rs\_helproute** を実行します。

rs\_helproute [*replication\_server*]

replication server は、オプションのパラメータで、Replication Server の名前を示し ています。このパラメータを入力すると、指定された Replication Server との間の ルートについての情報が得られます。入力しない場合は、現在の Replication Server との間の全ルートについての情報が得られます。

各ルートに対し、**rs\_helproute** は次の情報を表示します。

- ルートのステータス ステータスは、ルート・プロトコルのステータスを識別します。ルートのス テータスは、送信元 Replication Server と送信先 Replication Server で異なります。 問題を判別するには、送信元 Replication Server と送信先 Replication Server で ルート・ステータスを解析します。
- 現在処理されているシステム・テーブル・サブスクリプションのリスト システム・テーブル・サブスクリプションの不完全なマテリアライゼーション またはマテリアライゼーション解除は、最も一般的な問題の 1 つです。 ルートの作成、変更、削除には、システム・テーブル・サブスクリプションの 処理が関与するため、**rs\_helproute** が返すリストは、処理の次の手順に進むう えで障害となるサブスクリプションがどれかを判断するために役立ちます。 ルートを作成する場合、リストには作成中のシステム・テーブル・サブスクリ プションが含まれます。ルートを削除する場合、リストには削除されるシステ ム・テーブル・サブスクリプションが含まれます。 あるルートに対してシステム・テーブル・サブスクリプションがリストされな い場合、システム・テーブル・サブスクリプションに関する問題はありませ  $h_{\circ}$

『Replication Server リファレンス・マニュアル』を参照してください。

## ルートの作成に関する問題

ルートを作成するときに発生する可能性がある一般的な問題を示します。

### 一般的な問題

create route コマンドが失敗したときに発生する可能性がある一般的な問題の解決 法を示します。

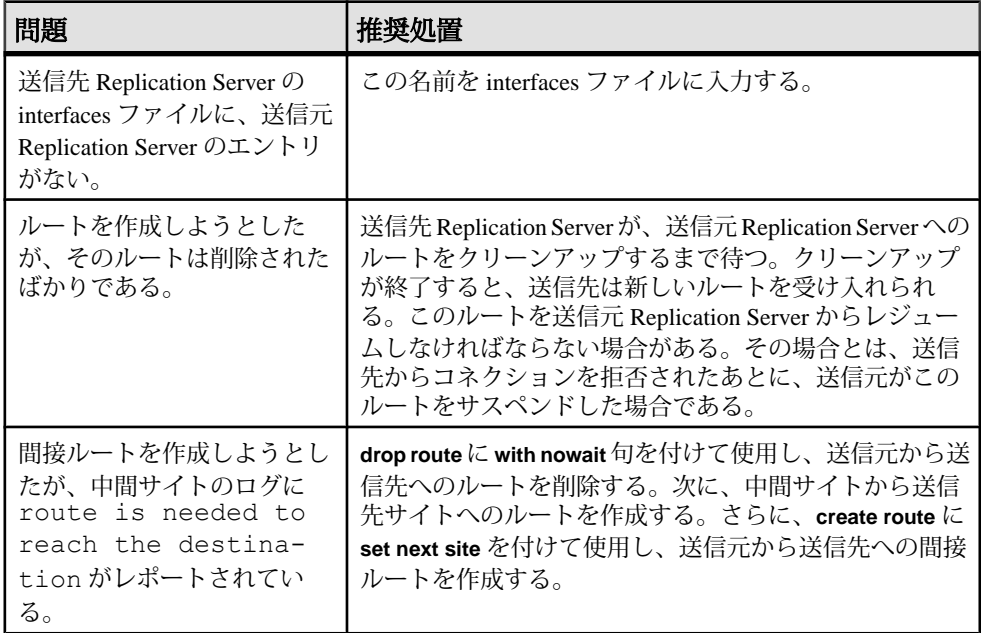

#### 表 **5 :** ルートを作成するときの一般的な問題

# 送信元 **Replication Server** のエラー・ログ内のメッセージ

送信元 Replication Server のエラー・ログにあるエラー・メッセージに対する解決 法を示します。

<span id="page-87-0"></span>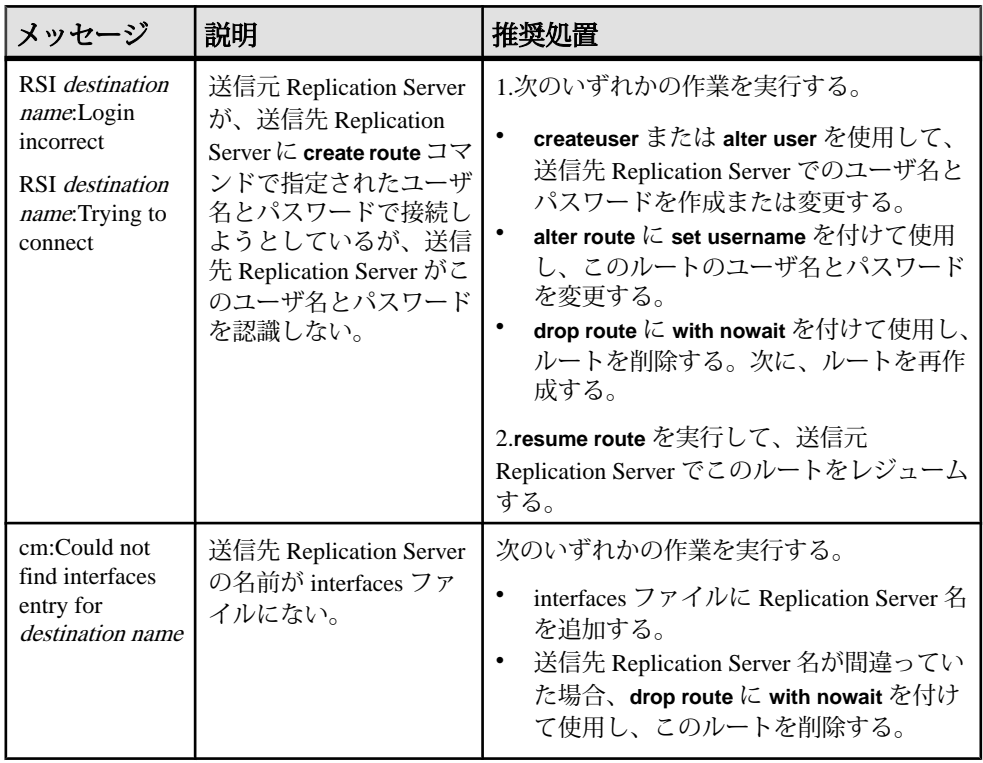

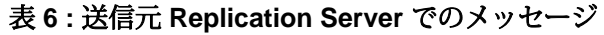

### 送信元 **Replication Server** での **rs\_helproute** の出力

ルートの作成中に送信元 Replication Server で **rs\_helproute** コマンドを実行した場合 のその出力について説明します。

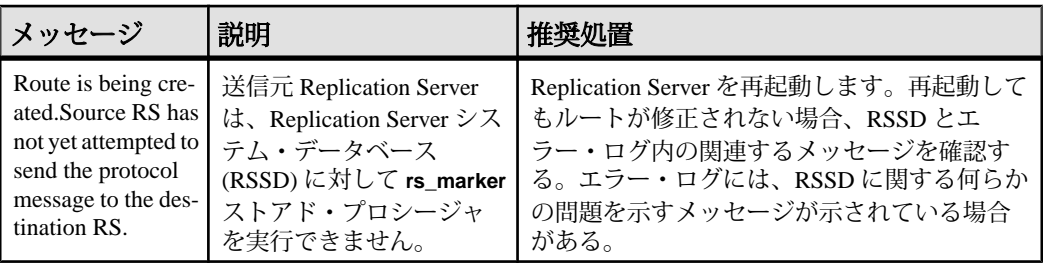

#### 表 **7 :** 送信元サーバでの **rs\_helproute** の出力

#### ルートの問題

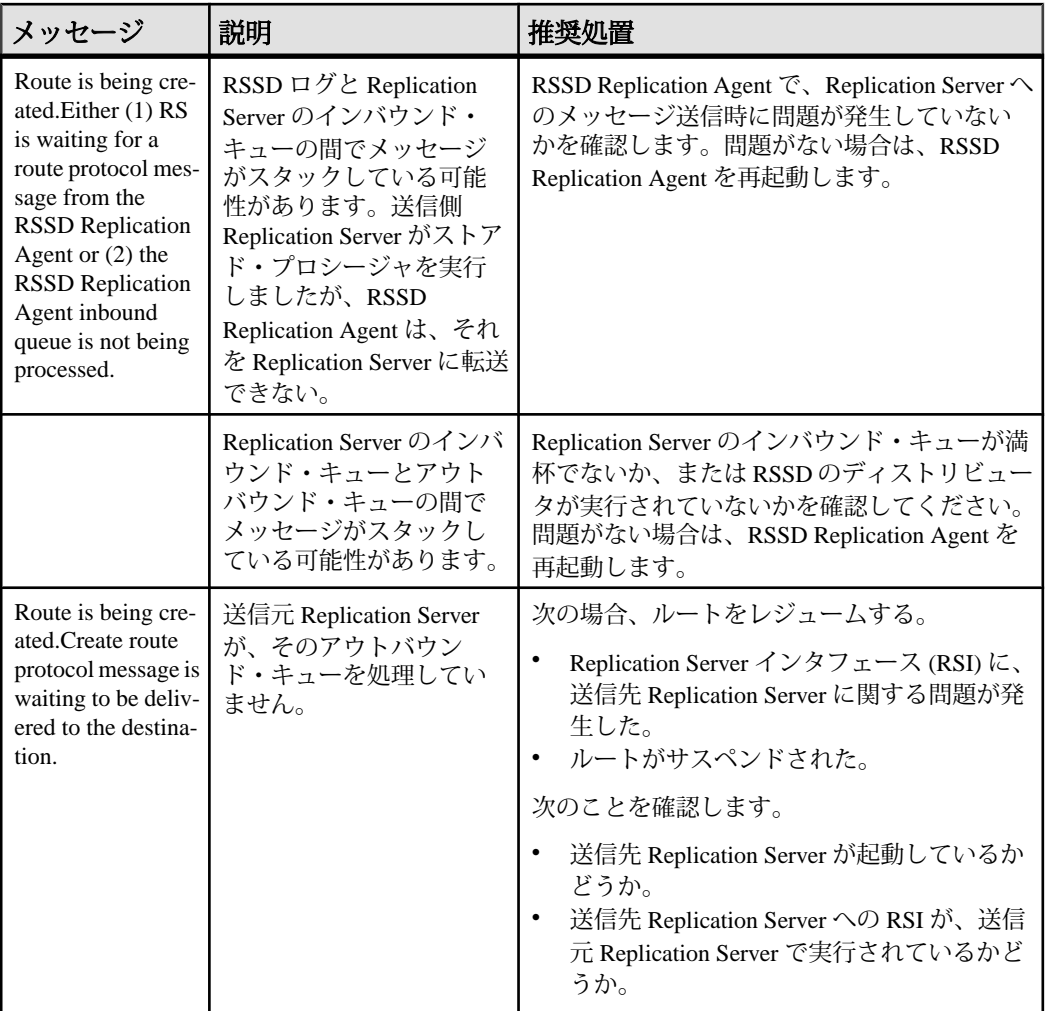

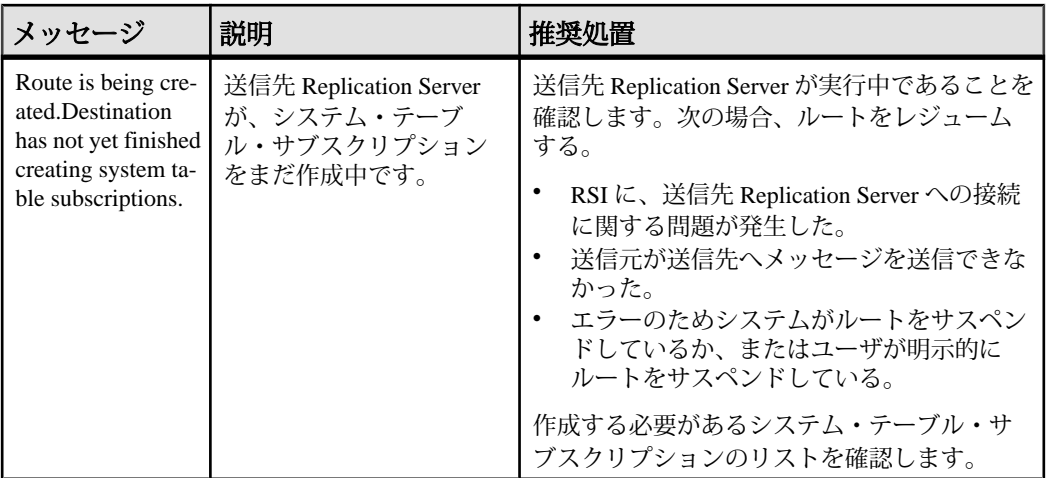

## 送信先サーバでの **rs\_helproute** の出力

ルートの作成中に送信先 Replication Server で **rs\_helproute** コマンドを実行した場合 のその出力について説明します。

| $\alpha$ o . $\Delta$ if $\mu$ $\sim$ $\sim$ $\sim$ $\alpha$ is the product $\omega$ $\mu$ $\mu$                                                |                                                                  |                                                                                                    |
|----------------------------------------------------------------------------------------------------|------------------------------------------------------------------|----------------------------------------------------------------------------------------------------|
| メッセージ                                                                                                    | 説明                                                               | 推奨処置                                                                                                    |
| This site received the<br>create route protocol<br>message from the<br>source RS and is in the<br>process of creating<br>system table subscrip- | 送信先 Replication<br>Server が、システ<br>ム・テーブル・サブ<br>スクリプションを終<br>了中。 | 作成する必要があるシステム・テーブル・<br>サブスクリプションのリストを確認します。<br>送信先 Replication Server がこのステータス<br>でサスペンドしている場合は、システム・<br>テーブル・サブスクリプションに問題があ<br>る可能性がある。 |

表 **8 :** 送信先サーバでの **rs\_helproute** の出力

# ルート変更での問題のトラブルシューティング

**alter route** コマンドを使用したときに発生した問題を修正します。

- **1. alter route** を実行する前に、複写データ・システムをクワイス状態化します。 『Replication Server 管理ガイド 第 1 巻』を参照してください。
- **2.** 直接ルートを間接ルートに変更する場合、または間接ルートの中間サイトを変 更する場合は、新しい中間サイトから送信先サイトへのルートを作成します。
- **3.** 送信先 Replication Server で **rs\_helproute** を実行して、**alter route** コマンドが正常 に実行されたかどうかを判断します。 出力にルート変更が反映されていることを確認します。ルート変更に失敗した 場合は、『Replication Server トラブルシューティング・ガイド』の「ルートの

tions.

問題」の「ルートの作成に関する問題」の「送信元 Replication Server での rs\_helproute の出力」で説明しているトラブルシューティング手順に従ってく ださい。

#### 参照:

• 送信元 [Replication Server](#page-87-0) での rs\_helproute の出力 (78 ページ)

## ルート削除での問題

ルートを削除するときに発生する可能性がある一般的な問題を示します。

### 送信元 **Replication Server** での **rs\_helproute** の出力

ルートの削除中に送信元 Replication Server で **rs\_helproute** コマンドを実行した場合 のその出力について説明します。

**drop route** および **drop route with nowait** コマンドの **rs\_helproute** 出力は同じですが、 **drop route with nowait** では以下のステータスから開始します。

Route is being dropped with nowait. ...

これは、次のステータスの替わりになります。 Route is being dropped. ...

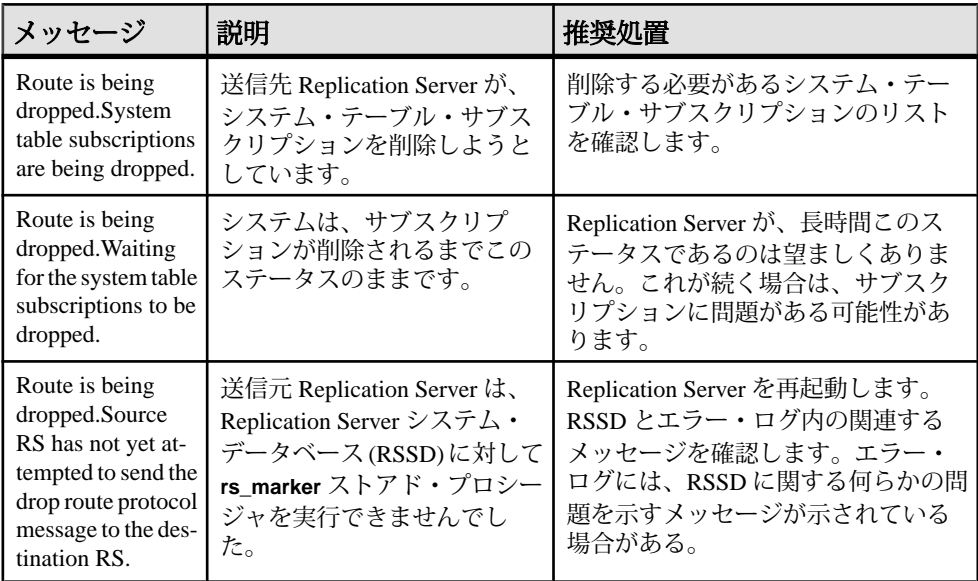

#### 表 **9 :** 送信元 **Replication Server** での **rs\_helproute** の出力

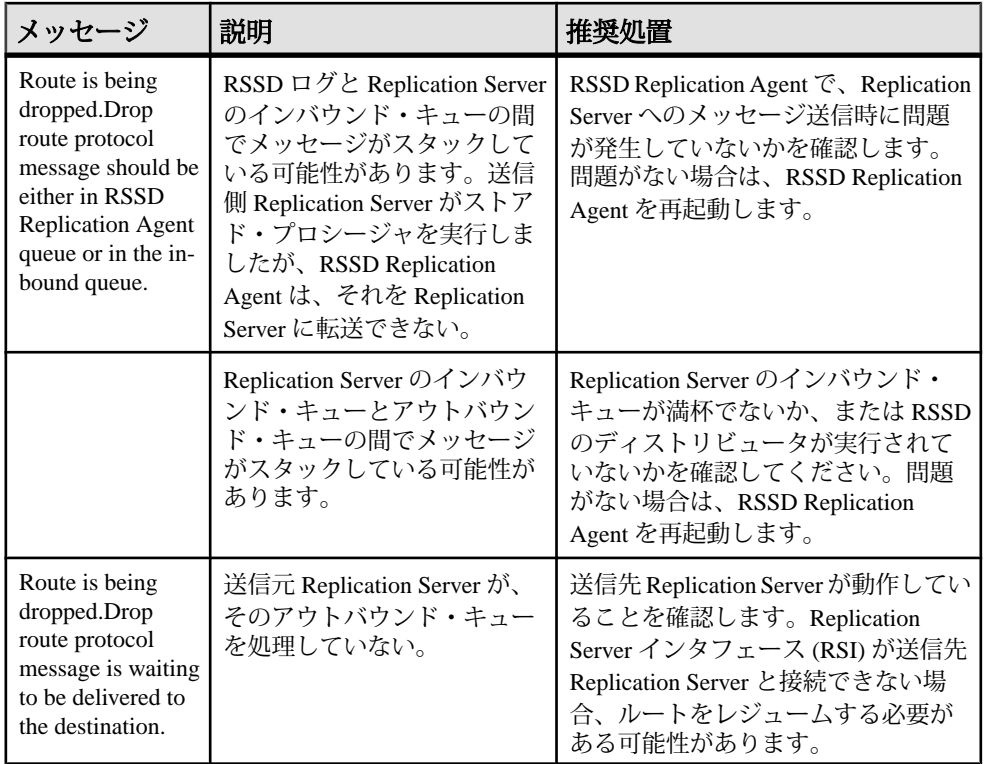

### 参照:

• Replication Server [インタフェースの問題](#page-122-0) (113ページ)

## 送信先サーバでの **rs\_helproute** の出力

ルートの削除中に送信先 Replication Server で **rs\_helproute** コマンドを実行した場合 のその出力について説明します。

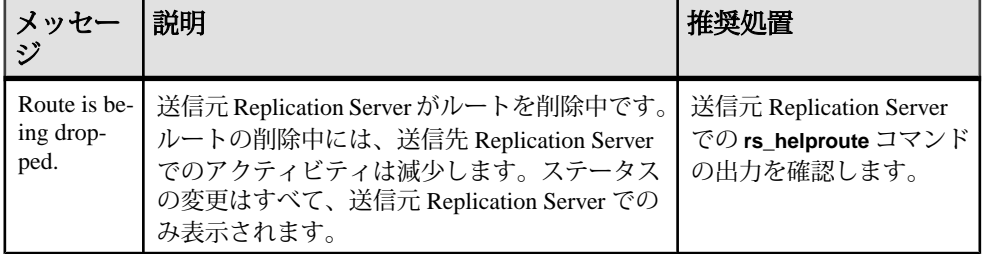

### 表 **10 :** 送信先サーバでの **rs\_helproute** の出力

# サブスクリプションの問題

サブスクリプションの問題は、サブスクリプションのマテリアライゼーションま たはマテリアライゼーション解除が失敗すると発生します。

複写処理は、サブスクリプションの「マテリアライゼーション」から始まります。 この処理では、データがまず送信先データベースにコピーされます。送信先デー タベースに複写されたサブスクリプションが不要になったら、送信先データベー スでそのサブスクリプションをマテリアライゼーション解除します。「マテリア ライゼーション解除」とは、送信先データベースからデータが削除される処理の ことです。

注意: Replication Agent を使用している場合、サブスクリプションのマテリアライ ゼーション処理は、ここで説明する処理と異なる場合があります。マテリアライ ゼーション処理については、使用している複写エージェントのマニュアルを参照 してください。

サブスクリプションに関する問題の現象は簡単に識別できます。これらの現象は、 次のとおりです。

- マテリアライゼーションの失敗 送信先データベースで、サブスクリプショ ンのレプリケート・テーブルにデータがないか、プライマリ Replication Server およびレプリケート Replication Server でのサブスクリプションのステータスが 無効か、またはマテリアライゼーションに要する時間が長すぎる場合。
- マテリアライゼーション解除の失敗 送信先データベースでサブスクリプ ションのレプリケート・テーブルにデータがまだ存在するか、プライマリ Replication Server およびレプリケート Replication Server でのサブスクリプショ ンのステータスが無効か、またはマテリアライゼーション解除に要する時間が 長すぎる場合。

通常、マテリアライゼーションまたはマテリアライゼーション解除を実行してい るユーザがオペレーションをモニタし、問題があればレポートします。

サブスクリプションに関する問題は、Replication Server エラー・ログのエラー・ メッセージとして表示される場合があります。診断ツールを使用して、サブスク リプションに関する問題の現象を識別しなければならないこともあります。

サブスクリプションの問題が原因でレプリケート・データベースのデータ・サー バ・インタフェース (DSI) スレッドが異常終了した場合は、**resume connection** コ マンドを使用して DSI スレッドを再起動してください。

#### 参照:

- DSI [が停止またはサスペンドしている場合のエラー](#page-138-0) (129 ページ)
- [マテリアライゼーションの失敗のトラブルシューティング](#page-31-0) (22 ページ)

• [マテリアライゼーション解除の失敗のトラブルシューティング](#page-33-0) (24 ページ)

## マテリアライゼーション処理

マテリアライゼーションでは、サブスクリプションの作成およびアクティブ化、 さらに、プライマリ・データベースからレプリケート・データベースへのデータ のコピーが行われます。

パブリケーション・サブスクリプションがアトミック、ノンアトミック、または インクリメンタルでマテリアライズされる場合、アーティクル・サブスクリプ ションは一度に 1 つしか処理されません。パブリケーション・サブスクリプショ ンがバルク・マテリアライゼーション・メソッドまたは非マテリアライゼーショ ン・メソッドを使用してマテリアライズされる場合は、すべてのアーティクル・ サブスクリプションがまとめて処理されます。

新しいサブスクリプションをマテリアライズするときに、同じ複写定義と同じレ プリケート・データベースに対してマテリアライズまたはマテリアライゼーショ ン解除するサブスクリプションが別に存在する場合、新しいサブスクリプション には Pending ステータスが割り当てられます (rs\_subscriptions の recovering カラムは 2 に設定されます)。**check subscription** を実行すると、サブ スクリプションのステータスがレプリケート Replication Server では Pending とし て、プライマリ Replication Server では Invalid として返されます。

プライマリ Replication Server System Database (RSSD) が使用できなかったり、その 他の何らかの問題が発生したりすると、recovering カラムが rs\_subscriptionsで1に設定され、サブスクリプションのリカバリが必要であ ることを示します。

Pending ステータスのサブスクリプションは、入力順に一度に 1 つずつ処理されま す。rs\_subscriptions テーブルの request\_date カラムには、サブスクリプ ション要求の入力時間が表示されます。

### アトミック・マテリアライゼーション

アトミック・マテリアライゼーション・メソッドは、デフォルトのマテリアライ ゼーション・メソッドであり、デフォルト・バージョンの **create subscription** コマ ンドを使用して呼び出されます。

同じ複写定義とレプリケート・データベースに対して別のサブスクリプションが ない場合、サブスクリプションはプライマリ Replication Server で定義されます。 プライマリ Replication Server が使用できなかったり、その他の問題が発生したり すると、rs\_subscriptions の recovering カラムは 1 に設定されて、サブス クリプションのリカバリが必要であることを示します。

定義段階が終了すると、レプリケート Replication Server は、サブスクリプション のマテリアライゼーション・キューを構築します。このアクティビティをモニタ するには、**admin who, sqm** を使用します。

Replication Server は、**rs\_select\_with\_lock** ファンクションを実行して、プライマ リ・サイトからサブスクリプション・ローを選択します。マテリアライゼーショ ン・キューの構築後、レプリケート Replication Server は、プライマリ Replication Server に対してアクティブ化要求を送信します。この要求は、**rs\_marker** システ ム・ファンクションを介して、プライマリ・データベースへ渡されます。プライ マリ Replication Server がアクティブ化要求を受け取ると、サブスクリプションは Valid とマーク付けされます。要求のあとに続く更新はすべて、サブスクリプショ ンに一致する場合、レプリケート・データベースに送信されます。

プライマリ Replication Server は、アクティブ化要求をレプリケート Replication Server に送り返します。この要求はレプリケート・データベースのデータ・サー バ・インタフェース (DSI) キューに挿入されます。DSI キューが要求を処理する と、サブスクリプション・ステータスは Active に変わります。

DSI スレッドは、サイトの通常のアウトバウンド・キューから、マテリアライ ゼーション・キューにも切り替わります。**admin who, dsi** コマンドは、DSI スレッ ドが処理しているキューを示します。マテリアライゼーション・キューは、レプ リケート・データベースに適用されます。マテリアライゼーション・キューが処 理されると、サブスクリプションには Valid のマークが付けられて、マテリアライ ゼーションは終了します。

レプリケート Replication Server のステーブル・キュー・セグメントが不足する場 合は、次の手順に従います。

- **1.** レプリケート Replication Server に新しいパーティションを追加します。
- **2.** 使用できるパーティションがない場合は、パージなしでサブスクリプションを 削除します。
- **3.** ノンアトミック・マテリアライゼーションを使用します。

注意: サブスクリプションが必要とする領域を見積もるには、『ReplicationServer デザイン・ガイド』を参照してください。

レプリケート・データベース・ログが、単一トランザクション内のサブスクリプ ション用データをすべて保持できない場合は、次の手順に従います。

- **1.** パージなしでサブスクリプションを削除します。
- **2.** インクリメンタル・バージョンのアトミック・マテリアライゼーションを使用 します。

### ノンアトミック・マテリアライゼーション

ノンアトミック・マテリアライゼーション・メソッドを使用してサブスクリプ ションを作成するには、レプリケート Replication Server で **create subscription** コマ

ンドに **without holdlock** オプションを指定して実行します。サブスクリプション は、レプリケート Replication Server システム・データベース (RSSD) に保存されま す。同じ複写定義とレプリケート・データベースに対して別のサブスクリプショ ン要求がない場合、サブスクリプションはプライマリ Replication Server で定義さ れます。

定義段階が終了すると、レプリケート Replication Server は、プライマリ Replication Server にアクティブ化要求を送信します。レプリケート Replication Server は、サブ スクリプションのマテリアライゼーション・キューの構築をすぐに開始します。 マテリアライゼーション・キューが構築されると、サブスクリプション・ステー タスは "Qcomplete" になります。レプリケート Replication Server は、プライマリ・ データベースを介してプライマリ Replication Server に確定化要求を送信します。 このキューをモニタするには、**admin who** を使用します。

アクティブ化要求がプライマリ Replication Server に到達すると、サブスクリプ ション・ステータスは Active になります。要求に続く更新はすべて、サブスクリ プションに送信されます。

プライマリ Replication Server は、アクティブ化要求をレプリケート Replication Server へ返します。レプリケート Replication Server のデータ・サーバ・インタ フェース(DSI)が要求を受け取ると、サブスクリプション・ステータスはActiveに なり、マテリアライゼーション・キュー内のトランザクションは、レプリケー ト・データベースに適用されます。マテリアライゼーション・キューがまだ構築 されていない場合、**check subscription** によって返されるステータスは Qcomplete ではなく Active です。マテリアライゼーション・キューが構築された場合、ス テータスは Qcomplete と Active になります。DSI スレッドは、サイトの通常のアウ トバウンド・キューからマテリアライゼーション・キューに切り替わります。 **admin who, dsi** は、DSI スレッドが処理しているキューを示します。

マテリアライゼーション・キューの内容がレプリケート・データベースに適用さ れると、サブスクリプション・ステータスは Materialized になります。

レプリケート Replication Server がマテリアライゼーション・キューからの挿入を 適用している間、確定化要求はプライマリ・データベース・ログから、RepAgent を介してプライマリ Replication Server に移動します。

確定化要求がプライマリ Replication Server に到達すると、サブスクリプション・ ステータスはプライマリ Replication Server で Valid になり、要求はレプリケート Replication Server に転送されます。マテリアライゼーション・キューが適用され て、確定化要求が DSI キューの最初に到達すると、レプリケート ReplicationServer のサブスクリプション・ステータスは Valid になります。

警告! DSI スレッドがマテリアライゼーション・キューの適用を開始してから、 サブスクリプションがレプリケート Replication Server で確定化されるまでの間、 サブスクリプション・データはレプリケート・データベースで矛盾する場合があ ります。この矛盾は、プライマリ・データベースからサブスクリプション・デー タを選択する間、ホールドロックを使用しない場合に発生します。ただし、サブ スクリプション・ステータスが Valid になれば、レプリケート・データはプライマ リ・データと一貫性を持ちます。

### バルク・マテリアライゼーション

バルク・マテリアライゼーション・メソッドには、手動でのデータベース間のサ ブスクリプション・データの転送が含まれます。このメソッドは、サブスクリプ ションが大きすぎてネットワークを介してコピーできない場合に使用します。

**define subscription** を使用して、プライマリ Replication Server とレプリケート Replication Server の Replication Server システム・データベース (RSSD) にサブスク リプションを追加します。

サブスクリプションが定義されたら、**activate subscription** を使用して、レプリ ケート Replication Server でのサブスクリプション・ステータスを Activating に設定 し、プライマリ Replication Server にアクティブ化要求を送信します。

プライマリ Replication Server は、アクティブ化要求を受け取ると、サブスクリプ ション・ステータスを Active に変更して、アクティブ化要求をレプリケート Replication Server に返します。さらに、レプリケート Replication Server に対して、 サブスクリプションの更新の送信を開始します。レプリケート Replication Server は、アクティブ化要求を受け取ると、レプリケート Replication Server でのサブス クリプション・ステータスを Active に変更します。

**with suspension** が **activate subscription** コマンドに指定されている場合、レプリ ケート Replication Server がアクティブ化要求を受け取ると、データ・サーバ・イ ンタフェース (DSI) スレッドはサスペンドされます。この段階で、レプリケー ト・データベースをロードします。『Replication Server リファレンス・マニュア ル』を参照してください。ロードが終了したら、**resume connection** コマンドを実 行して、DSI からのトランザクションの適用を続けます。

サブスクリプションがアクティブ化されたら、**validate subscription** を使用し、レ プリケート・データのデータがレプリケート Replication Server のプライマリ・ データと一致していることを確認してバルク・マテリアライゼーションを完了し ます。サブスクリプション・ステータスは Validating に変更されます。レプリケー ト Replication Server は、確定化要求をプライマリ Replication Server に転送します。

プライマリ Replication Server は、確定化要求を受け取ると、プライマリでのス テータスを Valid に変更して、その確定化要求をレプリケート Replication Server に 返します。レプリケート Replication Server がこの確定化要求を受け取ると、サブ

スクリプション・ステータスは両方のサイトで Valid になり、バルク・マテリアラ イゼーションは終了します。

## マテリアライゼーション解除処理

マテリアライゼーション解除では、サブスクリプションを削除し、オプションと してレプリケート・データベースからデータを削除します。また、プライマリ・ サイトとレプリケート・サイトの Replication Server システム・データベース (RSSD) からサブスクリプション情報も削除します。

レプリケート Replication Server で **drop subscription** を実行すると、レプリケート Replication Server の rs\_subscriptions テーブルのサブスクリプション・ステー タスは Dematerializing になります。同じ複写定義とレプリケート・データベース に対して、マテリアライゼーションまたはマテリアライゼーション解除を行う別 のサブスクリプションがある場合は、rs\_subscriptions テーブルの recovering カラムを 2 に設定し、マテリアライゼーション解除要求が保留され ていることを示します。**check subscription** コマンドは、レプリケート Replication Server のサブスクリプション・ステータスが Dematerializing か Pending であること を示します。

サブスクリプションの作成要求および削除要求は、入力順に一度に 1 つずつ処理 されます。rs\_subscriptions の request\_date カラムには、要求が入力され た時刻が格納されます。

サブスクリプションのマテリアライゼーション解除には、次の 2 つのメソッド方 法があります。

- **with purge** レプリケート・データベースからサブスクリプション・データを 削除します。
- **without purge** またはバルク レプリケート・データベースからサブスクリプ ション・データを削除しません。

どちらのメソッドにも、次の 2 つの段階があります。

- マテリアライゼーション解除 サブスクリプションに対する更新をレプリ ケート・データベースに送信するのを停止して、オプションで、レプリケー ト・データベースからサブスクリプション・データを削除します。
- 削除 プライマリ Replication Server とレプリケート Replication Server のシステ ム・テーブルからサブスクリプションを削除します。

### **with purge** マテリアライゼーション解除

with purge マテリアライゼーション解除は、**drop subscription** コマンドの **with purge** オプションを使用することによって呼び出されます。レプリケート Replication

Server でのサブスクリプション・ステータスは Dematerializing に設定され、削除要 求はプライマリ Replication Server に転送されます。

プライマリ Replication Server は、削除要求を受け取ると、サブスクリプションに 対する更新をレプリケート Replication Server に送信するのを停止します。プライ マリ ReplicationServer でのサブスクリプション・ステータスは Dematerializing に変 わって、削除要求はレプリケート Replication Server に返されます。

レプリケート Replication Server は、削除要求を受け取ると、マテリアライゼー ション解除キューを作成してマテリアライゼーション解除スレッドを開始し、そ のキューを満たします。マテリアライゼーション解除スレッドは、レプリケー ト・データベースからサブスクリプション・データを選択して、他のどのアク ティブ・サブスクリプションにも属さない各ローごとに、ロー削除オペレーショ ンをマテリアライゼーション解除キューに入れます。

マテリアライゼーション解除スレッドがマテリアライゼーション解除キューに書 き込んでいる間、データ・サーバ・インタフェース (DSI) スレッドはマテリアラ イゼーション解除キューに切り替わって、レプリケート・データベースに対して 削除を適用し始めます。

マテリアライゼーション解除スレッドでエラーが発生すると、マテリアライゼー ション解除処理全体が再起動して、同じエラーが再発する場合があります。この 問題を避けるには、レプリケート・データベースへのコネクションをサスペンド してください。次に、**skip transaction** オプションを使用して、コネクションを再 開します。これにより、キュー内の 2 番めのトランザクションからコネクション がレジュームされます。最初のトランザクションは例外ログに書き込まれます。

マテリアライゼーション解除が終了すると、レプリケート Replication Server のサ ブスクリプション・ステータスは Removing に変わります。レプリケート

Replication Server は、プライマリ Replication Server にログインして、そのシステ ム・テーブルからサブスクリプションを削除するよう要求します。この要求が正 常に実行されると、レプリケート Replication Server は各自のシステム・テーブル からサブスクリプションを削除し、マテリアライゼーション解除処理は終了しま す。

**with purge** オプションを使用してマテリアライゼーションを解除するときに、レプ リケート Replication Server のステーブル・キュー・セグメントが不足する場合は、 次の手順に従います。

- **1.** レプリケート Replication Server に新しいパーティションを追加します。使用で きるパーティションがない場合は、バルク・マテリアライゼーション解除の使 用を検討します。
- **2.** サブスクリプション・データの削除が困難な場合は、**without purge** オプション を使用してサブスクリプションを削除します。

**3.** パーミッションが原因で削除が困難な場合は、適切なパーミッションを持つ ユーザが、**drop subscription** コマンドを発行する必要があります。

## バルク・マテリアライゼーション解除

バルク・マテリアライゼーション解除は、**drop subscription** コマンドに **without purge** オプションを使用して呼び出します。レプリケート Replication Server でのサ ブスクリプション・ステータスは Dematerializing になり、削除要求はプライマリ Replication Server に転送されます。

プライマリ Replication Server は、削除要求を受け取ると、サブスクリプションに 対する更新をレプリケート Replication Server に送信するのを停止します。プライ マリ ReplicationServer でのサブスクリプション・ステータスは Dematerializing にな り、削除要求はレプリケート Replication Server に返されます。

レプリケート Replication Server が削除要求を受け取ると、レプリケートでのサブ スクリプション・ステータスは、Removing に変わります。レプリケート Replication Server は、プライマリ Replication Server にログインして、そのシステ ム・テーブルからサブスクリプションを削除するよう要求します。この要求が正 常に実行されると、レプリケート Replication Server は各自のシステム・テーブル からサブスクリプションを削除し、マテリアライゼーション解除処理は終了しま す。

## **check subscription**

**check subscription** コマンドは、マテリアライゼーション処理のステータスを記述 するメッセージを返します。すべてのサーバと Replication Server スレッドは実行 しているのにサブスクリプションが作成または削除されない場合は、このコマン ドを使用します。

**check subscription** は、プライマリ Replication Server とレプリケート Replication Server で実行します。プライマリ Replication Server とレプリケート Replication Server が同じ ReplicationServer である場合は、**check subscription** を一度だけ実行し ます。**check subscription** によって、個別のプライマリ・ステータス・メッセージ とレプリケート・ステータス・メッセージが表示されます。

パブリケーション・サブスクリプションのマテリアライゼーション・ステータス を調べるには、**check subscription for publication** を使用します。アトミック、ノン アトミック、またはインクリメンタル・パブリケーション・サブスクリプション の場合、**check subscription for publication** は、処理中の現在のアーティクル・サブ スクリプションのステータスを示します。これに対して、バルク・マテリアライ ゼーションまたは非マテリアライゼーションの場合は、すべてのアーティクル・

サブスクリプションがまとめて処理されるため、すべてのアーティクル・サブス クリプションのステータスが示されます。

## マテリアライゼーション・ステータス

プライマリ ReplicationServer とレプリケート ReplicationServer で **check subscription** を実行すると返されるマテリアライゼーション・ステータスとメッセージです。

表 **11 :** レプリケート **Replication Server** でのマテリアライゼーション・ステータ ス

| ステータス                       | メッセージ                                                                                                    |
|-----------------------------|----------------------------------------------------------------------------------------------------|
| Invalid                     | subscription name doesn't exist.                                                                                          |
| Removing                    | REMOVING subscription subscription name<br>from system tables at the Replicate.                                           |
| Dematerializing             | Subscription subscription name is<br>DEMATERIALIZING at the Replicate.                                                    |
| Valid                       | Subscription subscription name is VALID<br>at the Replicate.                                                              |
| Validating                  | Subscription subscription name is<br>VALIDATING at the Replicate.                                                         |
| Materialized                | Subscription subscription name has been<br>MATERIALIZED at the Replicate.                                                 |
| Active                      | Subscription subscription name is ACTIVE<br>at the Replicate.                                                             |
| Activating                  | Subscription subscription name is<br>ACTIVATING at the Replicate.                                                         |
| <b>Qcomplete and Active</b> | Subscription subscription name is ACTIVE<br>at the Replicate and Materialization Queue<br>has been completed.             |
| Qcomplete                   | Materialization Queue for Subscription<br>subscription name has been completed.                                           |
| Active and Qcomplete        | Subscription subscription name is ACTIVE<br>at the Replicate, but Materialization Queue<br>for it has not been completed. |
| Defined                     | Subscription subscription name has been<br>defined at the Replicate.                                                      |

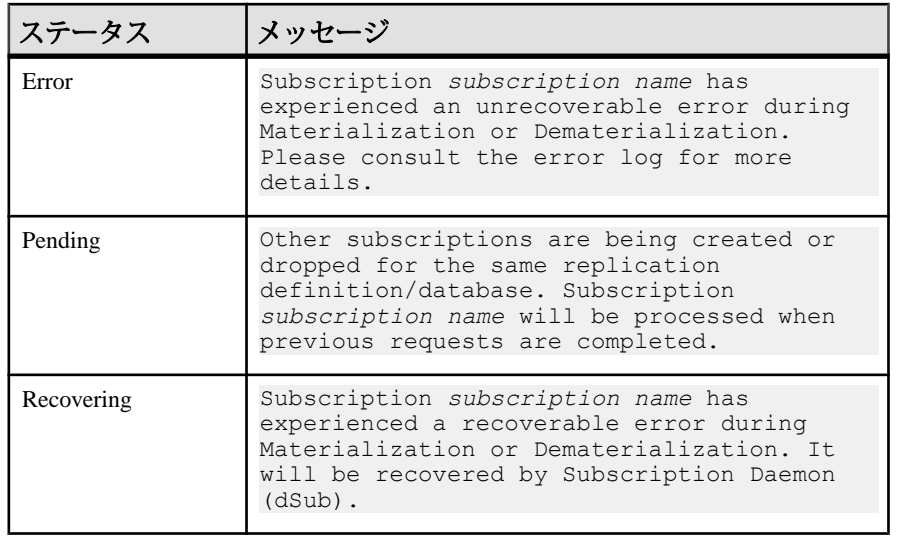

表 **12 :** プライマリ **Replication Server** でのマテリアライゼーション・ステータス

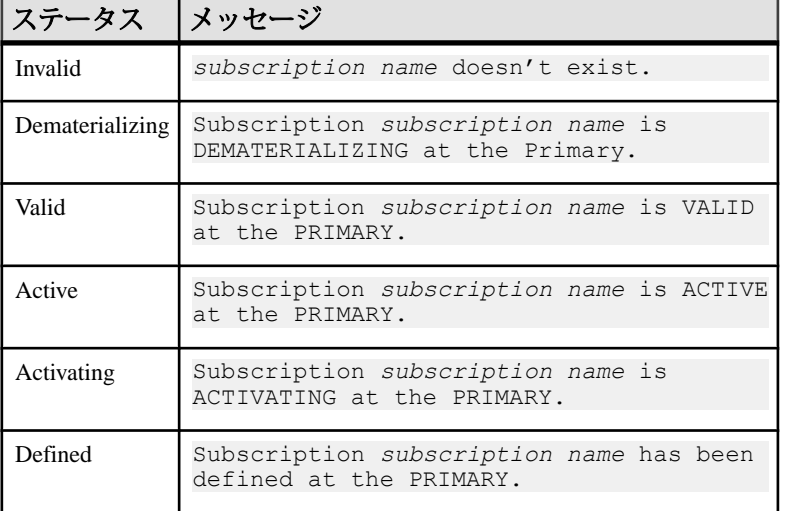

## マテリアライゼーションの問題

アトミック、ノンアトミック、バルク、およびその他の一般的なマテリアライ ゼーション問題をトラブルシューティングする方法の詳細について説明します。

## 無効または欠落しているログイン・アカウントおよびパーミッション

マテリアライゼーションに関する問題の多くは、プライマリ・データベースまた はレプリケートデータベースでパーミッションが無効であるか、または欠落して いるために発生します。これらの問題を識別するエラー・メッセージは、レプリ ケート Replication Server エラー・ログにレポートされます。

サブスクリプション作成のユーザ要件

サブスクリプションを作成するユーザのログイン・アカウントが、次の条件に一 致していることを確認してください。

- レプリケート Replication Server、プライマリ Replication Server、プライマリ・ データ・サーバで、ユーザのログイン名とパスワードが同じ。
- ユーザがプライマリ・データベースに追加されている。
- ユーザがプライマリ・テーブルに対して **select** パーミッションを持っている。
- ユーザが **rs\_marker** ストアド・プロシージャに対して **execute** パーミッションを 持っている。 この条件は、RepAgent を使用する構成に適用されます。外部データ・サーバ 用 Replication Agent を使用している場合は、使用している Replication Agent のマ ニュアルで、同様の条件をチェックする必要があります。 デフォルトのインストール·スクリプトは、rs\_marker に対する execute パー ミッションを "public" に付与しています。したがって、このインストール・ス クリプトを使用しているかぎり、この条件は問題になりません。
- ユーザが、レプリケート Replication Server に少なくとも **create object** パーミッ ションを持っている。
- ユーザは、少なくともプライマリ Replication Server での **primary subscribe** パー ミッションを持っている。

ユーザに必要なアカウントとパーミッションを与えられない場合、パージなしで サブスクリプションを削除して、違うユーザにサブスクリプションを作成させま す。

メンテナンス・ユーザのパーミッション

レプリケート・データベースのメンテナンス・ユーザに対して、レプリケート・ テーブルへのパーミッションである、**update**、**delete**、 **insert**、**select** が付与されて いることを確認します。**update** パーミッションがないと、データ・サーバ・イン タフェース (DSI) がマテリアライゼーション・キューのトランザクションの適用 を試みたときに、レプリケート・データベースにエラーが発生します。

エラー処置の割り当てによっては、一部のトランザクションが拒否されて、例外 ログに記録される場合があります。

### スキーマの矛盾

マテリアライゼーションの問題は、プライマリ・データベース、Replication Server、およびレプリケート・データベースにおけるスキーマの矛盾が原因であ る可能性があります。これらの問題を識別するエラー・メッセージは、レプリ ケート Replication Server エラー・ログにレポートされます。

トラブルシューティング・ガイド りょうしょう しょうしゃ りょうしゃ りょうりょう りょうりょう

プライマリ・データベースまたはレプリケート・データベースでのテーブルまた はビューの矛盾

プライマリ・データベースまたはレプリケート・データベースには、複写定義と 同じ名前とカラムを持つテーブルまたはビューが作成されています。カスタム・ ファンクション文字列を作成した場合は、それらがレプリケート・データベース のレプリケート・テーブルと一致するかどうかを確認してください。

矛盾している場合、サブスクリプション・マテリアライゼーション中に **select** を 実行すると、プライマリ・データベースでエラーが発生する可能性があります。

レプリケート・データベースでは、データ・サーバ・インタフェースがマテリア ライゼーション・キューのトランザクションを適用しようとしたときにエラーが 発生する可能性があります。エラー処置の割り当てによっては、一部のトランザ クションが拒否されて、例外ログに記録される場合があります。

rs\_select ファンクション文字列の欠落

プライマリ・データベースがシステムのデフォルト・ファンクション文字列クラ ス (rs\_sqlserver\_function\_class、rs\_default\_function\_class、 rs\_db2\_function\_class) のどれか、あるいは

rs default function class または rs\_db2\_function\_class の子である ファンクション文字列クラスを使用しない場合は、**create subscription** コマンドま たは **define subscription** コマンドの **where** 句に一致する **rs\_select** ファンクションの ファンクション文字列があることを確認します。

### **interfaces** ファイル・エントリの欠落

ログインは、interfaces ファイルのエントリがないために失敗する場合があり ます。このマテリアライゼーションの問題を識別するメッセージは、レプリケー ト Replication Server エラー・ログに表示されます。

レプリケート Replication Server によって使用される interfaces ファイルには、 プライマリ Replication Server のエントリとプライマリ・データ・サーバのエント リが含まれている必要があります。

## アトミック・マテリアライゼーションの問題

**check subscription** によって返されるステータスに基づいて、アトミック・マテリ アライゼーションの問題を修正します。

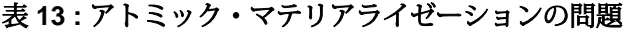

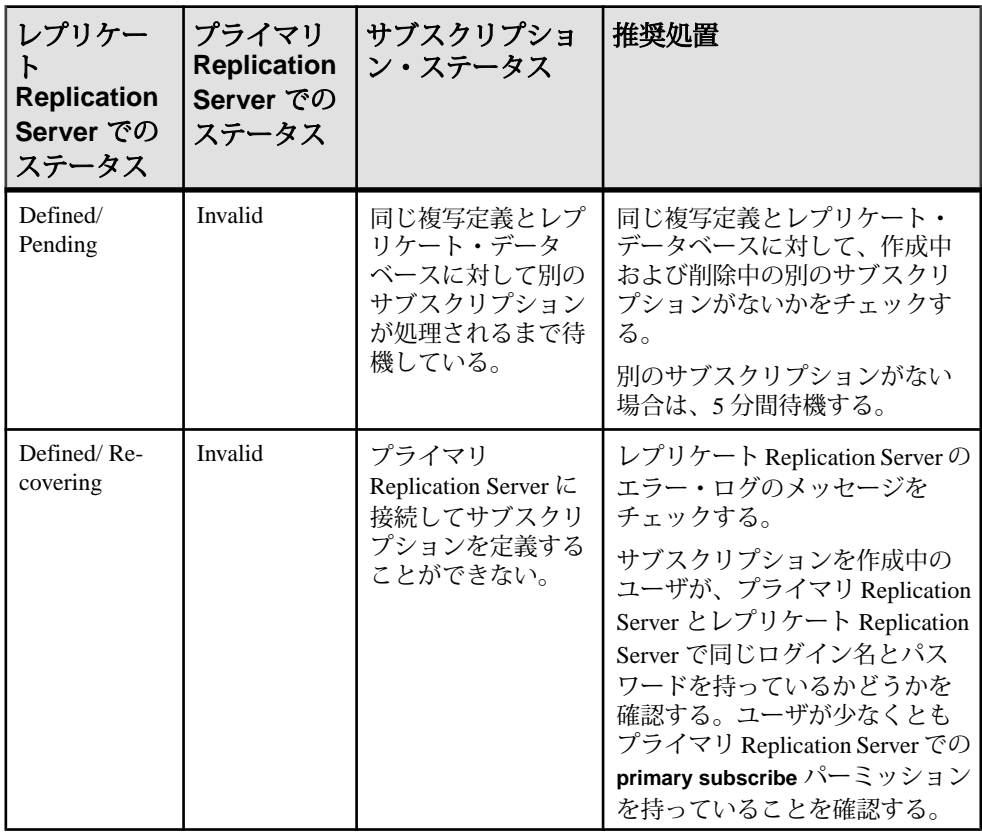

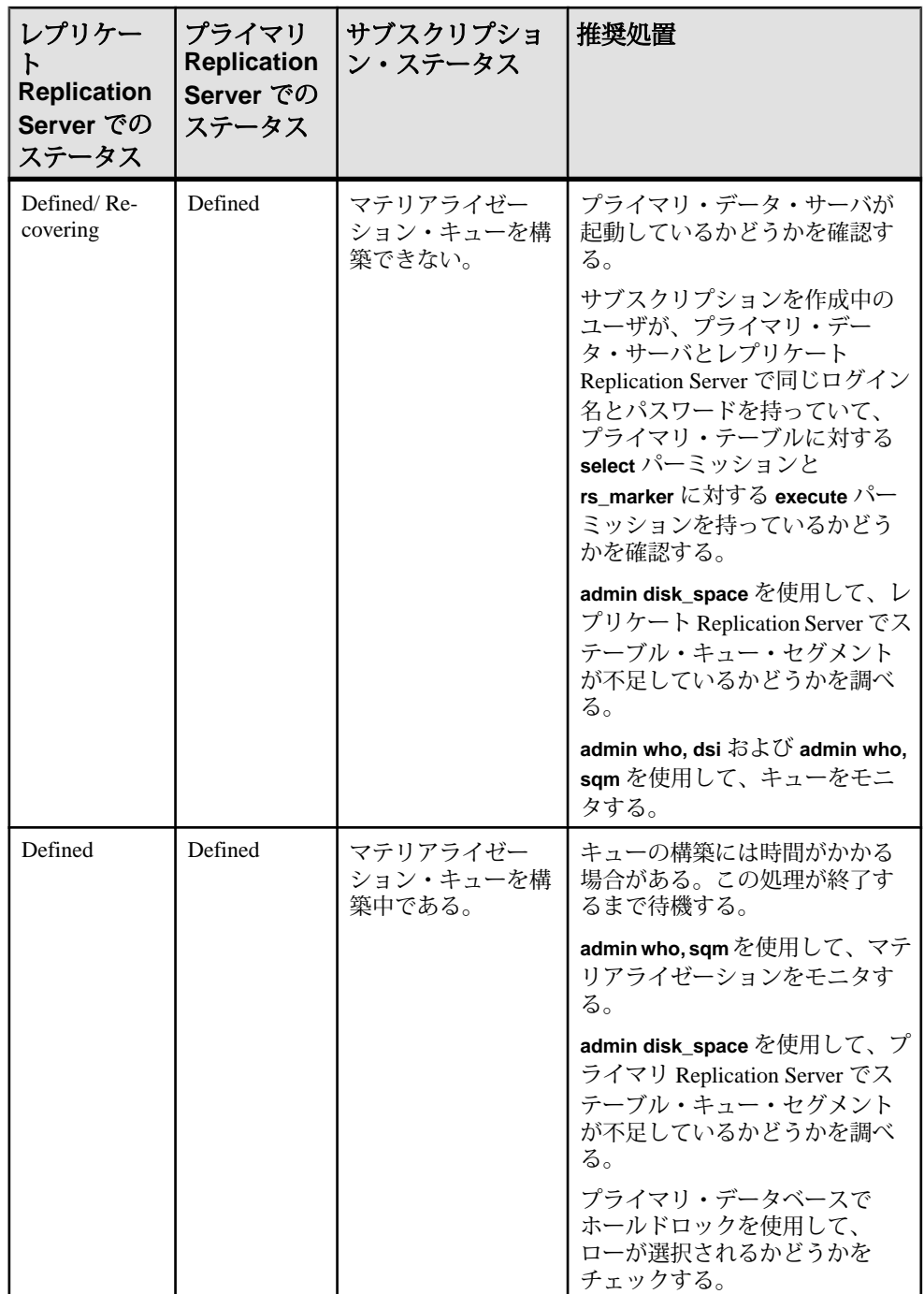

サブスクリプションの問題

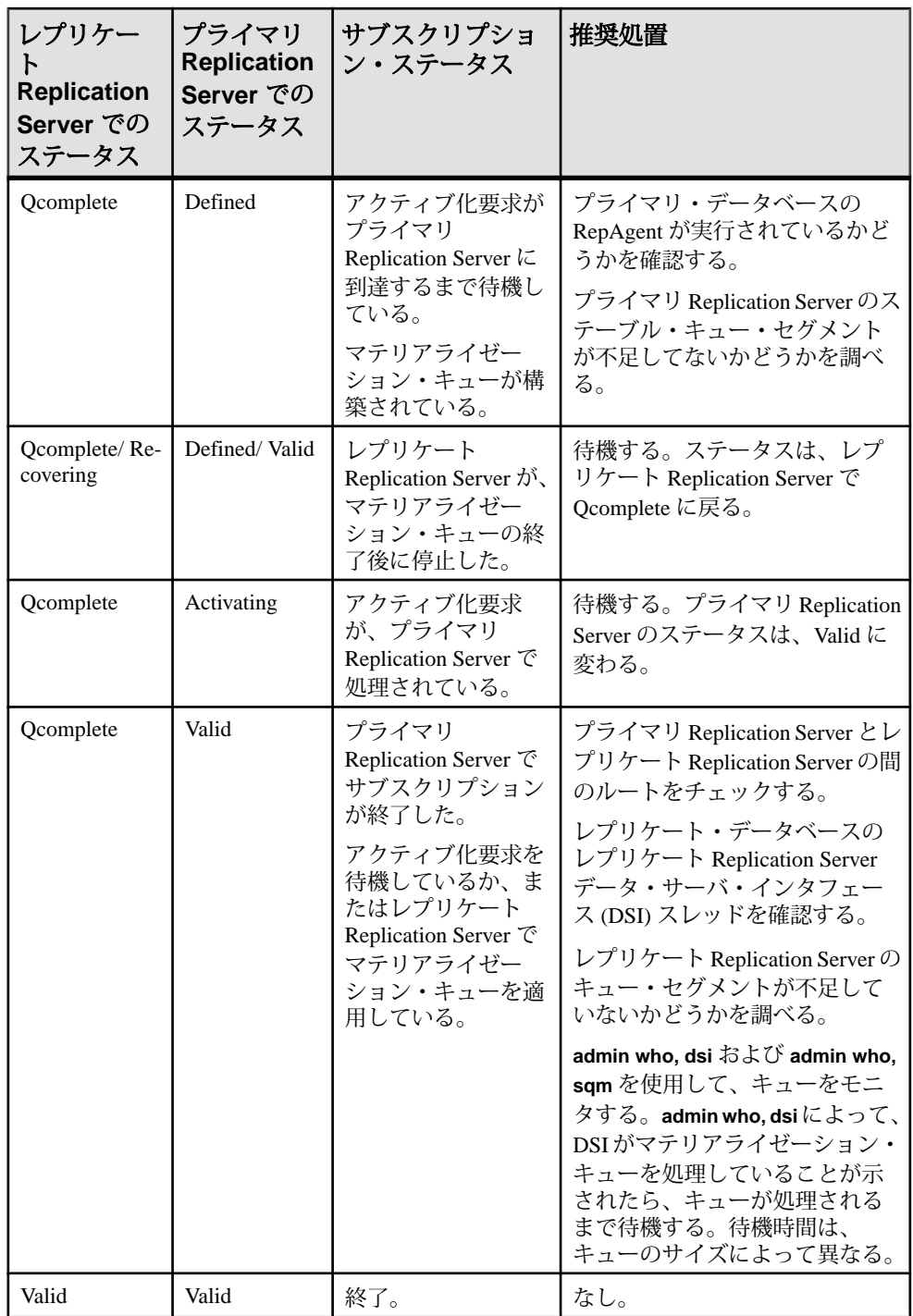

## ノンアトミック・マテリアライゼーションの問題

**check subscription** によって返されるステータスに基づいて、ノンアトミック・マ テリアライゼーションの問題を修正します。

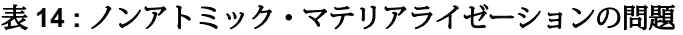

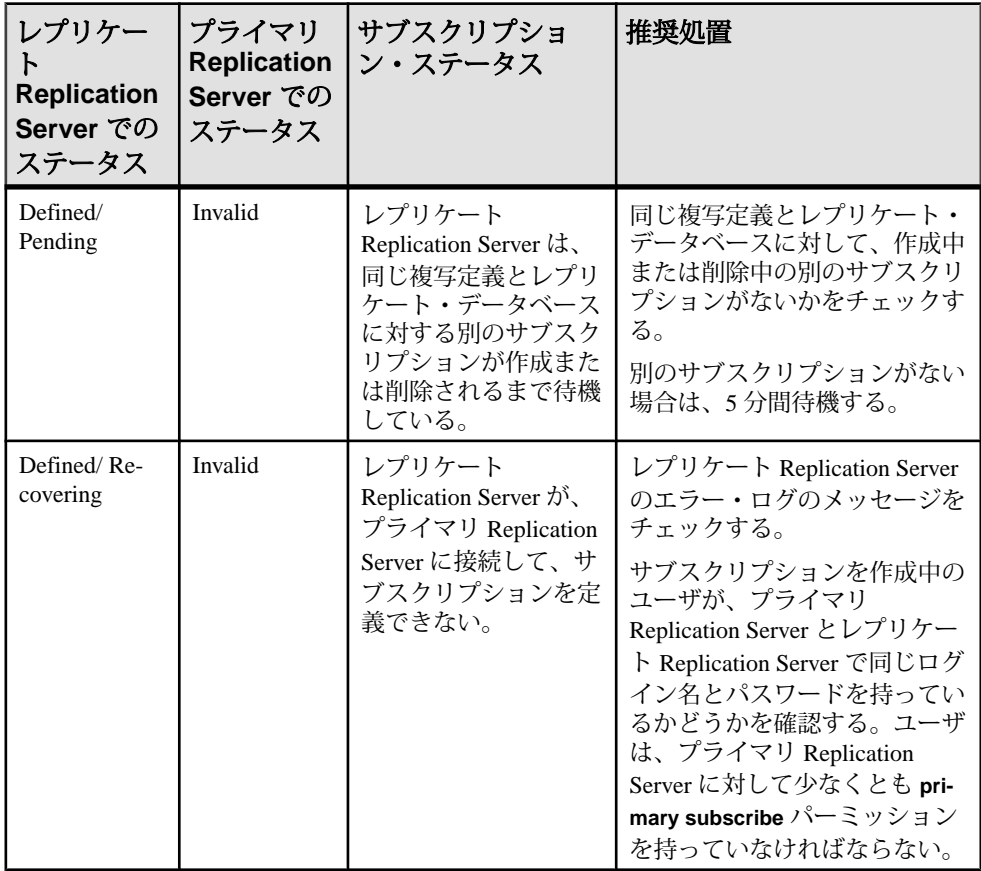
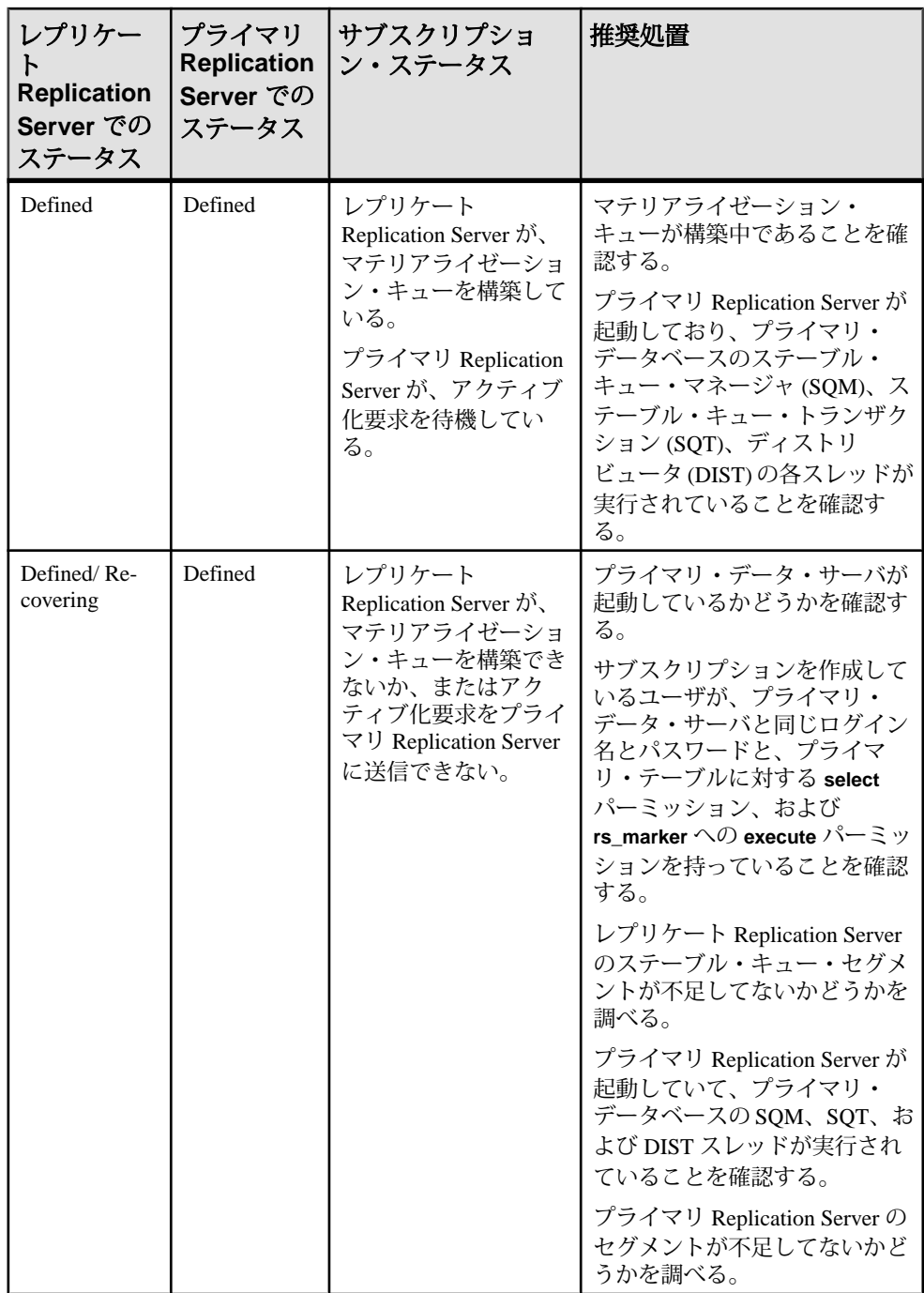

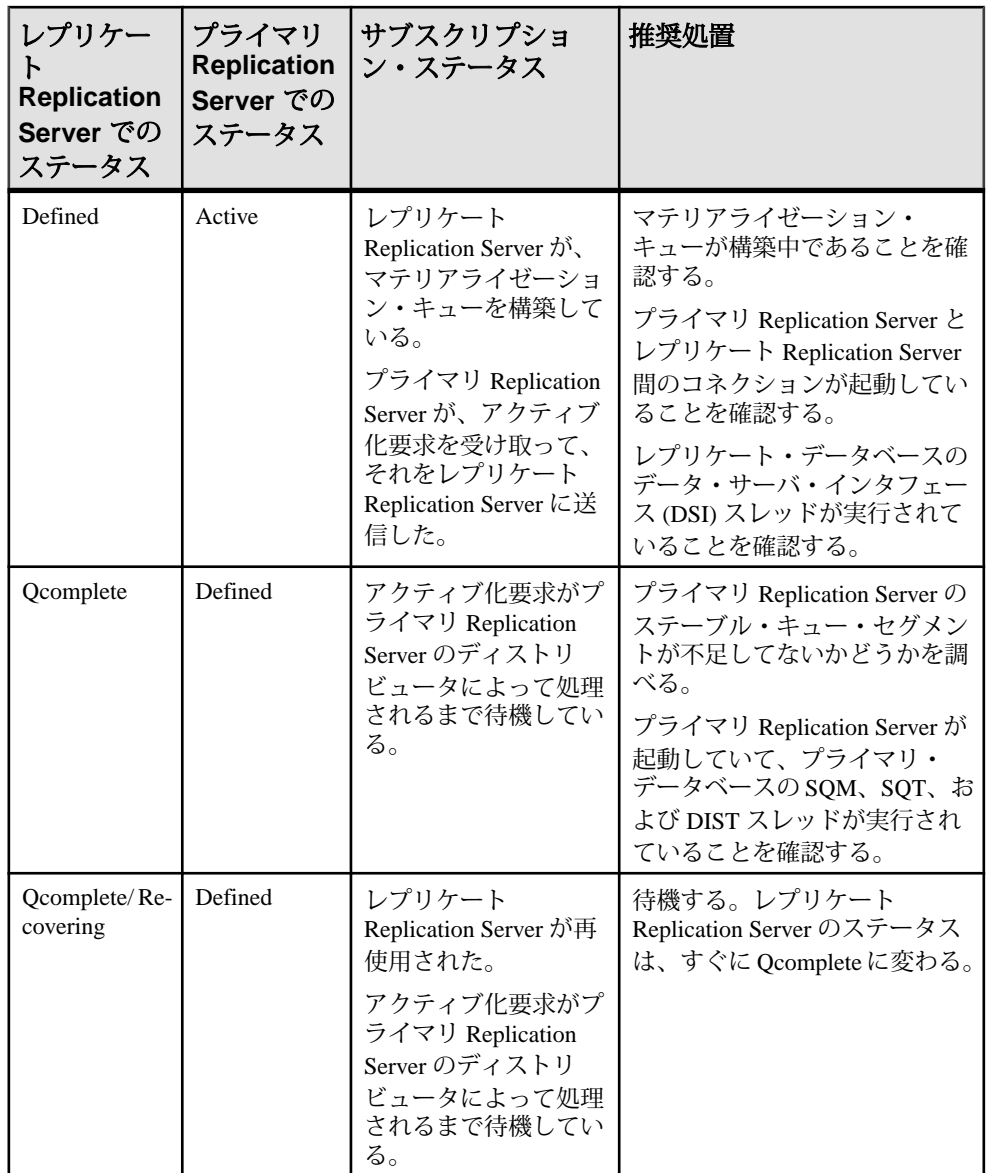

サブスクリプションの問題

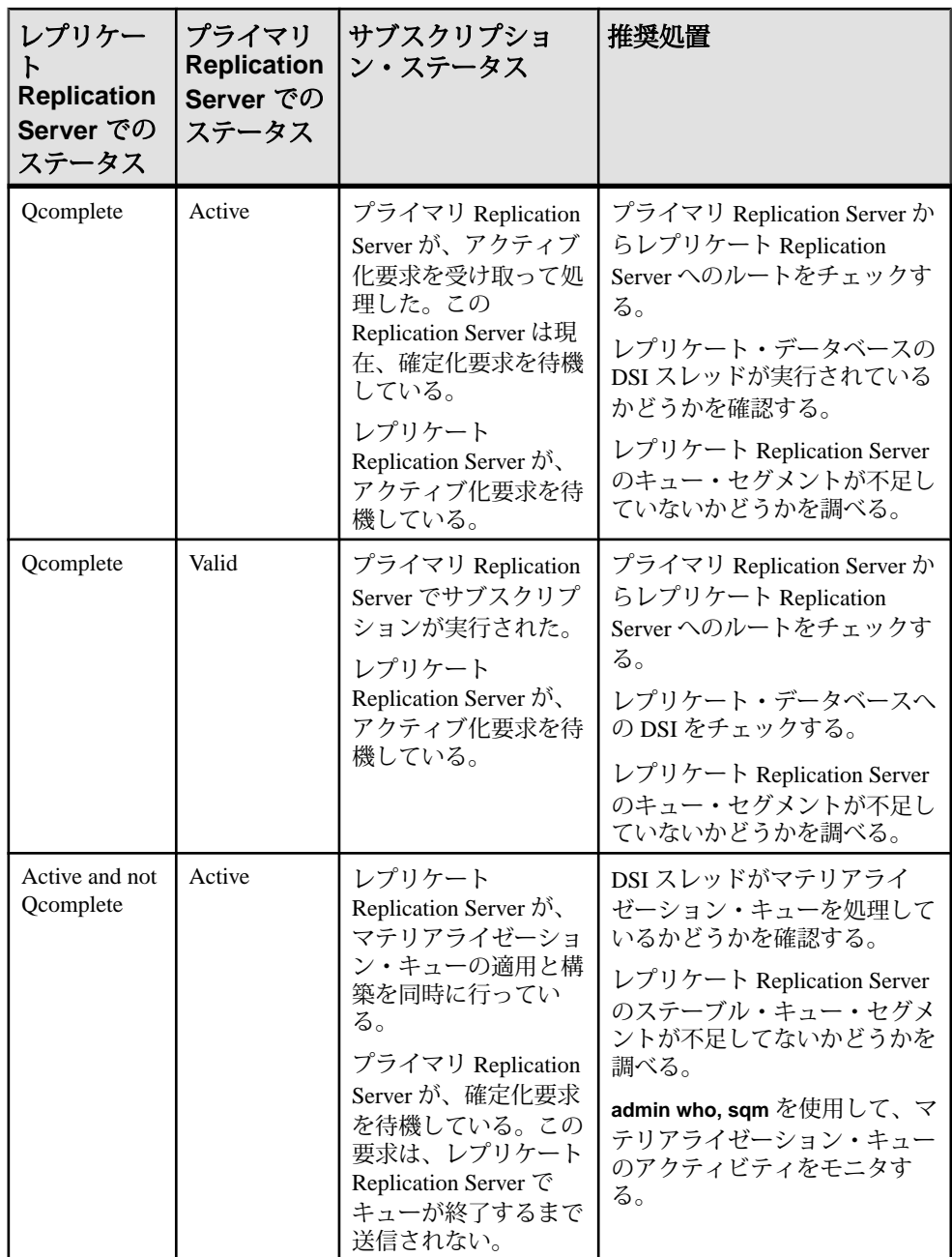

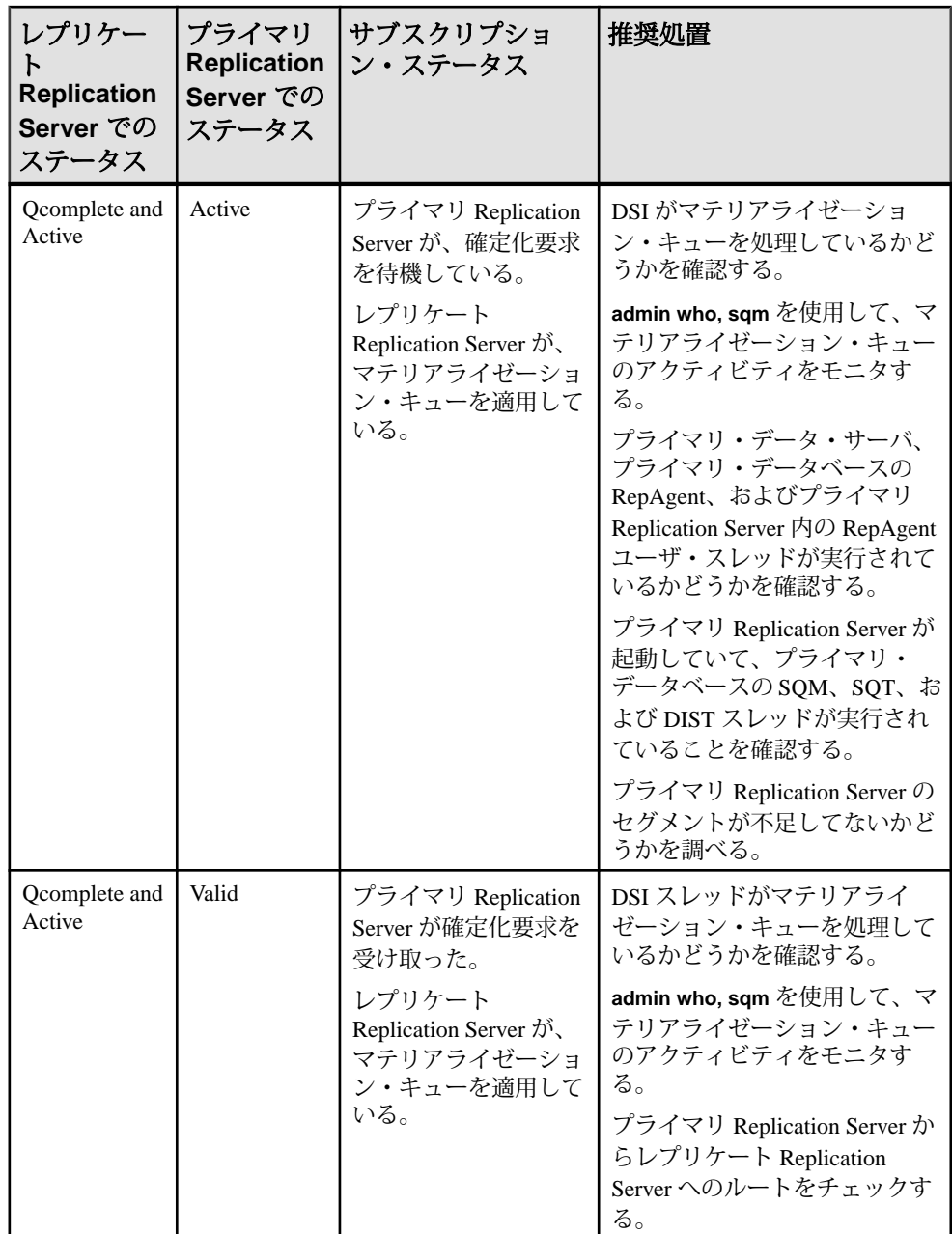

サブスクリプションの問題

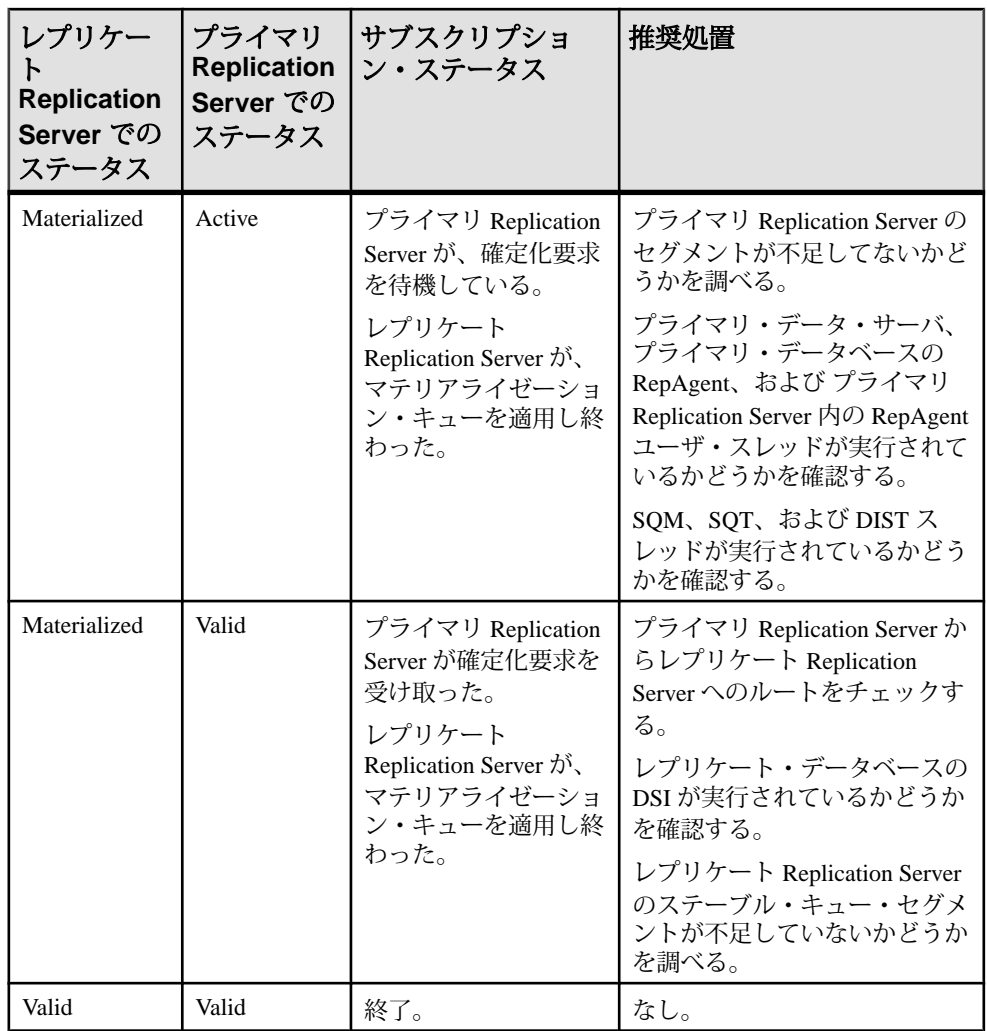

# バルク・マテリアライゼーションの問題

**check subscription** によって返されるステータスに基づいて、定義、アクティブ化、 確定化の各段階で発生するバルク・マテリアライゼーションの問題を修正します。

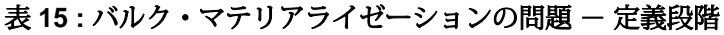

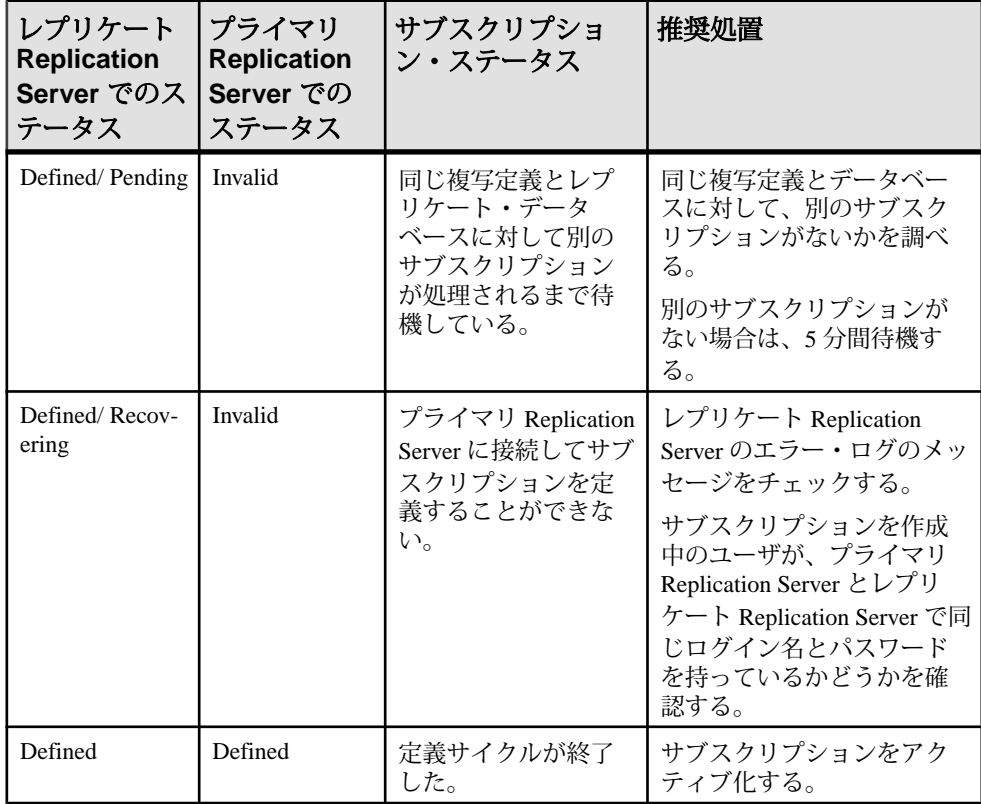

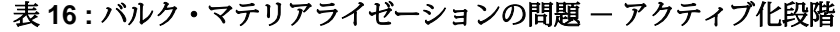

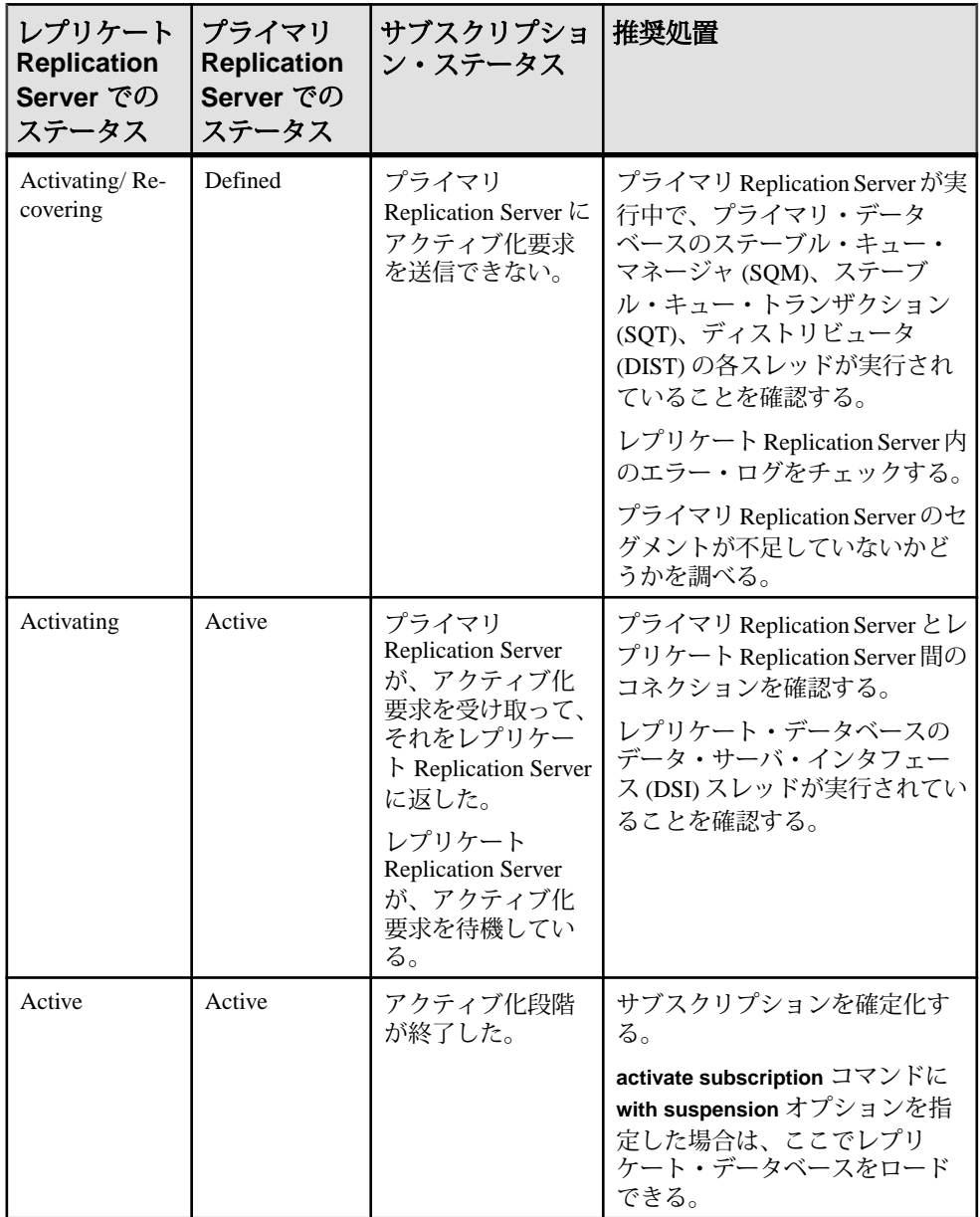

| レプリケート<br><b>Replication</b><br>Server でのス<br>テータス | プライマリ<br><b>Replication</b><br>Server でのス<br>テータス | サブスクリプショ<br>ン・ステータス                                                                                   | 推奨処置                                                                                                    |
|----------------------------------------------------|---------------------------------------------------|----------------------------------------------------------------------------------------------------|----------------------------------------------------------------------------------------------------|
| Validating/Recov-<br>ering                         | Active                                            | プライマリ Replication<br>Server に確定化要求を<br>送信できない。                                                        | プライマリ Replication<br>Server が起動しているかど<br>うかを確認する。                                                                                                    |
| Validating                                         | Valid                                             | プライマリ Replication<br>Server が確定化要求を<br>受け取った。<br>レプリケート<br>Replication Server は、<br>確定化要求を待機して<br>いる。 | プライマリ Replication<br>Server とレプリケート<br>Replication Server 間のルー<br>トを確認する。<br>DSI が実行されているかど<br>うかを確認する。<br>レプリケート Replication<br>Server のキュー・セグメン<br>トが十分であるかどうかを<br>確認する。 |
| Valid                                              | Valid                                             | 終了。                                                                                                   | なし。                                                                                                    |

表 17 : バルク・マテリアライゼーションの問題 - 確定化段階

# マテリアライゼーション解除の問題

**check subscription** によって返されるステータスに基づいて、マテリアライゼー ション解除の問題を修正します。

特定の情報に関連するすべてのサーバのエラー・ログを確認します。サブスクリ プションを削除するユーザが、レプリケート Replication Server とプライマリ Replication Server で同一のログイン名とパスワードを持っていることも確認しま す。また、**with purge** オプションを使用した場合、レプリケート・データベースの メンテナンス・ユーザは、レプリケート・テーブルに対する **select**、**delete**、およ び **update** のパーミッションを持っています。

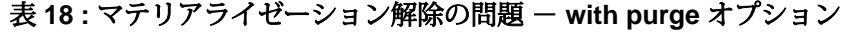

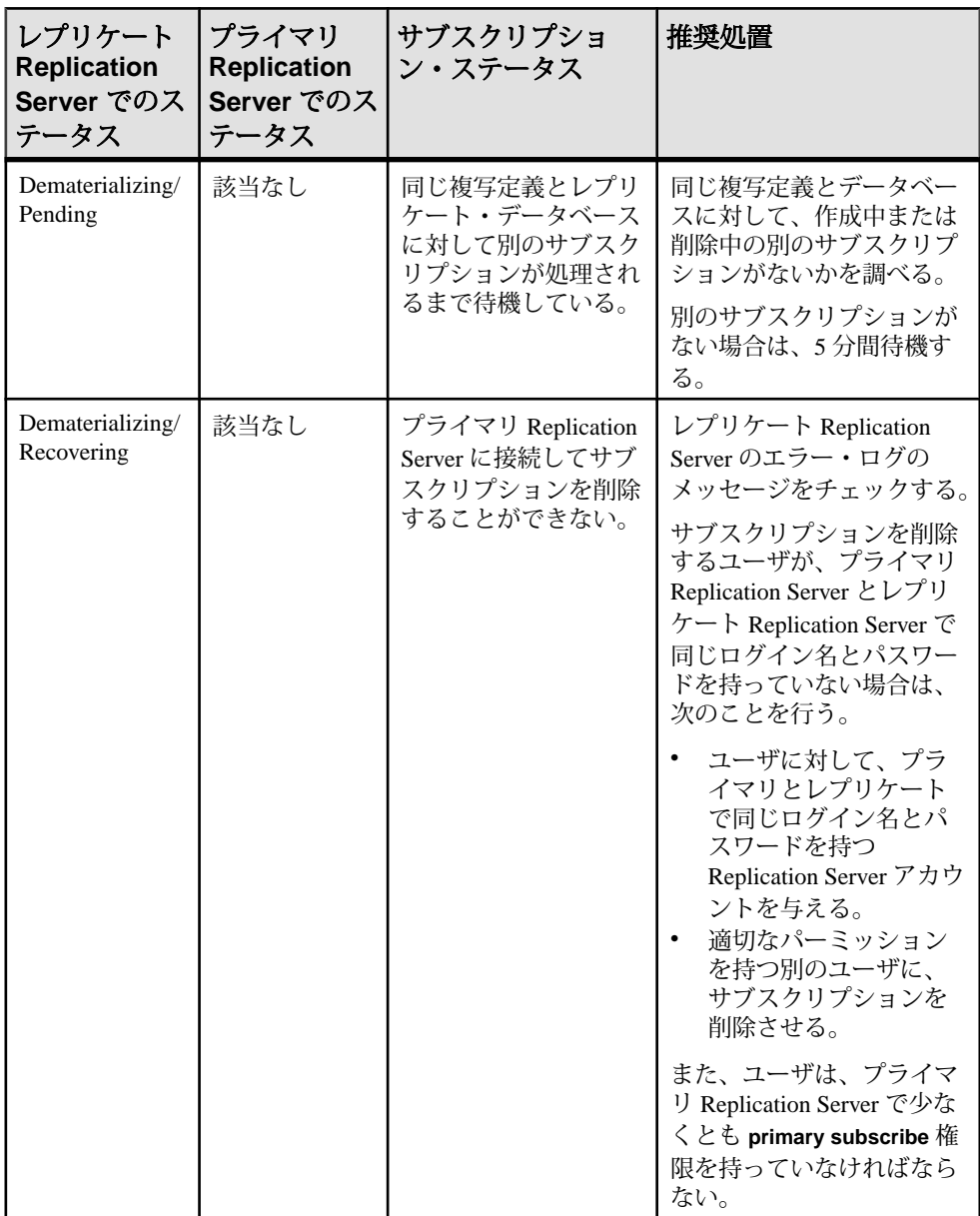

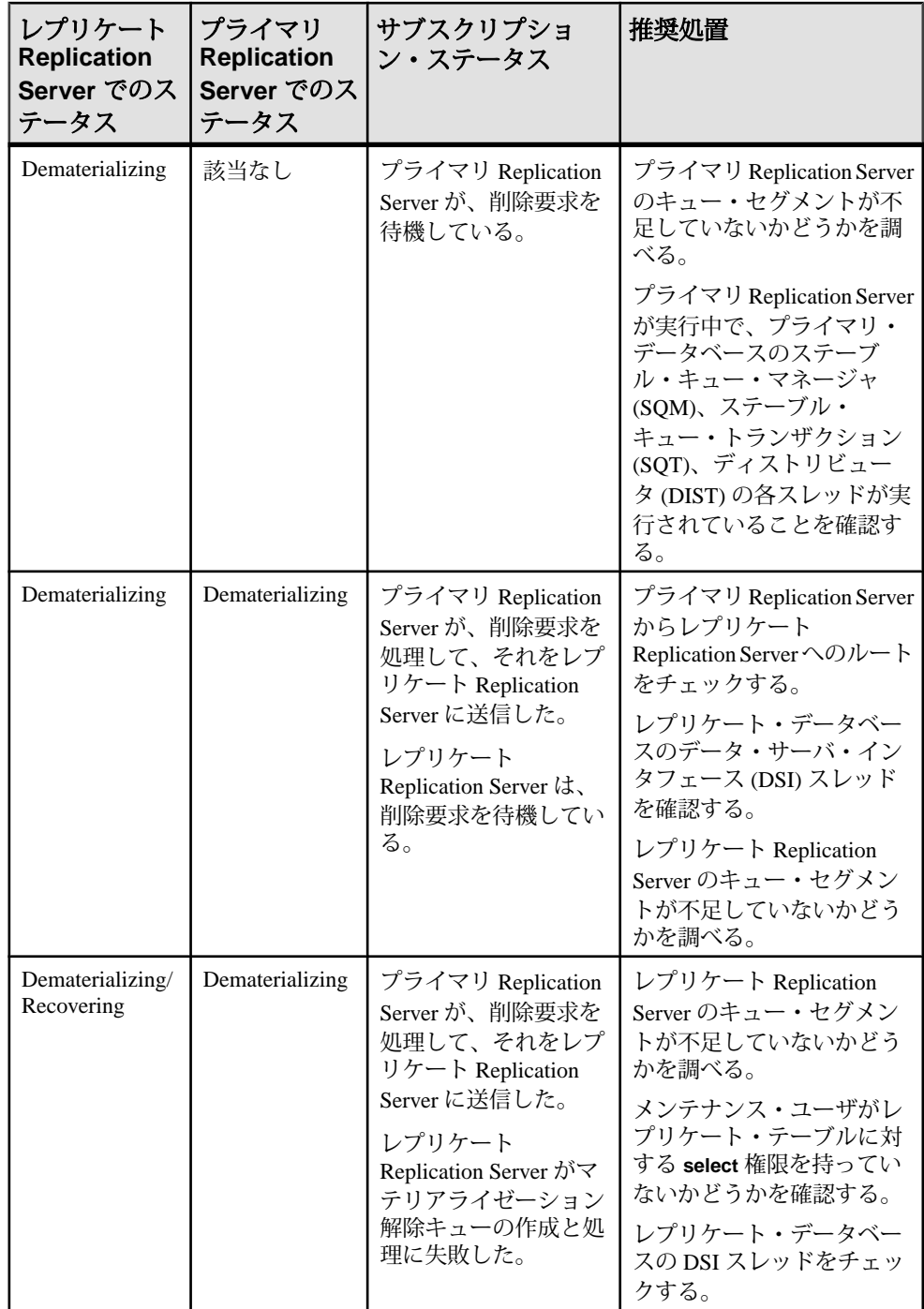

サブスクリプションの問題

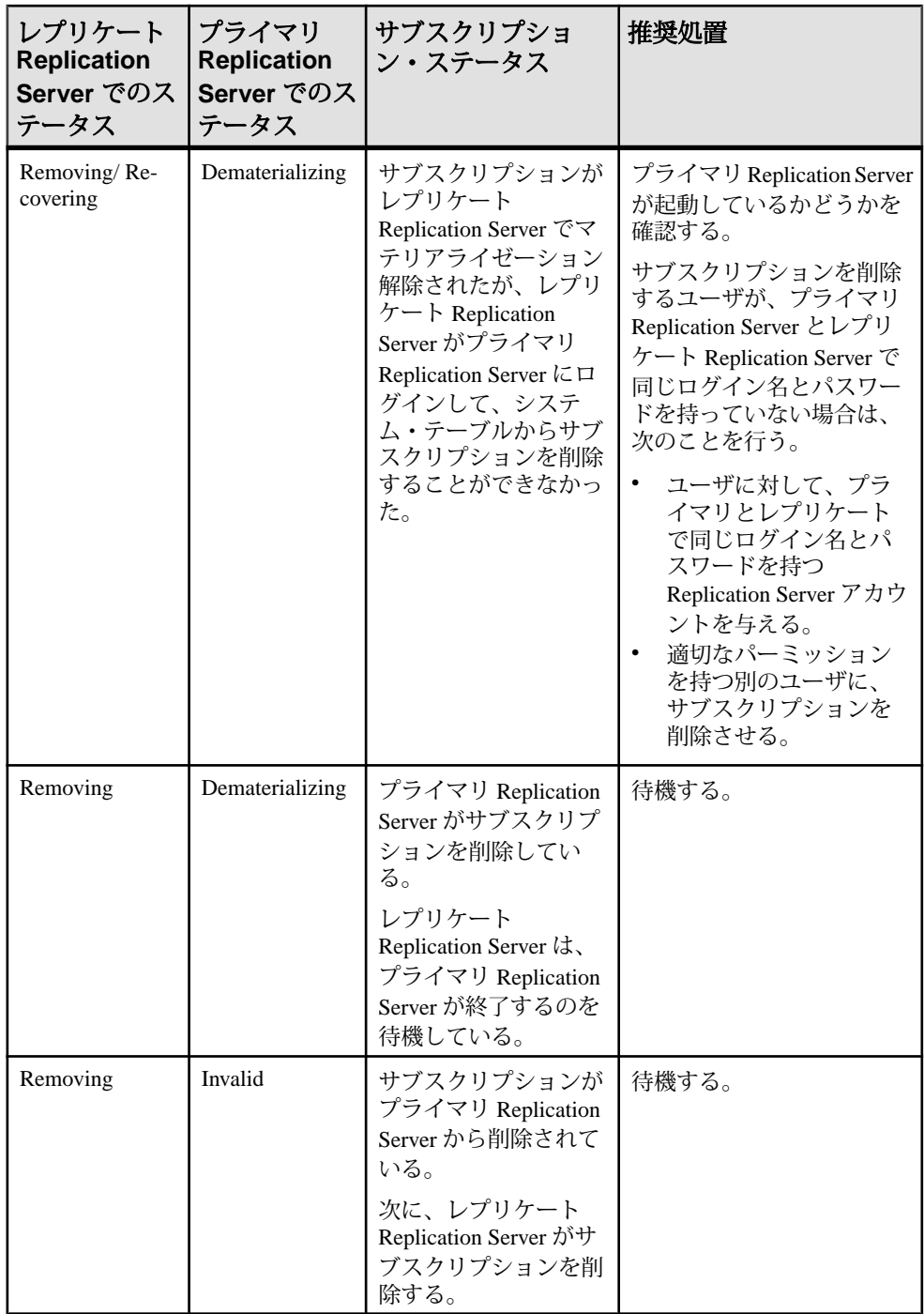

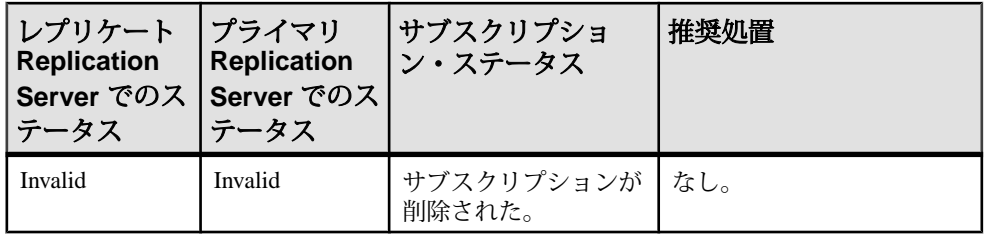

### 表 19 : マテリアライゼーション解除の問題 - without purge **オプシ**ョン

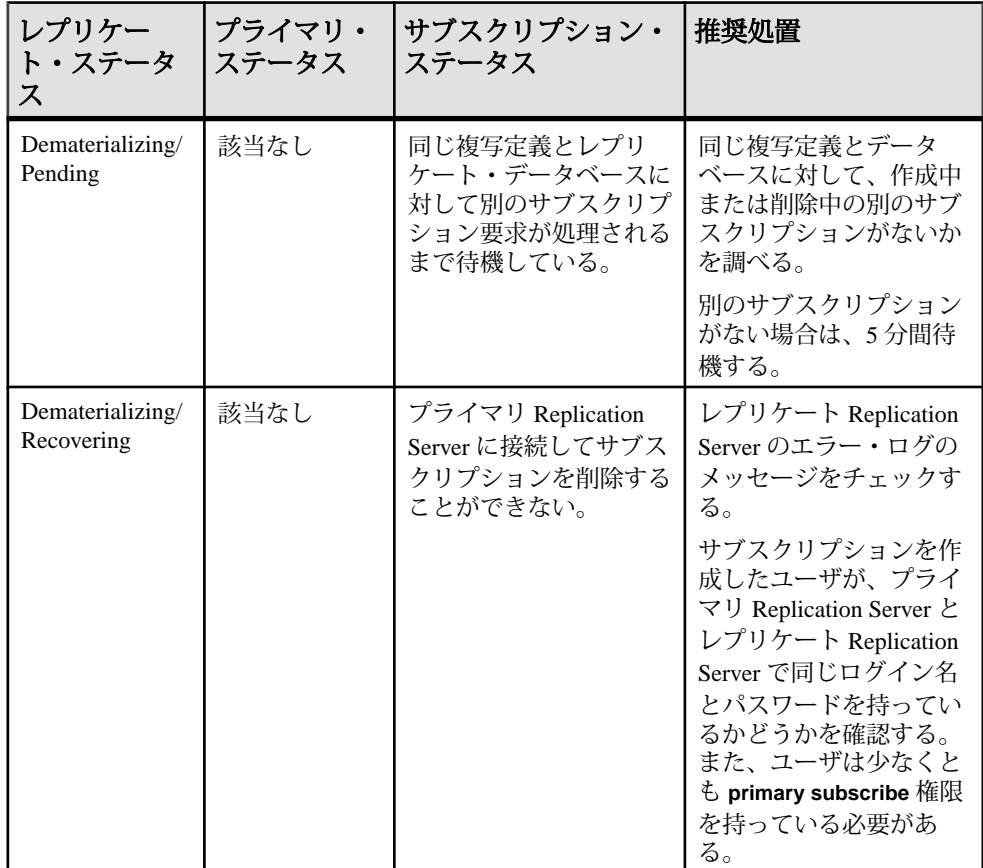

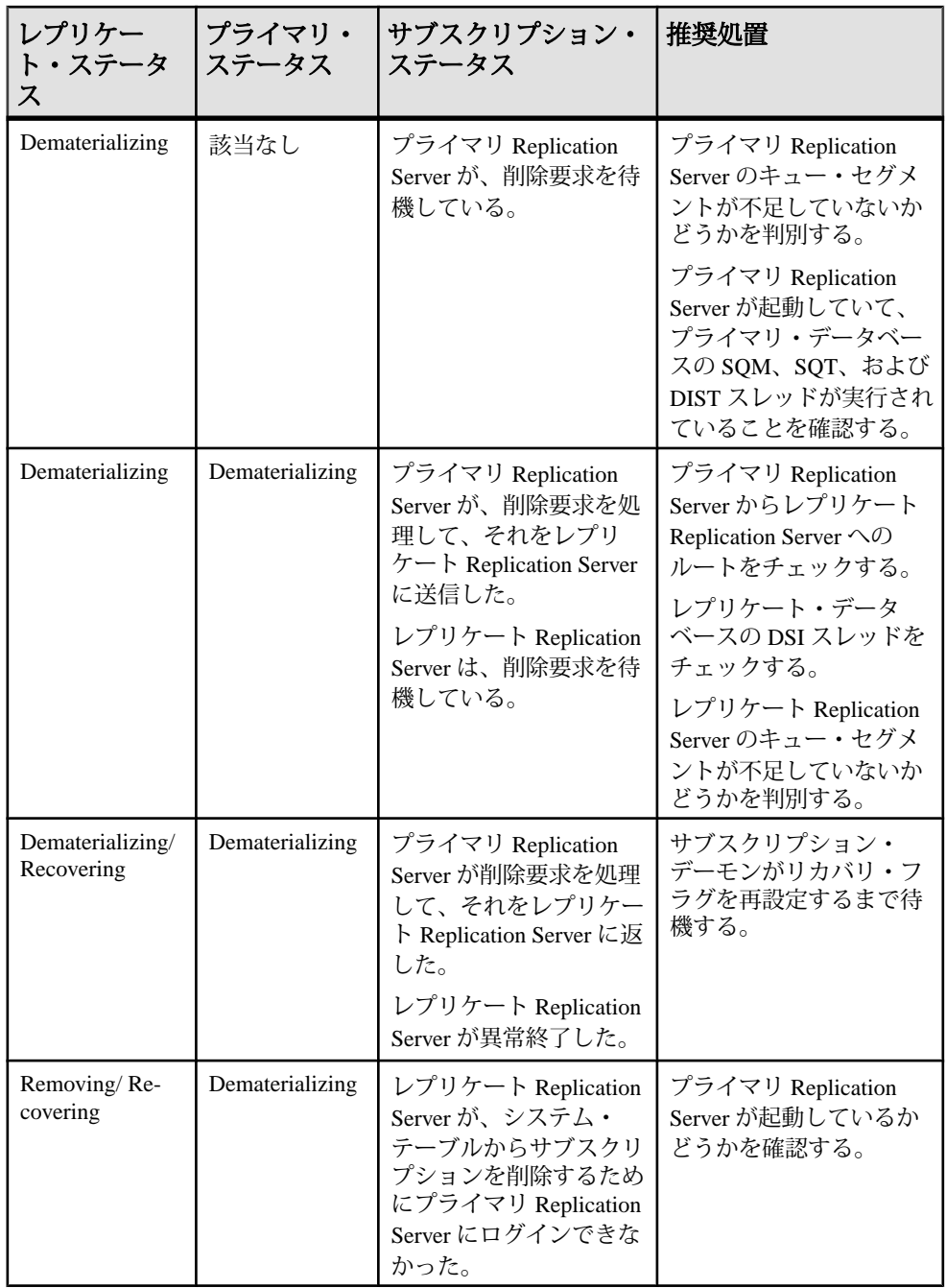

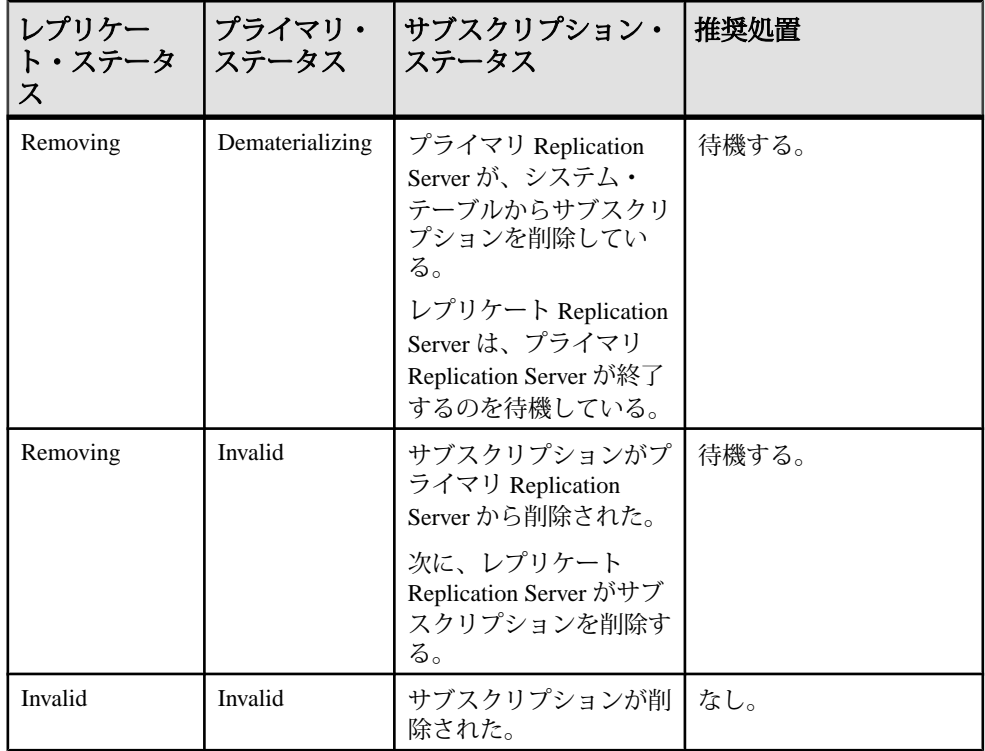

# **Replication Server** インタフェースの問題

Replication Server インタフェース (RSI) は、2 つの Replication Server 間でルートを 介してトランザクションを交換します。通常、RSI の問題は、Replication Server が 別の Replication Server への接続を試みた場合か、ロケータが無効な場合に発生し ます。

RSI は次のもので構成されます。

- プライマリ Replication Server のステーブル・キューとスレッド。このスレッド は、ステーブル・キューから読み取ってネットワークに書き込みます。
- レプリケート Replication Server のスレッド。このスレッドは、ネットワークか ら読み取ってアウトバウンド・ステーブル・キューに書き込みます。

プライマリ Replication Server がレプリケート Replication Server へのコネクションを 失うと、多数のエラーが発生する場合がありますが、これらのエラーによって、 データが消失したり RSI がサスペンドされることはありません。プライマリ・ス レッドは、コネクションが再確立されるまで、レプリケート Replication Server に 接続しようとします。

コネクションを失うと、レプリケートReplicationServerのRSIスレッドは終了しま す。レプリケート Replication Server のスレッドが存在するのは、コネクションが 存在する間だけです。レプリケート Replication Server で **admin who** を実行すると、 プライマリ Replication Server が RSI ソースとしてログインしていないことが示され ます。プライマリ Replication Server がレプリケート Replication Server へのコネク ションを再確立すると、レプリケート Replication Server へのルートを介してデー タが複写されます。

#### 参照:

- [一般的なエラー・メッセージ](#page-48-0) (39 ページ)
- [トラブルシューティングの概要](#page-14-0) (5 ページ)

# 無効な **RSI** ユーザ・ログイン名またはパスワード

プライマリ Replication Server は、Replication Server インタフェース (RSI) のログイ ン名とパスワードを使用して、レプリケート Replication Server にログインします。 RSI ユーザ・ログイン名とパスワードは **rs\_init** によって作成され、レプリケート Replication Server へのルートを作成するときにも必要とされます。

```
レプリケート Replication Server のログイン名とパスワードに問題がある場合、プ
ライマリ Replication Server は次のいずれかのエラーを記録します。
```

```
I. 2006/06/23 14:29:43. RSI: Trying to connect to
'eastRS'.
E. 2006/06/23 14:29:43. ERROR #1028 RSI(eastRS) -
seful/cm.c(3463) Message from server: Message: 14021,
State 0, Severity 12 -- 'Invalid login attempted by user
'Rep_Server_rsi''.
E. 2006/06/\overline{2}3 14:29:44. ERROR #1027 RSI(eastRS)-
seful/cm.c(3463) Open Client Client-Library error:
Error: 67175468, Severity 4 -- 'ct connect(): protocol
specific layer: external error: The attempt to connect
to the server failed.'.
E. 2006/06/23 14:29:44. ERROR #13045 RSI(eastRS) -
seful/cm.c(3467) Failed to connect to server 'eastRS'
as user 'REP Server rsi'. See CT-Lib and/or server error
messages for more information.
E. 2006/06/23 14:29:44. ERROR #4044 RSI(eastRS) -
i/rsiint.c(329) RSI for 'eastRS': Shutting down due
to an exception.
```
この問題を解決するには、次の手順に従います。

**1. isql** を使用して Replication Server システム・データベース (RSSD) で次のクエリ を実行し、プライマリ Replication Server の RSSD から、RSI ユーザ・ログイン 名とパスワードを取得します。

```
select username, password 
from rs maintusers, rs sites
 where name = remote_RS_name and destid = id
```
構文の説明は次のとおりです。

- *remote RS name* は、送信先 Replication Server の名前です。
- *id*は、送信先 Replication Server のサイト ID です。

パスワード暗号化を使用している場合は、クエリを実行してパスワードにアク セスすることはできません。

- **2.** 次のいずれかを実行します。
	- **alter route** を使用して、プライマリ Replication Server のパスワードを、前の 手順で検索した RSI ユーザ・パスワードに変更します。
	- **alter user** を使用して、レプリケート Replication Server でのログイン名に対 するパスワードを変更します。次に、**resume route** を使用してルートをレ ジュームします。

# レプリケート **Replication Server** での無効なユーザ・パー ミッション

Replication Server インタフェース (RSI) のログインには、レプリケート Replication Server に対する **connect source** または **sa** パーミッションが必要です。ログイン時 に適切なパーミッションがない場合は、プライマリ Replication Server のエラー・ ログにエラー・メッセージが送信されます。

この問題を解決するには、次の手順に従います。

- **1.** レプリケートReplicationServerでのログインに、**connect source**パーミッション を付与します。
- **2.** プライマリ Replication Server でのルートをレジュームします。

# 無効な **RSI** ロケータ

無効な Replication Server インタフェース (RSI) ロケータは、プライマリ Replication Server とレプリケート Replication Server の RSI ロケータが同じではなく、プライマ リ Replication Server が、誤った位置でそのステーブル・キューからメッセージを 削除したことを示します。

RSI ロケータは、レプリケート ReplicationServer のステーブル・キューがプライマ リ Replication Server から受け取った最後のメッセージを識別します。RSI は、 rs\_locater システム・テーブルの RSI ロケータを使用して、ステーブル・ キュー内のメッセージを削除します。レプリケート Replication Server は、レプリ ケート Replication Server がそのステーブル・キューに追加した最後のメッセージ によって、rs\_locater システム・テーブルの RSI ロケータを更新します。プラ イマリ Replication Server は、定期的に、レプリケート Replication Server の rs\_locater から RSI ロケータを要求します。プライマリ Replication Server は、 RSI ロケータによって識別されるメッセージまでのステーブル・キュー・メッ セージを削除します。これらのメッセージは、レプリケート Replication Server が すでに受信したものです。

注意: RSI ロケータは、データベース・ログ・トランケーションで使用されるロ ケータとは異なります。

プライマリ Replication Server とレプリケート Replication Server の RSI ロケータが同 じではない場合、プライマリ Replication Server は、誤った位置でそのステーブ ル・キューからメッセージを削除して、レプリケート Replication Server にある RSI ロケータを不確定化します。

RSI ロケータが同じでない場合は、次の手順に従います。

- **1.** レプリケート Replication Server が起動していないことを確認します。
- 2. 次のコマンドをレプリケート Replication Server システム・データベース (RSSD) に対して実行し、レプリケート Replication Server の RSI ロケータを 0 に設定し ます。

```
update rs_locater set locater=0x0
where sender = primary replication server
```
- 参照:
- [データベース・ログ・ロケータの再設定](#page-149-0) (140 ページ)

# **RepAgent** の問題

RepAgent のエラーは、AdaptiveServer、ReplicationServer、または RepAgent の問題 によって発生する可能性があります。RepAgent は、Adaptive Server のエラー・ロ グにメッセージを記録します。これらのメッセージによって、エラーの原因であ るサーバを識別し、問題の診断と解決を行うことができます。

RepAgent は、Adaptive Server のログからプライマリ・オブジェクトのデータを取 り出して、ログ・レコード情報をログ転送言語 (LTL) のコマンドに変換します。 これらのコマンドは、分配と複写用にプライマリ Replication Server に送信されま す。RepAgent は、Adaptive Server とプライマリ Replication Server 間でのデータベー ス・ログ・トランケーションの調整も行います。

RepAgentによるエラーの処理方法については、『ReplicationServer管理ガイド第1 巻』を参照してください。

#### 参照:

- [一般的なエラー・メッセージ](#page-48-0) (39 ページ)
- [トラブルシューティングの概要](#page-14-0) (5 ページ)

## **RepAgent** 起動時の問題

RepAgent の起動時に、次のエラーが発生する場合があります。

## 無効なログイン

RepAgent は、Replication Server ユーザのログイン名とパスワードだけを必要とし ます。ユーザには、Replication Server での **connect source** パーミッションが必要で す。

RepAgent は再度ログインを試みて、エラー 9216 が Adaptive Server のログにレポー トされます。RepAgent が引き続き Replication Server にログインできない場合は、 RepAgent エラー 9214 が Adaptive Server のエラー・ログにレポートされます。

### 無効なパーミッション

RepAgent ユーザには、ReplicationServer での **connect source** パーミッションが必要 です。

ユーザのパーミッションが無効である場合は、次のように、RepAgent エラー 9211 が Adaptive Server エラー・ログに表示されます。

00:00000:00024:2006/06/23 14:44:45.12 server RepAgent(4): Received the following error message from the Replication Server: Msg 37024. CONNECT SOURCE permission is required to execute command.. 00:00000:00024:2006/06/23 14:44:45.24 server Error: 9261, Severity: 20, State: 0 00:00000:00024:2006/06/23 14:44:45.27 server RepAgent(4): This Rep Agent Thread is aborting due to an unrecoverable communications or Replication Server error. 00:00000:00024:2006/06/23 14:44:45.27 server Rep Agent Thread for database 'westRS RSSD' (dbid = 4) terminated abnormally with error. (major 92, minor 61)

# **Replication Server** のエラー

Replication Server では、さまざまな種類の問題が生じる可能性があります。

レプリケーション・オブジェクトの設定における矛盾から発生する大部分の Replication Server 正規化エラーは、リカバリ可能です。RepAgent は、エラーを記 録して処理を続けます。正規化エラーは、32000 ~ 32999 のエラー番号で特定しま す。

複写定義が作成されてサブスクリプションが正常にマテリアライズされても、エ ラーが発生する場合があります。この結果、たとえば、更新が失われ、レプリ ケート・データとプライマリ・データとで矛盾が生じる場合があります。この種 のエラーは、複写システムの初期設定時にのみ発生します。システム管理者は、 エラー・ログを詳細にモニタして、エラーが識別されると同時にそれらを解決す る必要があります。正規化エラーは、複写ストアド・プロシージャでも発生する 場合があります。

ネットワーク障害を除く他の Replication Server エラーはすべて、RepAgent によっ て致命的なエラーとして扱われます。たとえば、設定ファイル内の無効な Replication Server ログイン名とパスワードは致命的エラーです。RepAgent は、 Replication Server から切断され、終了します。問題を解決してから、RepAgent を 再起動してください。

#### 参照:

• [サブスクリプションの問題](#page-92-0) (83 ページ)

### エラー **32032**

テーブルがデータベースで定義されていません。

現象

Replication Server エラー 32032 が Replication Server エラー・ログにレポートされま す。

Message: 32032, 'No table with name 'foo' is defined for database with id MY\_PDS.MY\_PDB1.

説明

特定のテーブルに、**sp\_setreplicate** を使用して複写済みであるというマークが付け られていますが、そのテーブルの複写定義はまだ作成されていません。RepAgent は、ReplicationServer に認識されていないオブジェクトのログ・レコードを取得し ます。

解決法

テーブルの複写定義を作成します。

#### エラー **32046**

AdaptiveServer データベースと複写定義間の、text、unitext、または image カ ラムの複写ステータスの矛盾。

#### 現象

Replication Server エラー 32046 が、Adaptive Server (RepAgent) のエラー・ログにレ ポートされます。

Message: 32046 -- 'The status of column '%s' in repdef is inconsistent with that of the LTL command.'

#### 説明

Adaptive Server データベースの text、unitext、および image カラムの複写ス テータスは、RepAgent が Replication Server に送信する変更ログ転送言語 (LTL) コ マンドで伝達されます。text、unitext、または image カラムのステータスが、 AdaptiveServer データベースと複写定義で同じでない場合、その変更が複写された ときに Replication Server によって矛盾が検出されて RepAgent が停止します。

text、unitext、または image カラムの Adaptive Server データベースでのス テータスが **do\_not\_replicate** であり、複写定義にそのカラムが複写対象として含ま れている場合、処理は続行します。Replication Server は text、unitext、または image データを含めずレプリケート・データベースに変更を送信します。 Replication Server は、Adaptive Server (RepAgent) のエラー・ログに警告メッセージ を記録します。

#### 解決法 1

text または image カラムのステータスが Adaptive Server データベースでは **replicate\_if\_changed** であり、複写定義では **always\_replicate** であるために RepAgent が停止した場合は、ステータスが一致するように複写ステータスを変更する必要 があります。

text、unitext、または image カラムの値が変更された場合のみこれらのカラ ムを複写するには、次の手順に従います。

- **1.** プライマリ Replication Server で **alter replication definition** コマンドを実行し、 text、unitext、または image カラムのステータスを **replicate\_if\_changed** に 変更します。変更された複写定義がレプリケート・サイトで受信されるまで待 ちます。
- **2.** を再起動します。

text、unitext、または image カラムを常に複写するには、次の手順に従いま す。

- **1.** プライマリ・テーブルでの更新を停止します。
- **2.** プライマリ Replication Server で **alter replication definition** コマンドを実行し、 text、unitext、または image カラムのステータスを **replicate\_if\_changed** に 変更します。変更された複写定義がレプリケート・サイトで受信されるまで待 ちます。
- **3.** RepAgent を再起動して、**replicate\_if\_changed** ステータスのトランザクションの 処理を終了させます。
- **4. sp\_setrepcol** を Adaptive Server で実行し、ステータスを **always\_replicate** に変更 します。
- **5. alter replication definition** をプライマリ Replication Server で実行し、text、 unitext、または image カラムのステータスを **always\_replicate** に変更しま す。変更された複写定義がレプリケート・サイトに複写されるまで待ちます。
- **6.** プライマリ・テーブルへの更新をレジュームします。

#### 解決法 2

Adaptive Server データベースで text または image カラムのステータスが **do\_not\_replicate** であることを Replication Server がレポートし、複写定義にそのカ ラムが複写用として含まれる場合は、複写ステータスを次のいずれかに変更する 必要があります。

- text、unitext、または image カラムを複写する
- text、unitext、または image カラムを複写しない

text、unitext、または image カラムを複写するには、次の手順に従います。

- **1.** Adaptive Server データベースで **sp\_setrepcol** を実行し、text、unitext、また は image カラムのステータスを **always\_replicate** または **replicate\_if\_changed** に 変更します。これは、複写定義のステータスと一致する必要があります。
- **2.** text、unitext、または image カラムを変更する後続のトランザクション が、Replication Server によって処理されるまで待ちます。

**3. rs\_subcmp** プログラムを使用して矛盾を訂正することを検討してください。

text、unitext、または image カラムの複写をしないようにするには、次の手 順に従います。

- **1.** プライマリ・テーブルへの更新を停止します。
- **2.** 複写定義に対するサブスクリプションを削除します。
- **3.** 複写定義を削除します。
- **4.** text、unitext、または image カラムを除いた複写定義を再作成し、サブス クリプションを再作成します。
- **5.** プライマリ・テーブルへの更新をレジュームします。

#### エラー **32047**

ファンクションの複写について宣言されるストアド・プロシージャに、テーブル 複写のマークが付けられています。

現象

Replication Server エラー 32047 が Replication Server エラー・ログにレポートされま す。

Message from server: Message: 32047, State 0, Severity 12 -- 'Function 't2' is associated with a function replication definition, but an invoking stored procedure was marked for a table replication definition.'.

#### 説明

この複写ストアド・プロシージャはファンクション複写のために ReplicationServer で宣言されていますが、AdaptiveServer でテーブル複写のためのマークが付けられ ています。

解決法

複写定義設定を訂正します。『Replication Server 管理ガイド 第1巻』を参照してく ださい。

# **Adaptive Server** のエラー

Adaptive Server のエラーは、トランケーション・ページが無効であることや AdaptiveServer のアラーム・リソースが不足していることの結果である可能性があ ります。RepAgent は Adaptive Server のログ・スキャン・スレッドを使用しないた め、Adaptive Server のログ・スキャン・スレッドに関連するエラーは発生しませ  $h_{\alpha}$ 

## プライマリ・オブジェクトの削除時に起こる可能性がある問題

AdaptiveServer からのプライマリ・テーブルまたはストアド・プロシージャの削除 はデータ複写に影響を及ぼすため、注意して実行してください。

プライマリ・テーブルに対して更新が行われ、AdaptiveServer からそのテーブルを 削除した場合、Adaptive Server エラー 9104 が RepAgent の Adaptive Server のエ ラー・ログに表示されます。

Message: 9104 'Cannot identify the object on the INSERT log record for database 'MY\_PDB1', XACT ID Rid pageid =  $0xa0f$ ; row num =  $0x5$ , RID Rid pageid =  $0xa0f$ ; row num = 0x6. Information associated with the INSERT log record is not replicated.

複写データ・オペレーションのログ・レコードは、oampage と呼ばれる別のロ グ・ページを参照しており、これには複写オブジェクトに関する情報が含まれま す。テーブルが削除されると、oampage の割り付けが解除されるため、データを 複写できなくなります。新しく作成されたオブジェクトに oampage が割り当てら れると、AdaptiveServer が削除されたオブジェクトのログ・レコードを、その新し いオブジェクトに関連付ける場合があります。

次の例では、foo が削除された後、foo の oampage が foo bar に割り付けられ る可能性があります。

update table foo drop table foo create table foo\_bar update foo\_bar

Adaptive Server は foo\_bar (foo ではない) に対する更新として最初の更新レコー ドを送信します。新しいテーブルのロー・サイズの方が大きい場合には、 Adaptive Server のセグメンテーション・エラーが発生する可能性があります。

複写ストアド・プロシージャを削除、または再作成したときに、予期しない結果 を招くことがあります。スキーマを変更しても効果は同じです。この種の変更は、 RepAgent がストアド・プロシージャのすべてのレコードを処理し終わってから行 うようにしてください。

Replication Server でエラー・メッセージの確認も行います。

## 無効なトランケーション・ページ

セカンダリ・トランケーション・ポイントは、ReplicationServer に送信された最新 のトランザクションの **begin transaction** 文を含むページを識別します。

RepAgent は Adaptive Server に対して **dbcc settrunc** を実行して、データベース・ロ グにセカンダリ・トランケーション・ポイントを設定します。RepAgent が

Adaptive Server に対して無効なページを指定すると、エラーが記録され、 RepAgent はアボートします。Adaptive Server エラー 4213 が表示されます。

Message: 4213, State: 1, Severity: 16 -- 'Page 2561 in database 'MY\_DB' cannot be used as a truncation page because the page is not allocated.'

Replication Server システム・データベースの rs\_locater テーブルは、RepAgent に対して、AdaptiveServer ログでセカンダリ・トランケーション・ポイントを設定 する場所を指示します。このエラーは、トランケーション・ステータスが **ignore** に設定されていて、ログがトランケートされた場合に発生します。RepAgent は、 rs\_locater をリセットすることなく再起動します。

この問題を解決するには、rs\_locater をゼロに設定してから、RepAgent を再起 動します。

#### 参照:

• [データベース・ログ・ロケータの再設定](#page-149-0) (140ページ)

RepAgent の問題

# **DSI (**データ・サーバ・インタフェース**)** の問題

データ・サーバ・インタフェース (DSI) は、Replication Server ステーブル・キュー のトランザクションを Adaptive Server か、Replication Server へのインタフェースを 持つ別のデータ・サーバに適用します。トランザクションを適用する前に、 ReplicationServer はファンクション文字列を使用して、データ・サーバに指定され たフォーマットにコマンドを変換します。データ・サーバが更新を受け取ってい ないときは、DSI がサスペンドしているかまたは停止している可能性があります。

DSI の停止またはサスペンドは、次のことが原因で起こります。

- 無効なログインまたはパーミッション
- データ・サーバ・エラー
- Replication Server エラー

DSI がサスペンドすると、メッセージが ReplicationServer のエラー・ログに送信さ れます。メッセージを解析して、問題を解決します。エラーを解決したら、DSI を再起動します。

DSI がアクティブである場合、ユニークなトランザクションが重複として間違っ て解決されたか、データ・サーバでトランザクションが失敗した可能性がありま す。プライマリ・データベースとレプリケート・データベース間のデータの矛盾 を手動で解決するか、トランザクションを再適用します。

DSI を調べるには、Replication Server によって制御されているデータベースがどれ かを検出して、ReplicationServer 上にある、すべてのデータベース・コネクション の DSI ステータスをチェックします。**select**、**admin who**、および **admin who, dsi** コ マンドを使用して必要な情報を抽出し、問題の正確な原因を判別します。

注意: これらの問題は、並列 DSI スレッドにも適用されます。並列 DSI スレッド の詳細については、『Replication Server 管理ガイド 第 2 巻』を参照してください。

#### 参照:

- [一般的なエラー・メッセージ](#page-48-0) (39 ページ)
- [トラブルシューティングの概要](#page-14-0) (5 ページ)

# <span id="page-135-0"></span>**Replication Server** によって制御されるデータベースのリスト

Replication Server によって制御されるデータベースを識別します。

- **1.** システム Adaptive Server にログインします。
- **2.** Replication Server システム・データベース (RSSD) に変更します。
- **3.** 次のように入力します。

```
select dsname, dbname from rs_databases, rs_sites
where prsid = id and name = replication server
```
## **admin who** および **admin who, dsi**

**admin who** および **admin who, dsi** を使用して、データベース・コネクション用の データ・サーバ・インタフェース (DSI) のステータスをチェックします。

**admin who** コマンドは、DSI スケジューラ・スレッドおよびエグゼキュータ・ス レッドを含む、Replication Server 内のスレッドすべてのステータスを表示します。 In **admin who** の出力で、DSI スケジューラ・スレッドは "DSI" として、DSI エグゼ キュータ・スレッドは "DSI EXEC" として識別されます。Replication Server の起動 時に DSI がサスペンドされると、追加 DSI エグゼキュータ・スレッドが設定され ていても、1 つの DSI エグゼキュータ・スレッドのみが表示されます。

**admin who, dsi** は、実行中の DSI スケジューラ・スレッドすべてのステータスや設 定値などの情報を示します。データベースの DSI スケジューラ・スレッドが存在 していても **admin who, dsi** の出力に表示されない場合は、**resume connection** コマン ドを使用して、データベースの DSI を再開始します。**admin who, dsi** 出力の詳しい 説明については、『ReplicationServer リファレンス・マニュアル』を参照してくだ さい。

## **DSI** スケジューラ・スレッドのステータス

**admin who** および **admin who, dsi** 出力に使用されるデータ・サーバ・インタフェー ス (DSI) スケジューラ・スレッドのステータス。

- Active スレッドが起動しているか、内部エラー後に再起動しているか、また は RSSD に例外ログを記録しています。
- Awaiting Command スレッドが、ステーブル・キューにあるトランザクショ ンがデータベースに対して使用可能になるまで待機しています。キューに完全 なトランザクションがありません。
- Awaiting Wakeup スレッドは、リトライ可能なエラーのあと、2 分間スリープ します。この 2 分の間に、エラーが自動的に回復するか、またはシステム管理

者によってスリープ・インターバル中に問題が解決されると、スレッドはエ ラーなしで再起動します。

**assign action**を使用して、**retry\_stop**または**retry\_log**エラー・アクションが割り 当てられたデータ・サーバ・エラーが発生すると、失敗したトランザクション はリトライされます。

- Awaiting Message スレッドは DSI エグゼキュータ・スレッドにトランザク ションをディスパッチして、それらが完了するのを待機しています。
- Suspended DSI コネクションがユーザ・コマンド、エラー、または **drop subscription** コマンドか **activate subscription** コマンド (**with suspension** 句付き) によってサスペンドされています。このステータスは、**admin who** の場合だけ 示されます。
- Down スレッドが起動されていません。このステータスは、**admin who** の場 合だけ示されます。

#### **DSI** エグゼキュータ・スレッドのステータス

**admin who** 出力で使用されるデータ・サーバ・インタフェース (DSI) エグゼキュー タ・スレッドのステータスについて説明します。

- Active スレッドが、起動している、データ・サーバでトランザクションを実 行している、RSSD に例外をロギングしている、内部エラー後に再起動されて いるのいずれかです。
- Awaiting Message スレッドはトランザクションを処理しており、他のスレッ ドでのそのトランザクションの処理が完了するまで待機しています。または、 スレッドが、ステーブル・キュー・トランザクション・インタフェース (SQT) から別の文が転送されてくるのを待機しています。
- Awaiting Command スレッドが、DSI スケジューラ・スレッドから別のトラン ザクションを受け取るのを待機しています。
- Down DSI スケジューラ・スレッドのステータスによります。
	- DSI スケジューラ・スレッドが Down の場合、DSI エグゼキュータ・スレッ ドのコネクションは Replication Server が起動されたときにサスペンドされ、 コネクションはレジュームされていません。
	- DSI スケジューラ・スレッドが Active または Awaiting Wakeup の場合、DSI エグゼキュータ・スレッドのコネクションは、リトライ可能エラーからリ カバリ中であり、現在は起動または再起動中です。
- Suspended コネクションがユーザ・コマンド、エラー、または **with suspension** 句付きの **drop subscription** または **activate subscription** コマンドに よってサスペンドされています。

**assign action**を使用して、**retry\_stop**または**retry\_log**エラー・アクションが割り 当てられたデータ・サーバ・エラーが発生すると、失敗したトランザクション は DSI コネクションをサスペンドせずにリトライされます。コマンドの詳細に

ついては、『Replication Server リファレンス・マニュアル』の「Replication Server コマンド」の「assign action」を参照してください。

# レプリケート・データベースでの **DSI** のトラブルシューティ ング

プライマリ・データベースに加えられた変更がアクティブ・サブスクリプション を持つレプリケート・データベースに到達していない場合は、レプリケート・ データベースの データ・サーバ・インタフェース (DSI) がサスペンドしている可 能性があります。

このプロシージャを使用して、問題の原因を判別します。

- **1.** レプリケート・データベースを制御する Replication Server にログインします。
- **2. admin who, dsi** を実行します。

これにより、複写されたデータを持つデータベースごとに、1 つのエントリが 返されます。

• データベースにエントリがない場合は、Replication Server のエラー・ログを チェックして、そのデータベースの DSI が起動されていないか、またはサ スペンドされているかを確認します。DSI が起動しなかったかまたはサス ペンドされた場合に Replication Server エラー・ログに報告されるエラー・ メッセージの例を次に示します。

The DSI thread for 'RDS.rdb2' is not started, because the connection to the database has been suspended or the connection has not been completed.

The DSI thread for database 'RDS.rdb2' is being shutdown. DSI received data server error #1105 which is mapped to STOP REPLICATION. See logged data server errors for more information. The data server error was caused by RS output command #1 mapped from input command #1 of the failed transaction.

The DSI thread for database 'RDS.rdb2' is shutdown.

- データベースにエントリがあるけれども、ステータスが AwaitingCommand の場合、DSI はプライマリからのトランザクションを待機しています。こ の Replication Server に更新が到達していない理由を特定します。
- DSI スレッドのステータスが Active の場合は、次の可能性があります。
	- ユニークなトランザクションが間違って重複として解決された
	- トランザクションがデータ・サーバ上で失敗して、例外ログに書き込ま れた

参照:

- DSI が停止またはサスペンドしている場合のエラー (129 ページ)
- DSI [がアクティブな場合のエラー](#page-142-0) (133 ページ)
- admin who および [admin who, dsi](#page-135-0)  $(126 \sim -\frac{1}{2})$
- [複写の失敗のトラブルシューティング](#page-34-0) (25 ページ)

## **DSI** が停止またはサスペンドしている場合のエラー

不適切なログインやパーミッション、データ・サーバのエラー、Replication Server のエラーの場合、データ・サーバ・インタフェース (DSI) はサスペンドまたは停 止されます。

サブスクリプションの問題が原因でレプリケート・データベースの DSI スレッド が異常終了する場合は、**resume connection** コマンドを使用して DSI スレッドを再 起動できます。可能であれば、問題の原因となった条件すべてを解決してから、 コネクションをレジュームします。たとえば、メンテナンス・ユーザがレプリ ケート・テーブルに対して **update** パーミッションを持たない場合は、そのユーザ に **update** パーミッションを付与してから、コネクションを再開します。

問題を解決できずにコネクションをレジュームすると、DSI スレッドは失敗した コマンドを再実行し、DSI は再びサスペンドします。この繰り返しを防止するに は、DSI に返されるエラーに別のアクションを割り当てます。エラー・クラスが 作成された Replication Server でエラー・アクションを割り当てる必要があります。 エラー・アクションとクラスの詳細については、『Replication Server 管理ガイド 第2巻』を参照してください。

### データベースへのコネクション障害

コネクション障害のトラブルシューティング

エラーがデータベースへのコネクション障害の場合は、次を確認します。

- データ・サーバは、interfaces ファイルで定義されます。
- データ・サーバは実行中です。
- メンテナンス・ユーザ名とパスワードは適切です。

データベースのメンテナンス・ユーザ名とパスワードを検出するには、システム AdaptiveServerにログインし、ReplicationServerシステム・データベース(RSSD)を 使用して次のクエリを実行します。

```
select username, password
    from rs maintusers, rs databases
    where \det and dsname = data_server
    and dbname = database
```
トラブルシューティング・ガイド 12000 しょうしょう しゅうしゅう しゅうしゅう 129

パスワード暗号化を使用している場合は、クエリを実行してパスワードにアクセ スすることはできません。メンテナンス・ユーザ名またはパスワードが間違って いる場合は、データ・サーバ上で変更するか、または **alter connection** を使用して ReplicationServer で変更します。ユーザ名またはパスワードを訂正してから、コネ クションをレジュームしてください。

非同期トランザクション・コネクション障害

非同期ストアド・プロシージャがプライマリ Replication Server に到達すると、 データ・サーバ・インタフェース (DSI) は元のログインとパスワードを使用して、 プライマリ・データ・サーバに接続します。メンテナンス・ログインは使用され ません。

ログインに失敗した場合、**sysadmin log\_first\_tran** を使用して、例外ログに非同期 トランザクションを記録します。rs\_exceptshdr システム・テーブルの app\_user カラムと app\_pwd カラムには、DSI がプライマリ・データ・サーバへ のログインに使用するログインとパスワードが含まれています。

#### 参照:

• [例外ログの検査](#page-143-0) (134 ページ)

#### データ・サーバ・エラー

パーミッション違反や重複キーなどのデータ・サーバのエラーは、Replication Server のエラー・ログに記録されます。

データ・サーバ・エラーを解決できない場合は、最初のトランザクション (エラー の原因となるもの) を省略して、データ・サーバ・インタフェース (DSI) を再起動 します。**resume connection** を実行します (**skip transaction** オプション付き)。

警告! トランザクションの省略によって、複写に矛盾が発生する場合がありま す。

ユニーク・キー違反によってエラーが発生した場合は、**set autocorrection** を使用 して、自動エラー訂正機能をオンにしてからコネクションを再開します。これら のエラーは、ノンアトミック・マテリアライゼーション中に発生する傾向があり ます。**set autocorrection** の詳細については、『Replication Server リファレンス・マ ニュアル』を参照してください。

**set autocorrection** を使用しても問題が解決しない場合、**resume connection** コマン ドの **skip transaction** オプションを使用します。このオプションは、トランザク ションのマテリアライゼーションまたはマテリアライゼーション解除をまとめて 省略します。サブスクリプション・マテリアライゼーション中に問題が発生した 場合は、そのサブスクリプションを削除し、その問題を回避するような方法でそ れを再作成します。

参照:

• [サブスクリプションの問題](#page-92-0) (83ページ)

#### トランザクション省略の影響

エラーの原因となるトランザクションを省略すると、データ・サーバ・インタ フェース (DSI) を強制的にレジュームし、データベースへのトランザクションを 適用させます。ただし、この方法はデータベースに対して重大な影響を与えます。 データベースを対象としたトランザクションは、次の場合に省略されます。

- **resume connection** を実行した場合 (**skip transaction** オプション付き)。
- データ・サーバ・エラーが発生し、そのエラーに割り当てられたアクションが **log** または **retry\_log** の場合。

省略されたトランザクションは、次の影響を与えます。

- レプリケート・データがプライマリ・データと矛盾する可能性があります。
- 非同期トランザクションがレプリケート・データベースで発生し、プライマ リ・データ・サーバでそのトランザクションが省略された場合、プライマリ・ データベースは更新されません。
- トランザクションの省略によって発生した矛盾は、次のトランザクションが省 略されたトランザクションに依存する場合、追加エラーの原因となる可能性が あります。
- サブスクリプションのマテリアライゼーション要求とマテリアライゼーション 解除要求は、特殊なタイプのトランザクションです。サブスクリプションのマ テリアライゼーション要求を省略すると、サブスクリプションが不確定化さ れ、削除しなければならなくなる可能性があります。
- サブスクリプションのマテリアライゼーション要求またはマテリアライゼー ション解除要求によって、マテリアライゼーション・キューまたはマテリアラ イゼーション解除キューと呼ばれる、独立したステーブル・キューが作成され る場合があります。**resume connection** を使用して、このキュー内のトランザク ションを明示的に省略することはできません。ただし、トランザクションは、 **log** または **retry\_log** アクションを割り当てられたデータ・サーバ・エラーに よって省略されることがあります。
- サブスクリプション・マテリアライゼーション要求またはマテリアライゼー ション解除要求が省略されると、対応するキュー内のトランザクションすべて が省略されます。ただし、DSI がそれらのトランザクションをマテリアライ ゼーション・キューまたはマテリアライゼーション解除キューに適用している 途中でサスペンドされた場合は、キュー内のトランザクションにコミットされ たものとコミットされていないものが発生します。後で、**resume connection** を 使用して要求を省略した場合、レプリケート・データベースは、以前にコミッ トされたトランザクションの影響を受けます。このトランザクションでは、障 害の後でマテリアライゼーションまたはマテリアライゼーション解除の要求が

省略されたにもかかわらず、キュー内のいくつかのトランザクションが、レプ リケート・データベースに適用されました。

これらの影響を受けるため、他のエラー解決法がない場合にのみトランザクショ ンを省略します。トランザクションを省略したら、複写されたデータの一貫性を 回復する方法を検討してください。

#### データ・サーバ・エラー処理のカスタマイズ

Replication Server は、データ・サーバ・エラーへの応答をカスタマイズできます。

データ・サーバ・エラーが発生した場合でも データ・サーバ・インタフェース (DSI) に更新の適用を続行させるには、Replication Server で **assign action** を使用し ます。ReplicationServer では、エラー・クラスが作成され、エラー・アクションが **stop\_replication**から**log**または**retry\_log**に変更されました。エラー・クラスを使用 するすべてのデータベースが影響を受けます。あるクラスのプライマリ・データ ベースが別のサイトにある場合は、新しいエラー・アクションがローカル・サイ トに複写されるまで待機しなければならない場合があります。

変更を 1 つのデータベースのみに限定するには、**create error class** コマンドによっ て、新しいエラー・クラスを作成します。クラスに希望のエラー・アクションを 指定してから、新しいエラー・クラスを使用するように、データベースへのコネ クションを変更します。

コネクションがサスペンドされる原因となったトランザクションのコマンドを確 認するには、sysadmin log\_first\_tran を使用して、最初のトランザクションを省略 することなく、例外ログに書き込みます。

## **Replication Server** のエラー

Replication Server エラー・ログに記録された Replication Server のエラーをトラブル シューティングします。

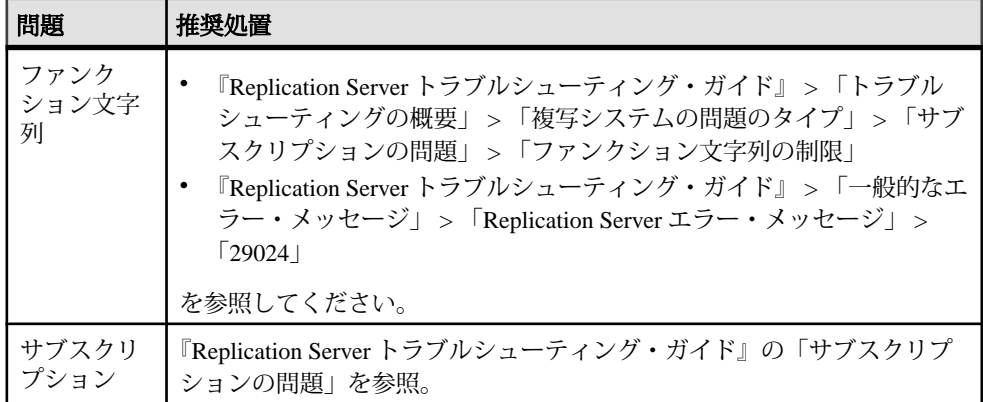

<span id="page-142-0"></span>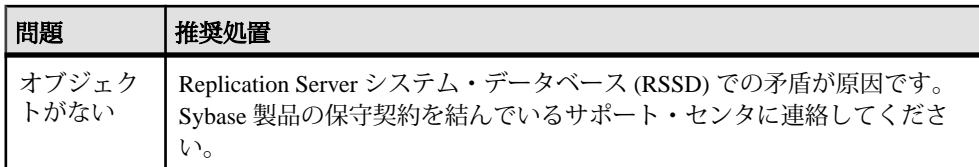

#### 参照:

- [サブスクリプションの問題](#page-92-0) (83 ページ)
- [ファンクション文字列の制限](#page-26-0) (17 ページ)
- [エラー](#page-69-0) 29024 (60 ページ)

# **DSI** がアクティブな場合のエラー

データ・サーバ・インタフェース (DSI) がアクティブだが、レプリケート・デー タ・サーバが更新を受け取っていない場合は、ユニークなトランザクションが間 違って重複として解決されたか、重複するトランザクションが再適用されたか、 トランザクションがデータ・サーバ上で失敗した可能性があります。

エラーのアクションが **log** または **retry\_log** に設定されている場合、エラーおよび 失敗したトランザクションは例外ログに書き込まれます。プライマリ・データ ベースとレプリケート・データベース間のデータの矛盾を手動で解決するか、ト ランザクションを再適用します。

### 無効な重複トランザクションの解決

データ・サーバまたは rs\_exceptslast テーブルに格納された origin\_qid の 値が誤って修正された場合は、重複していないトランザクションが無視されたか、 または重複するトランザクションが再適用された可能性があります。

システム内でこれらのエラーが発生している疑いがある場合は、格納されている 値とデータベースのステーブル・キュー内のトランザクションに指定されている 値とを比較します。値が不適切な場合は、それらの値を直接修正してください。

データ・サーバ・インタフェース (DSI) は、コミットされた、または例外ログに 書き込まれた最新のトランザクションを記録して、システムの再起動後に重複を 検出できるようにします。各トランザクションは、ユニークなオリジン・データ ベース ID と、各トランザクションで増加するオリジン・キュー ID によって識別 されます。

各オリジン・データベースからコミットされた最後のトランザクションは、デー タ・サーバのファンクション文字列クラスに定義されたファンクション文字列の 実行によって、データ・サーバに記録されます。デフォルトファンクション文字  $\overline{\text{M}}$ クラスである rs\_sqlserver\_function\_class の場合、これは、commit コ マンドのファンクション文字列、つまり **rs\_commit** 関数で実行されます。すべて

<span id="page-143-0"></span>のデータ・サーバのファンクション文字列クラスは、**rs\_get\_lastcommit** 関数をサ ポートする必要があります。これは、各オリジン・データベースの origin\_qid と secondary\_qid を返します。secondary\_qid は、サブスクリプション・マ テリアライゼーションまたはマテリアライゼーション解除に使用されるキューの ID です。

各オリジンから例外ログに書き込まれた最後のトランザクションの origin\_qid と secondary\_qid は、Replication Server システム・データベース (RSSD) の rs\_exceptslast テーブルに記録されます。ただし、**sysadmin log\_first\_tran** コマ ンドによって明示的に記録されたトランザクションは、このテーブルには記録さ れません。これらのトランザクションは、ログが記録されますが、省略されませ  $h_{\alpha}$ 

データ・サーバ・インタフェースは、起動または再起動すると、 **rs get lastcommit** 関数によって返された origin\_gid と、rs\_exceptslast テーブルに格納された関数を取得します。これら 2 つのうち大きい方の値よりも 小さい値の origin\_qid を持つトランザクションがキュー内にある場合、DSI は それらをすべて重複トランザクションとみなし、無視します。

#### 参照:

• [ステーブル・キュー](#page-158-0) (149 ページ)

#### 例外ログの検査

例外ログを調べて、どのトランザクションが省略されたかを検出してください。 省略されたトランザクションは例外ログに書き込まれます。孤立したトランザク ションと、**sysadmin log\_first\_tran** によって記録されたトランザクションも例外ロ グに書き込まれます。

レプリケート・データベースが更新を受け取っていない場合は、更新トランザク ションが省略されて、例外ログに書き込まれている可能性があります。

例外ログは、次の3つのテーブルで構成されています。rs\_exceptshdr、 rs\_exceptscmd、および rs\_systext。rs\_exceptshdr テーブルには、トラ ンザクションごとに 1 つのエントリがあります。rs\_exceptscmd テーブルには、 トランザクションのコマンド (送信元または出力のどちらか) ごとに 1 つのエント リがあります。rs\_systext テーブルには、コマンドのテキストが格納されてい ます。『Replication Server リファレンス・マニュアル』を参照してください。

**1.** データベースを制御する Replication Server の システム Adaptive Server にログイ ンします。
**2.** ReplicationServer システム・データベース (RSSD) に対してこのクエリを実行し て、ログが記録されたすべてのデータベース対象トランザクションに関する ヘッダ情報を表示します。

```
select * from rs exceptshdr
      where error_site = data_server
     and error_db = database
   order by \overline{log} time
```
ローは、トランザクションのログが記録された時間まで、昇順で返されます。 ローを降順で表示する場合は、クエリの最後に "desc" を追加します。

**3.** ログ内のトランザクションに関するすべての情報を表示するには、この 3 つの システム・テーブルをジョインします。

このクエリは、ログが記録された各トランザクションの送信元コマンドとそれ らに該当する出力コマンドを示しています。

```
select hdr.sys trans id, cmd type, textval
     from rs exceptshdr hdr,
        rs exceptscmd cmd,
          rs_systext
     where error site = data server
        and error_db = database
        and \frac{h}{dx}.sys trans id = cmd.sys trans id
         and cmd = parentialorder by \log time, src cmd line,
         output cm\overline{d} index, sequence
```
# **Adaptive Server** ログの問題

Adaptive Server のプライマリ・データベース・ログは、Replication Server が分配す るデータの送信元になります。RepAgent は、ログからトランザクションを取り出 して、それらを Replication Server に送信します。

Adaptive Server ログの問題には、次のものがあります。

- ログ・ファイルがその最大サイズに達しており、トランケートする必要があ  $\mathcal{Z}_{\Omega}$
- プライマリ・データベース・ログをトランケートした結果、プライマリ Replication Server でトランザクションが失われたか、または不完全になった。
- ソフトウェアおよびハードウェア的要因によってログ・ファイルが破壊され た。

#### 参照:

- [一般的なエラー・メッセージ](#page-48-0) (39 ページ)
- [トラブルシューティングの概要](#page-14-0) (5 ページ)

## **Adaptive Server** ログのトランケート

データベース・ログが満杯で、Adaptive Server が更新の処理を続行できなくなった 場合、データベース・ログをトランケートします。

Adaptive Server は、RepAgent によって処理されたトランザクションだけが確実に トランケートされるように、トランケーション・ポイントを使用します。プライ マリ・データベース・ログの中で RepAgent または LTM がトランザクションの処 理を終了した位置が、「セカンダリ・トランケーション・ポイント」とマーク付 けされます。RepAgent は、Replication Server に正常に渡したトランザクションを 反映して、セカンダリ・トランケーション・ポイントを定期的に更新します。 AdaptiveServer は、セカンダリ・トランケーション・ポイント以降のログをトラン ケートしません。『Replication Server 管理ガイド 第 1 巻』を参照してください。

セカンダリ・トランケーション・ポイント以降のログをトランケートする必要が ある場合があります。たとえば、RepAgent が ReplicationServer にアクセスできず、 ログが満杯になった場合は、ログを拡張したり、クライアントがプライマリ・ データベースを更新するのを防いだりする代わりに、セカンダリ・トランケー ション・ポイントを含むログをトランケートしなければならないことがあります。 ログをトランケートすると、プライマリ・データベースとレプリケート・データ ベースに矛盾が発生します。

- <span id="page-147-0"></span>**1.** データベースにセカンダリ・トランケーション・ポイントが設定されているか どうかを確認します。
- **2.** データベースのセカンダリ・トランケーション・ポイントをオフにします。
- **3.** データベース・ログをダンプします。『Adaptive Server Enterprise リファレン ス・マニュアル』を参照してください。
- **4.** セカンダリ・トランケーション・ポイントを設定します。

#### 参照:

• [ログ・トランケーションの問題](#page-150-0) (141 ページ)

#### セカンダリ・トランケーション・ポイントのステータスの確認

データベースにセカンダリ・トランケーション・ポイントが設定されているかど うかをチェックします。

- **1.** プライマリ・データベースにログインします。
- **2. dbcc gettrunc** を実行します。

たとえば、セカンダリ・トランケーション・ポイントが Parts データベース に設定されているかどうかを表示するには、次を実行します。

- > use Parts
- > go
- > dbcc gettrunc > go

出力で、1tm trunc state カラムの 0 は、このデータベースのセカンダリ· トランケーション・ポイントはオフになっていることを意味します。 1tm trunc state カラムの1は、このデータベースのセカンダリ・トラン ケーション・ポイントはオンになっていることを意味します。

#### データベースのセカンダリ・トランケーション・ポイントをオフにする

データベースのセカンダリ・トランケーション・ポイントを無効にして、転送さ れないログの一部をトランケートします。ログをトランケートすると、RepAgent が Replication Server に送信したログ・ページだけが確認とともに解放されます。

注意: Adaptive Server のシステム管理者とデータベース所有者だけが、**dbcc settrunc** コマンドを実行するパーミッションを持っています。

**1.** ログを転送する RepAgent をサスペンドします。

これらをサスペンドしないと、**dbcc settrunc** を実行した場合、次のエラーが発 生します。

The log transfer context for the current database is already reserved by Adaptive Server process 7. The log

```
transfer context for the current database is not
reserved.
```
- **2.** セカンダリ・トランケーション・ポイントをオフにするデータベースを含んで いる Adaptive Server にログインします。
- **3. dbcc settrunc(ltm, ignore)** を実行して、セカンダリ・トランケーション・ポイン トをオフにします。 Parts という名前のデータベースのセカンダリ・トランケーション・ポイン トをオフにするには、次を実行します。 > use Parts  $> q<sub>O</sub>$ > dbcc settrunc(ltm, ignore)  $> 90$
- **4.** Transact-SQL の **dump transaction** コマンドを使用して、ログをトランケートし ます。『Adaptive Server Enterprise リファレンス・マニュアル』を参照してくだ さい。
- **5.** トランザクション・ログをダンプします。 トランザクション・ログをトランケートするとレプリケート・データベースへ の更新が失われる可能性があります。プライマリ・データベースは影響を受け ません。失われた更新はレプリケート・データベースに再適用する必要があり ます。『Replication Server 管理ガイド 第 2 巻』を参照してください。

#### 参照:

• [ログ・トランケーションの問題](#page-150-0) (141 ページ)

#### セカンダリ・トランケーション・ポイントの設定

RepAgent を再起動する前にセカンダリ・トランケーションを再開します。

- **1.** セカンダリ・トランケーション・ポイントを再開するデータベースを含んでい る Adaptive Server にログインします。
- **2. dbcc settrunc(ltm,valid)** を実行して、セカンダリ・トランケーション・ポイント を再開します。

たとえば、Parts データベースでセカンダリ・トランケーション・ポイント を再開するには、次を実行します。

```
> use Parts
> go
> dbcc settrunc(ltm, valid)
```
- > go
- **3.** セカンダリ・トランケーション・ポイントが有効化されているかを確認しま す。

```
> use Parts
> go
> dbcc gettrunc
> go
```
トラブルシューティング・ガイド 139

出力の 1tm trunc state カラムに 1 が表示されている必要があります。

- **4.** rs\_locater テーブルのデータベースのロケータを再設定します。
- **5.** Replication Server を再開して、RepAgent を再起動します。

RepAgent は、ltm\_truncpage カラムに **dbcc gettrunc** コマンドによって返された ページからのログのスキャンを開始します。

# データベース・ログ・ロケータ

RepAgent は、起動時にロケータを使用して、データベース・ログのスキャンを開 始する場所を決定します。データベース・ログのロケータは、そのデータベース を制御する Replication Server の Replication Server システム・データベース (RSSD) 内にある rs\_locater テーブルに格納されています。

注意:このロケータは、Replication Server インタフェース (RSI) のロケータとは異 なります。

ロケータは、データベース・ログのページ上にあるレコードを指します。データ ベースのトランケーション・ポイントがオフになっている場合は、ユーザまたは AdaptiveServer が、ロケータの指すページをトランケートして、ロケータを無効に できます。ロケータが無効である場合、RepAgent は、Adaptive Server のエラー・ ログにエラー・メッセージ 9215 を書き込みます。

リカバリするには、ロケータを 0x0 に設定します。これは、RepAgent に対して、 トランケーション・ポイントからログのスキャンを開始するように指示します。

参照:

- 無効な RSI [ロケータ](#page-124-0) (115 ページ)
- エラー [9215 \(ASE 624\)](#page-80-0) (71 ページ)

#### データベース・ログ・ロケータの再設定

ロケータを 0x0 に再設定し、RepAgent に対して、トランケーション・ポイントか らログのスキャンを開始するように指示します。

データベースを制御する Replication Server の Replication Server システム・データ ベース (RSSD) にある rs\_locater テーブルを、AdaptiveServer のストアド・プロ シージャ **rs\_zeroltm** を使用して更新します。

rs\_zeroltm *data\_server*, *database*

ここで、data\_server および database は、それぞれ、ロケータ値を設定する Adaptive Server とデータベースです。

<span id="page-150-0"></span>たとえば、Adaptive Server MYDS と Parts データベースのロケータを再設定する には、次のコマンドを実行します。 rs\_zeroltm MYDS, Parts

## ログ・トランケーションの問題

プライマリ・データベースのログをトランケートすると、矛盾が発生する場合が あります。

- 孤立したトランザクションによって、ステーブル・キューが満杯になる。
- インバウンド・キューにさらにディスク領域が必要になる。
- トランザクションの一部またはトランザクション全体が失われて、レプリケー ト・サイトのデータに矛盾が発生する。『ReplicationServer 管理ガイド 第 2 巻』 を参照してください。
- サブスクリプション・コマンドが失われて、マテリアライゼーションまたはマ テリアライゼーション解除プロトコルが妨げられ、手動クリーンアップが必要 になる。
- ルートの作成中にログがトランケートされると、Replication Server システム・ データベース (RSSD) に対するサブスクリプション・コマンドが失われる。そ の結果、ルートが作成できない。この場合は、ルートを削除して再作成する。

失われたトランザクションをリカバリする方法の詳細については、『Replication Server 管理ガイド 第2巻』を参照してください。

#### 孤立したトランザクションのチェック手順

孤立したトランザクションをコミットまたはロールバックして、インバウンド・ キューが満杯になるのを回避します。

孤立したトランザクションとは、終了用の **commit** または **rollback** コマンドを失っ た、インバウンド・ステーブル・キュー内のトランザクションのことです。 Replication Server は、キュー・セグメント内 (または先行するいずれかのキュー・ セグメント) のすべてのトランザクションがコミットまたはロールバックされるま でキュー・セグメントを解放しないため、孤立したトランザクションによってイ ンバウンド・キューが満杯になる可能性があります。

- **1.** Replication Server にログインします。
- **2. admin who, sqt** を実行して、Replication Server にステーブル・キューについての 情報を表示します。
- **3. admin who, sqt** からの出力を使用して、ログがトランケートされたデータベー スのインバウンド・キューのエントリを識別します。

キューの名前は、データベース ID とキュー・タイプ識別子の 2 つの部分で構 成されます。インバウンド・キューの場合、キュー・タイプ識別子は 1 です。 <span id="page-151-0"></span>たとえば、データベース ID が 101 の場合、インバウンド・キュー名は 101:1 に なります。

**4.** 孤立したトランザクションがあるかどうかを確認します。

インバウンド・キューの出力に、長時間変更されないオープン・トランザク ションが示される場合は、キューに孤立したトランザクションがある可能性が あります。ただし、孤立したトランザクションと非常に長いトランザクション を区別することは難しい場合があります。

a) ステーブル・キューをダンプして、トランザクションに関する情報を調べ ます。

begin レコードのみをダンプすれば、ユーザ名とコマンドの実行時刻を検 出して、ユーザがデータベース内にオープン・トランザクションを持って いるかどうかを確認できます。

- b) キュー内の最後のブロックをダンプして、コマンドの日付を調べます。こ のことを判断するには、キュー内の最後のブロックをダンプして、コマン ドの日付を調べます。 ユーザがオープン・トランザクションを持っていないと確認した場合でも、 キューに孤立したトランザクションがある可能性があるため、最後のブ ロックをダンプする必要があります。キューが大きい場合、RepAgent は、 それを追跡できないことがあります。**admin who, sqm** を使用して、最後の ブロックを検出します。
- **5. sysadmin purge\_first\_open** を使用して、孤立したトランザクションを省略しま す。
- **6.** ステーブル・キューのダンプによる出力を使用して、孤立したトランザクショ ンを手動でレプリケート・データベースに適用します。

#### 参照:

• [ステーブル・キュー](#page-158-0) (149 ページ)

#### インバウンド・キューにさらにディスク領域が必要になる

孤立したトランザクションやコネクション障害などの問題が発生すると、ステー ブル・キューに予想より多くのトランザクションが強制的にホールドされます。

インバウンド・キューにさらにディスク領域が必要になる場合、次のようなメッ セージが、Replication Server のエラー・ログに表示されます。

SQM ADD SEGMENT: Going to wait for a segment to be freed. Administrative action is needed.

どのステーブル・キューがセグメントをホールドしているかを判断するには、 RSSD にログインして、次を実行します。

select q number, q type, count(\*) from rs\_seqments group by q number, q type

このクエリの出力には、各ステーブル・キューが使用しているセグメントの数が 示されます。各セグメントは、1MB のディスク領域です。最大数のセグメントを 持つキューを調べてください。

- q type 0 は、アウトバウンド・キューを示します。アウトバウンド・キューが 3 以上のセグメントを持つ場合は、サービスが提供されるコネクションが動作 しているかどうかを確認してください。
- a type 1 は、インバウンド・キューを示します。これらのキューが多数のセグ メントを持つ場合は、孤立したトランザクションが含まれる可能性がありま す。

参照:

- DSI ([データ・サーバ・インタフェース](#page-134-0)) の問題 (125 ページ)
- Replication Server [インタフェースの問題](#page-122-0) (113ページ)
- [孤立したトランザクションのチェック手順](#page-150-0) (141 ページ)

## 破損した **Adaptive Server** ログの現象

AdaptiveServer ログの破損によって、レプリケーション・パスのどこかで障害が発 生することがあります。

- RepAgent が、処理できないログ・データを読み込んで停止する。 RepAgent の停止は、Adaptive Server ログの破壊による最も一般的な現象です。 また、エラー・ログには、現在のオペレーションと矛盾するエラー・メッセー ジが示される場合があります。ただし、特定のログ破損エラー・メッセージは 報告されません。
- Replication Server のコンポーネントが停止されます。 RepAgent が Replication Server に無効なデータを渡すと、データ・サーバ・イン タフェース (DSI) などの Replication Server コンポーネントが停止する場合があ ります。たとえば、DSI は、一致しないデータ型を検出して相違を解決できな いと停止します。
- 複写データが同期していない。

ログの破壊と破壊が発生した場所を判別する手順は複雑です。これには、 Adaptive Server と Replication Server の内部コンポーネントだけでなく、ログ・ フォーマットに関する知識も必要です。

注意: Adaptive Server のログが破損している疑いがある場合は、Sybase 製品の保 守契約を結んでいるサポート・センタに連絡して、問題の診断を行ってください。 Adaptive Server ログの問題

# <span id="page-154-0"></span>**Replication Monitoring Services** の問題

Replication Monitoring Services (RMS) は、複写環境内のサーバとコンポーネントの ステータスをモニタする中間モニタリング層です。RMS では、問題についてのト ラブルシューティング情報と、これらの問題を修正するためのコマンドも提供し ます。

RMSは、Sybase Unified AgentFramework (UAF)を使用して実装されています。UAF は、分散リソースを管理するための柔軟で拡張性のあるサービス指向アプローチ を提供します。また、RMS のようなエージェント・プラグインの開発と配備にお いて共通のサービスとインタフェースを提供します。

RMS では、ユーザが問題をトラブルシューティングするときに役立つトレース機 能が用意されています。この機能を使用する場合、RMS の内部動作についての情 報は、RMS ログ・ファイルに書き込まれます。RMS のトレース・フラグを設定す ることで、ログに記録される情報の種類を制御します。RMS トレース・コマンド の詳細とトレース・フラグの一覧については、『ReplicationServer リファレンス・ マニュアル』を参照してください。

UAF と RMS のエラー・ログ

RMSとUAFは両方とも、エラー、警告、情報メッセージをログ・ファイルに書き 込みます。これらのログ・ファイルを使用して、RMS の問題をトラブルシュー ティングします。

- UAF ログ・ファイル:\$SYBASE/UAF-2\_5/log/agent.log
- RMS ログ・ファイル: \$SYBASE/UAF-2 5/plugins/com.sybase.rms/ logs/rms.log

RMS の詳細については、『Replication Server 管理ガイド 第 1 巻』を参照してくだ さい。

# <span id="page-155-0"></span>**RMS** トレース・フラグの一覧

トレース・フラグは、Replication Monitoring Services (RMS) のログ・ファイルに記 録される情報の種類を制御します。

| トレース・<br>フラグ                          | 説明                                                                                                    |
|---------------------------------------|----------------------------------------------------------------------------------------------------|
| trace RMS<br>Command on               | RMS が受信したすべてのコマンドをエラー・ログに書き込む。コマンド<br>は、RM プラグイン、isql セッション、またはその他のクライアント・ア<br>プリケーションから送信されてくる可能性がある。このフラグは、特定の<br>問題を起こしているコマンドを識別する場合に役に立つ。 |
| trace Server<br><b>Command on</b>     | RMS がモニタ対象のサーバに送信したすべてのコマンドをエラー・ログ<br>に書き込む。このフラグは、RMSが複写環境についての情報をどのよう<br>に取得しているのかを判断するために使用する。                                              |
| trace Startup<br><b>on</b>            | 起動プロセスの各ステップでトレース・メッセージをRMSログ・ファイ<br>ルに追加する。このフラグは、Unified Agent Framework (UAF)の起動の問<br>題を診断するために使用する。                                        |
| trace Net-<br>work_Con-<br>nection on | サーバへのコネクションが作成されるたびにトレース・メッセージを<br>RMS ログ・ファイルに追加する。トレース・メッセージにはすべてのコ<br>ネクション情報(パスワードを除く)が含まれる。このフラグは、ネット<br>ワーク・コネクション・エラーのトレースに使用する。        |

表 **20 : RMS** トラブルシューティング用トレース・フラグ

トレース・フラグの完全なリストについては、『Replication Server リファレンス・ マニュアル』を参照してください。

# 同じコンピュータ上の複数の **UAF** サーバ

同じコンピュータ上で複数の UAF サーバを実行すると、Replication Monitoring Services (RMS) はサーバ・ステータスの矛盾とエラーをレポートします。

現象

UAF サーバの起動時に、他の UAF サーバがすでに実行されていると、RMS はこ のメッセージを生成します。 2006-03-10 12:57:16,520 INFO [main] RMIService(136) - Starting RMI Service... 2006-03-10 12:57:16,629 ERROR [RMIRegistryThread] RMIRegistryServiceStarter(34)- Failed to start rmi registry. java.rmi.server.ExportException: Port already in use: 9999;

```
nested exception is: java.net.BindException: Address already in use 
at
sun.rmi.transport.tcp.TCPTransport.listen
(UnknownSource) at
sun.rmi.transport.tcp.TCPTransport.exportObject
(Unknown Source) at
sun.rmi.transport.tcp.TCPEndpoint.exportObject
(Unknown Source) at
sun.rmi.transport.LiveRef.exportObject
(Unknown Source) at
sun.rmi.server.UnicastServerRef.exportObject
(Unknown Source) at
sun.rmi.registry.RegistryImpl.setup(Unknown Source) at
sun.rmi.registry.RegistryImpl.<init>
(Unknown Source) at
java.rmi.registry.LocateRegistry.createRegistry
(Unknown Source) at
com.sybase.ua.services.rmi.RMIRegistryServiceStarter.
run(RMIRegistryServiceStarter.java:28)
Caused by: java.net.BindException: Address already in
use at java.net.PlainSocketImpl.socketBind
(Native Method) at
java.net.PlainSocketImpl.bind(Unknown Source) at
java.net.ServerSocket.bind(Unknown Source) at
java.net.ServerSocket.<init>(Unknown Source) at
java.net.ServerSocket.<init>(Unknown Source) at
sun.rmi.transport.proxy.RMIDirectSocketFactory.
createServerSocket(Unknown Source) at
sun.rmi.transport.proxy.RMIMasterSocketFactory.
createServerSocket(Unknown Source) at
sun.rmi.transport.tcp.TCPEndpoint.newServerSocket
(Unknown Source) ... 9 more
2006-03-10 12:57:17,799 ERROR [main] RMIService(142) - 
Failed to start RMI
Connector server. java.io.IOException: Cannot bind to
URL [rmi://abonner-sun:9999/agent]:
javax.naming.NameAlready BoundException: agent
[Root exception is java.rmi.AlreadyBoundException:
agent]
```
#### 説明

1 台のコンピュータ上で実行できる UAF サーバは 1 つに限られます。

#### 対処法

既存の UAF のインストールに対して RMS を再インストールします。

# <span id="page-157-0"></span>**ASA Replication Agent** のコネクション障害

Adaptive Server<sup>®</sup> Anywhere (ASA) Replication Agent (dbltm.exe) は、Replication Monitoring Services (RMS) がコネクションの確立を試行すると失敗します。

説明

RMS は iConnect™ for JDBC™ を使用しているため、RMS が dbltm のステータスを 特定するために接続すると dbltm.exe は失敗します。

対処法

次の EBF を dbltm.exe に適用します。ASA v8.0.3 EBF(5369)、ASA v9.0.2 EBF(3272)、および ASA v10.0.0。

# <span id="page-158-0"></span>ステーブル・キュー

ステーブル・キューは、複写システムによって渡されたメッセージを一時的に格 納します。ステーブル・キュー・ダンプを確認すると、複写システム・エラーの 原因の判別に役立ちます。

ステーブル・キューは、ディスク・パーティションに格納されたセグメントで構 成されます。各セグメントには、1MB のメッセージ領域があり、16KB の 64 個の ブロックに分かれています。セグメントは、システムから渡されるメッセージを 格納します。セグメント内の各ブロックは、ディスクとメモリの間の物理的な データ転送に対応します。1 つのセグメントは 1 つのキューにのみ割り付けられて います。複数のキューがセグメントを共有することはできません。セグメント内 の各ブロックは 1 つまたは複数のメッセージを格納できます。システム・セグメ ントのマップは、Replication Server System Database (RSSD) の rs\_segments テー ブルに格納されます。

Replication Server は、セグメント単位でキューからメッセージを削除します。内部 的には、セグメントからブロックが削除されます。ただし、1MB セグメントに含 まれるすべてのブロックが削除されるまで、解放された領域はシステム・テーブ ルに示されません。

使用できるステーブル・キューのコマンドを次に示します。

- **sysadmin dump\_queue** インバウンドまたはアウトバウンドのステーブル・ キューのトランザクション・キャッシュの内容をダンプします。
- **sysadmin sqt\_dump\_queue** インバウンド・キューのトランザクション・ キャッシュの内容をダンプします。
- **sysadmin dump\_file** sysadmin dump\_queue または sysadmin dump\_queue によっ て使用される代替ログ・ファイルを指定します。
- **sysadmin purge\_all\_open** インバウンド・キューから、すべてのオープン・ト ランザクションをパージします。
- sysadmin purge\_first\_open インバウンド·キューから、最初のオープン·ト ランザクションのみをパージします。

ステーブル・キューがダンプされると、削除されていないブロックとともに削除 されたブロックもセグメントに含まれている場合があります。キューの **admin who, sqm** 出力の First Seg.Block カラムをチェックすると、セグメントから削 除されていないブロックを識別できます。

ReplicationServer が、アクティブ状態のセグメントをキューに追加や削除している ときにキューがダンプされた場合、**admin who, sqm** コマンドの出力はステーブ ル・キューの内容を正確に表さないことがあります。セグメントは、**sysadmin dump\_queue** コマンドを入力する前に削除されている場合があります。ステーブ

ル・キューの内容を調べているときに Replication Server がステーブル・キューを 変更するのを防止するには、データベース・コネクションまたはステーブル・ キューを使用するルートをサスペンドします。また、ReplicationServer をスタンド アロン・モードで起動して、ステーブル・キューへの変更を防止することもでき ます。『Replication Server 管理ガイド 第2巻』を参照してください。

ステーブル・キュー・コマンドの詳細については、『ReplicationServer リファレン ス・マニュアル』を参照してください。

# トレースを使用したコマンドの出力

トレースを設定して、レプリケート・データベースに送信される実際のコマンド を出力します。

レプリケート・データベースのアウトバウンド・キューには、デフォルト・コマ ンドが入っています。デフォルトに加えてファンクション文字列を作成した場合、 特殊なデータ・サーバ・インタフェース (DSI) のトレース・フラグを使用して、 レプリケート・データベースに送信される実際のコマンドを出力します。

**1.** デバッグ用 ReplicationServer である **repserver.diag** を実行して、トレースを設定 します。

デフォルトでは、**repserver.diag** は、bin ディレクトリにあります。

- **2.** 出力を標準出力またはエラー・ログに転送します。
	- 標準出力 trace=GEN,TRC\_STDERR • エラー・ログ
		- trace=GEN,TRC\_ERRLOG
- **3.** レプリケート・サイトに送信されるコマンドをダンプします。 trace=DSI,DSI\_CMD\_DUMP

コマンドは、次の形式で記録されます。 Command sent to 'RDS.RDB' : *command*

# 疑わしい問題の確認

**sysadmin dump\_queue** を使用して、疑わしい問題がないかを確認します。

- **1.** Replication Server にログインします。
- **2. admin who, sqt** を実行します。
- **3. admin who, sqt** の出力を使用して、オープン・トランザクションを持つインバ ウンド・キューを判別します。

オープン・トランザクションが表示され、ステータスが "st:O" と示されます。 このローの Info カラムは、キュー番号とキューのタイプを保持します。トラ ンザクション・ステータスのあとにコマンド数が示されて、次に **begin transaction** コマンドのローカル・キュー ID が segment:block:row という フォーマットで示されます。

次の **admin who, sqt** の出力例では、トランザクションは、キュー番号 103、 キュー・タイプ 1 を持ち、オープン・ステータスにあって、3 つのコマンドか らなります。**begin transaction** コマンドは、セグメント 21、ブロック 28、ロー 0 にあります。

103:1 st:O,cmds:3,qid:21:28:0

**4.** セグメント 21 のブロック 28 をダンプします。 sysadmin dump queue, 103, 1, 21, 28, 1, RSSD

Replication Server は、セグメント 1 のブロック 28 にあるコマンドのテキスト を、rs\_queuemsg および rs\_queuemsgtxt システム・テーブルまたは Replication Server ログに書き込みます。

5. RSSD オプションを使用した場合、rs\_queuemsg で検出されたコマンド情報 を表示します。

```
select * from rs_queuemsg
 where q number = 103 and q type = 1 and
 q seg = 21 and q blk=28 and q row = 0
```
**6.** コマンドのテキストを取得するには、rs\_queuemsgtxt に同様のクエリを実 行します。

# ダンプ・キューの出力の解釈

各種のキューに対する **sysadmin dump\_queue** コマンドの出力を解釈します。

ステーブル・キューは、複数のパーティションから構成されます。パーティショ ンは、**add partition** コマンドによって作成されます。パーティションは、 Replication Server に追加されるたびに、1MB の複数のセグメントに分割されます。 セグメントは、64 個の 16KB のブロックに分割されます。メッセージには、ブ ロックに書き込まれる固定サイズのヘッダ、可変サイズのメッセージがあります。

#### 例 **1**:**create subscription** 後のアウトバウンド・キュー

**create subscription** トランザクションを含んでいるアウトバウンド・キューを解釈 します。

レプリケート Replication Server の **create subscription** コマンドは、プライマリ・ データベースから選択することにより、マテリアライゼーション・プロセスを開 始します。

```
create subscription emp_queue_sub
for emp_queue
with replicate at NYDS.nydb
```
キュー・ダンプ キュー全体をダンプします。 sysadmin dump queue,  $103, 0, -1, 1, -2$ 

出力:

```
I. 2006/07/05 08:20:20. QUEUE DUMP FOR 103:0
I. 2006/07/05 08:20:20. BLOCK BEGIN
q_number=103 q_type=0 blk=0:1 cnt=1
I. 2006/07/05 08:20:20. Begin Transaction
Origin User= Tran Name=
I. 2006/07/05 08:20:20. ENTRY ver=1100 len=188 orig=102
lorig=0 oqid=00000000000016c7000004ff0004000004ff0000
000097f50087a0720000000000000000 lqid=0:1:0 st=21
tr='00000000000016c70000' NYDSnydb comlen=69
activate subscription 0x0100006580000065 0
I. 2006/07/05 08:20:20. END QUEUE DUMP FOR 103:0
```
#### 説明

• BLOCK BEGIN

16K ブロックの始まり

- q number= $103$ キュー ID
- q type= $0$ キュー・タイプ (0 = アウトバウンド、1 = インバウンド)
- $hlk=0:1$

ブロック識別子 (セグメント 0:ブロック 1)

- $\cdot$  cnt=1 このブロック内のエントリ (コマンド
- Begin Transaction Origin User= Tran Name= トランザクションの開始と、それを開始したユーザとトランザクション名。 Tran Name は、プライマリ・データベースの元のトランザクションが、トラン ザクション名を指定しない **begin transaction** によって明示的に開始されている 場合は空です。
- ENTRY 実際のメッセージ
- len= $188$  orig= $102$ メッセージの長さと発行元のサイト ID
- oqid=00000000000016c7000004ff0004000004ff0000000097f50087a072 0000000000000000

オリジン・キュー ID。コマンド発行元のコマンド文字列に割り当てられた キュー ID。この ID は、重複の検出に使用されます。

- Lqid= $0:1:0$ ローカル・キュー ID。SQM によって記録されたコマンドには、ローカル・ キュー ID が割り当てられます。このキュー ID は、送信側キュー ID として次 のキューに送信され、送信先によってコマンドを確認するために使用されま す。Lqid は、セグメント番号、ブロック番号、およびロー番号からなります。 ロー番号は 0 から始まります。
- $St=21$

ステータスとコマンド・タイプ。このフィールドは、スタータスとコマンド・ タイプが設定されたビットマスクです。このビットの設定は 0x01 と 0x20 なの で、コミットおよびマテリアライゼーション・コマンドです。 0x01 = コミットのステータス

- 0x02 = ロールバックのステータス
- 0x04 = 開始のステータス
- 0x08 = 孤立した文のステータス
- 0x10 = マテリアライゼーション文のステータス
- 0x20 = マテリアライゼーション文のステータス
- 0x40 = プライマリに送信中のトランザクションのステータス
- 0x80 = DDL コマンドの重複を無視
- 0x0100 = マテリアライゼーション・コマンドのステータス
- 0x0200 = ダンプ/ロード・メッセージ
- 0x0400 = ルート指定メッセージ
- 0x0800 = DDL 生成用フラグ
- 0x1000 = DSI フラグでの DDL 生成
- 0x2000 = 特殊な SQM メッセージ
- 0x4000 = SQT ミニアボート
- 0x8000 = メッセージがザップされた
- tr= '000000000000016c70000' NYDSnydb comlen=69 activate subscription 0x0100006580000065 0 トランザクション ID とコマンド comlenは、コマンドの長さを示します。

#### 例 **2**:一連のコマンド後のインバウンド・キュー

異なるトランザクションを含んでいるインバウンド・キューを解釈します。

これらのコマンドは、プライマリ・データベース NYDS.nydb で実行されました。

```
sp setreplicate emp queue, true
insert emp_queue
    values("123456789", "Davis", "Gen",
```
トラブルシューティング・ガイド 153 メントラブルシューティング・ガイド

 "Process Engineer","1/1/95", 1111) insert emp\_queue values("987654321", "Irvine", "Ben", "Microwave Engineer","3/5/94", 2222) grant all on emp queue to public

キュー・ダンプ プライマリ Replication Server のインバウンド・キューをダンプします。

```
sysadmin dump queue, 102, 1, -1, 1, -2
```
#### 出力:

I. 2006/07/05 08:27:05. BLOCK BEGIN q\_number=102 q\_type=1 blk=0:4 cnt=10 I. 2006/07/05 08:27:05. Begin Transaction Origin User=sa Tran Name=rs\_logexec I. 2006/07/05 08:27:05. ENTRY ver=1100 len=216 orig=102 lorig=0 oqid=00000000000016c7000004ff0005000004ff0005 000097f5008af20b0000000000000000 lqid=0:4:0 st=4 tr= '00000000000016c70005' NYDSnydb comlen=97 begin transaction I. 2006/07/05 08:27:05. ENTRY ver=1100 len=204 orig=102 lorig=0 oqid=00000000000016c7000004ff0007000004ff0005 000097f5008af20b0000000000000000 lqid=0:4:1 st=1 tr= '00000000000016c70005' NYDSnydb comlen=86 commit transaction I. 2006/07/05 08:27:05. Begin Transaction Origin User=sa Tran Name=\_ins I. 2006/07/05 08:27:05. ENTRY ver=1100 len=208 orig=102 lorig=0 oqid=00000000000016c7000004ff0008000004ff0008 000097f5008af20b0000000000000000 lqid=0:4:2 st=4 tr= '00000000000016c70008' NYDSnydb comlen=91 begin transaction I. 2006/07/05 08:27:05. ENTRY ver=1100 len=524 orig=102 lorig=0 oqid=00000000000016c7000004ff0009000004ff0008 000097f5008af20b0000000000000000 lqid=0:4:3 st=2097152 tr= '00000000000016c70008' NYDSnydb comlen=406 insert into dbo.emp\_queue (emp id, emp first, emp last, emp title, emp date, id) values ('123456789', 'Gen', 'Davis', 'Process Engineer', '1/1/95', 1111) I. 2006/07/05 08:27:05. ENTRY ver=1100 len=204 orig=102 lorig=0 oqid=00000000000016c7000004ff000a000004ff0008 000097f5008af20b0000000000000000 lqid=0:4:4 st=1 tr= '00000000000016c70008' NYDSnydb comlen=85 commit transaction I. 2006/07/05 08:27:05. Begin Transaction Origin User=sa Tran Name=\_ins I. 2006/07/05 08:27:05. ENTRY ver=1100 len=208 orig=102 lorig=0 oqid=00000000000016c7000004ff000b000004ff000b 000097f5008af20b0000000000000000 lqid=0:4:5 st=4 tr= '00000000000016c7000b' NYDSnydb comlen=91 begin transaction I. 2006/07/05 08:27:05. ENTRY ver=1100 len=528 orig=102 lorig=0 oqid=00000000000016c7000004ff000c000004ff000b

000097f5008af20b0000000000000000 lqid=0:4:6 st=2097152 tr= '00000000000016c7000b' NYDSnydb comlen=409 insert into dbo.emp\_queue (emp\_id, emp\_first, emp\_last, emp\_title, emp\_date, id) values ('987654321', 'Ben', 'Irvine', 'Microwave Engineer', '3/5/94', 2222) I. 2006/07/05 08:27:05. ENTRY ver=1100 len=204 orig=102 lorig=0 oqid=00000000000016c7000004ff000d000004ff000b 000097f5008af20b0000000000000000 lqid=0:4:7 st=1 tr= '00000000000016c7000b' NYDSnydb comlen=85 commit transaction I. 2006/07/05 08:27:05. Begin Transaction Origin User=sa Tran Name=\_grrev I. 2006/07/05 08:27:05. ENTRY ver=1100 len=212 orig=102 lorig=0 oqid=00000000000016c7000004ff000e000004ff000e 000097f5008af20b0000000000000000 lqid=0:4:8 st=4 tr= '00000000000016c7000e' NYDSnydb comlen=93 begin transaction I. 2006/07/05 08:27:05. ENTRY ver=1100 len=204 orig=102 lorig=0 oqid=00000000000016d2000005010016000004ff000e 000097f5008af20b0000000000000000 lqid=0:4:9 st=1 tr= '00000000000016c7000e' NYDSnydb comlen=85 commit transaction

#### 説明

- $\bullet$  Q\_type=1 インバウンド・キュー。
- Tran Name=rs logexec トランザクション **sp\_setreplicate** の名前です。
- Tran Name= ins Adaptive Server は、暗黙の挿入トランザクションにトランザクション名
- Tran Name= grrev **grant** および **revoke** パーミッション・コマンドは、AdaptiveServer から特殊なト ランザクション名を取得します。

注意: トランザクションに複写の必要がある変更が含まれているかどうかに 関係なく、すべての **begin**、**commit**、および **rollback** コマンドが表示されます。 RepAgent はログを読み込んでも、複写するようにマーク付けされたオブジェ クトへの変更がトランザクションに含まれるかどうかを知ることはできませ  $h_{\circ}$ 

#### 例 **3**:更新後のインバウンド・キュー

**update** トランザクションを含んでいるインバウンド・キューを解釈します。

この **update** コマンドは、プライマリ・データベースで実行されました。

update emp\_queue set emp<sup>-f</sup>irst = "General" where  $\overline{emp}$  id = "123456789"

トラブルシューティング・ガイド 155 メントラブルシューティング・ガイド

キュー・ダンプ プライマリ Replication Server のインバウンド・キューをダンプします。

sysadmin dump queue,  $102, 1, -1, 1, -2$ 

#### 出力

```
I. 2006/07/05 08:29:52. BLOCK BEGIN
q_number=102 q_type=1 blk=0:5 cnt=3
I. 2006/07/05 08:29:52. Begin Transaction
Origin User=sa Tran Name=_upd
I. 2006/07/05 08:29:52. ENTRY ver=1100 len=208 orig=102
lorig=0 oqid=00000000000016e3000005020002000005020002
000097f5008bedfe0000000000000000 lqid=0:5:0 st=4
tr= '00000000000016e30002' NYDSnydb comlen=91
begin transaction
I. 2006/07/05 08:29:52. ENTRY ver=1100 len=568 orig=102
lorig=0 oqid=00000000000016e3000005020004000005020002
000097f5008bedfe0000000000000000 lqid=0:5:1 st=2097152
tr= '00000000000016e30002' NYDSnydb comlen=451
update dbo.emp_queue 
    set emp_id='123456789', emp_first='General',
       emp<sup>last='Davis', emptitle='Process Engineer',</sup>
       emp<sup>-</sup>date='1/1/95', id=1111 where id=1111
I. 2006/07/05 08:29:52. ENTRY ver=1100 len=204 orig=102
lorig=0 oqid=00000000000016e3000005020005000005020002
000097f5008bedfe0000000000000000 lqid=0:5:2 st=1
tr= '00000000000016e30002' NYDSnydb comlen=85
commit transaction
```
説明

• Tran Name= upd

Adaptive Server は、暗黙の更新トランザクションにトランザクション名 "upd" を使用します。RepAgent は、ログからこの名前を読み込みます。

### 例 **4**:更新後のアウトバウンド・キュー

**update** トランザクションを含んでいるアウトバウンド・キューを解釈します。

更新は、プライマリ・データベースで実行されています。複写定義には、最少カ ラム機能が設定されていません。

```
update emp_queue
   set emp<sup>_</sup>first = "General"
   where emp id = "123456789"
```
キュー・ダンプ アウトバウンド・キューまたはレプリケートをダンプします。 sysadmin dump queue,  $103$ , 0,  $-1$ , 1,  $-2$ 

出力

```
I. 2006/07/05 08:31:32. BLOCK BEGIN
q_number=103 q_type=0 blk=0:3 cnt=3
I. 2006/07/05 08:31:32. Begin Transaction
Origin User=sa Tran Name=_upd
I. 2006/07/05 08:31:32. ENTRY ver=1100 len=204 orig=102
lorig=0 oqid=00000000000016e3000005020005000005020002
000097f5008bedfe0000000000000001 lqid=0:3:0 st=4
tr='00000000000016e30002' NYDSnydb comlen=88
begin transaction
I. 2006/07/05 08:31:32. ENTRY ver=1100 len=268 orig=102
lorig=0 oqid=00000000000016e3000005020005000005020002
000097f5008bedfe0000000000000002 lqid=0:3:1 st=0
tr= '00000000000016e30002' NYDSnydb comlen=149
update emp_queue
   set emp_id='123456789', emp_first='General',
       emp<sup>last='Davis', empititle='Process Engineer',</sup>
       emp date='1/1/95', id=1111
   where i\overline{d}=1111
I. 2006/07/05 08:31:32. ENTRY ver=1100 len=180 orig=102
lorig=0 oqid=00000000000016e3000005020005000005020002
000097f5008bedfe0000000000000003 lqid=0:3:2 st=1
tr= '00000000000016e30002' NYDSnydb comlen=63
commit transaction
```
#### 説明

- $\cdot$  cnt=3 このブロックには、3 つのローがあります。
- Tran Name= upd **update** を実行して、トランザクションを明示的に開始しなかった場合、 Adaptive Server は \_upd をトランザクション名として使用します。同様に Adaptive Server は、**delete** コマンドに \_del、**insert** コマンドに \_ins を使用しま す。
- st=4, st=0, st=1

**begin**、**other**、および **commit** のステータスです。

# <span id="page-168-0"></span>言語、ソート順、および文字セットの問題

ローカリゼーション機能を使用すると、エラーが発生する可能性があります。

ReplicationServer は、次のように、国際的な環境に対するサポートを提供していま す。

- 英語、フランス語、ドイツ語、スペイン語、中国語、韓国語、日本語による メッセージ
- Replication Server サイト間での文字セット変換機能を備えた、Sybase がサポー トするすべての文字セットに対するサポート
- バイナリ・ソート順以外のソート順のサポート

ReplicationServer は、多数の独立したプロセスを持つ分散環境で動作するため、そ の言語、ソート順、および文字セットを慎重に設定して、問題を回避する必要が あります。『Replication Server デザイン・ガイド』の推奨に従ってください。

注意: RepAgent は、Adaptive Server と同じ言語、ソート順、および文字セットの 設定を使用します。

# メッセージ言語の問題

エラー・ログやクライアントに対するメッセージを英語とそれ以外の言語で出力 するように Replication Server を設定できます。これにより、Replication Server と Adaptive Server を含む複写システム内のサーバ・プログラムは、設定された言語 で、エラー・ログにメッセージを書き込むことができます。サーバによっては、 クライアントの言語によってクライアントにメッセージを送信できるものとでき ないものがあります。

たとえば、Adaptive Server はクライアント (Replication Server) の言語設定をチェッ クし、その言語でメッセージを出力します。しかし、ReplicationServer はクライア ントの言語設定をチェックせず、それ自体の言語でメッセージを返します。この ため、サーバが別の言語で設定されている場合は、エラー・ログに異なる複数の 言語によるメッセージが表示されます。

ストアド・プロシージャは、AdaptiveServer コネクションの言語を使用します。こ のため、混合言語環境がある場合、AdaptiveServer ストアド・プロシージャのメッ セージは、Replication Server とは異なる言語で表示される可能性があります。

たとえば、フランス語を使用して Adaptive Server にログインし、ストアド・プロ シージャを実行した場合、Replication Server の言語設定が英語や日本語であって も、ストアド・プロシージャはフランス語でメッセージを生成します。Adaptive

<span id="page-169-0"></span>Server にインストールされていない言語によって Adaptive Server にログインした場 合、AdaptiveServer は、英語でストアド・プロシージャのメッセージを返します。

Sybase は、新規または変更されたメッセージをフランス語、ドイツ語、スペイン 語、中国語、韓国語、日本語に翻訳しない場合もあります。この場合、 Replication Server または **rs\_subcmp** のメッセージは、英語バージョンのメッセージ を使用します。

メッセージのローカライゼーション・ファイルを誤った場所に置くと、メッセー ジ言語の問題を引き起こす可能性があります。ファイルが正しいディレクトリに あるかどうかを確認してください。

言語が混在した環境でのエラー・ログによる混乱を避けるために、Sybase では、 すべての言語が同じになるように Replication Server を設定することをおすすめし ます。

# ソート順の問題

ReplicationServer でのソート順の問題は、ほとんどの場合、システム内の各サーバ に異なるソート順が使用されるために発生します。

- 文字カラムにユニーク・インデックスを持つテーブルで、レコードを挿入また は更新しようとすると、データ・サーバ・インタフェース (DSI) エラーを受け 取る場合。プライマリ・データ・サーバのソート順では値はユニークですが、 レプリケート・データ・サーバのソート順では値はユニークではありません。 たとえば、「lvis」と「LVIS」は、バイナリ・ソート順では違うものと見なさ れますが、nocase ソート順では等しいものと見なされます。
- **drop subscription with purge** が、レプリケート・データベースのローを完全に削 除しない場合。パージするためにレコードを選択するクエリが、レプリケー ト・データ・サーバのソート順のためにいくつかのレコードを失ってしまいま す。
- 複写データがレプリケート・サイトで予期されたものではない場合。 これは、サブスクリプションにおそらく 1 つまたは複数の文字句がある場合で す。サブスクリプションの存続期間中の更新はプライマリ Replication Server の ソート順で処理されるため、ソート順が異なる場合は、レプリケート・デー タ・サーバで予期されないセマンティックが発生します。

これらの問題は、ReplicationServer の設定ファイルを編集して、同じソート順を使 用することで問題を解決します。また、必要であれば、**sybinit** を実行して、プラ イマリ・データ・サーバとレプリケート・データ・サーバにもこのソート順を使 用させます。

#### <span id="page-170-0"></span>ソート順、

サーバによって使用されるソート順、つまり照合順序は、文字データと識別子の 比較方法と配列を決定します。ソート順は、文字セットによって決まります。

ReplicationServer では、バイナリ・ソート以外のソート順を含む、Sybase がサポー トするすべてのソート順がサポートされます。バイナリ・ソート以外のソート順 は、ヨーロッパ言語での文字データと識別子を正しくソートするために必要です。 バイナリ以外のソート順は、次の両方がある場合に使用します。

- プライマリ・データ・サーバとレプリケート・データ・サーバで異なる文字 セット
- 8 ビット文字を持つデータ

また、次のいずれかを実行する場合に使用します。

- これらのデータを持つカラムをサブスクリプションの **where** 句に含める。
- これらのデータを持つカラムに関与する **order by** 句を持つデータベースをクエ リする。

# 文字セットの問題

サーバの文字セットが異なるか、または互換性がないと、文字セットの問題が発 生する可能性があります。

これらの問題は、使用している複写システム内のサーバすべてが互換性のある文 字セットを使用するように設定することで解決できます。

• マルチバイト・データ・サーバおよびシングルバイト・データ・サーバの間で 複写を行っているときに、8 ビット・データまたはマルチバイト・データが破 壊された。 Sybase では、シングルバイト・システムとマルチバイト・システムの間での文

字セット変換をサポートしません。データとオブジェクト名をそのまま渡すだ けです。8 ビット文字とマルチバイト文字は文字セットでの指定であるため、 そのセマンティックは複写後に変更されます。

• プライマリ・データ・サーバとレプリケート・データ・サーバが使用している 文字セットに互換性があるにも関わらず、レプリケート・データ・サーバ内の 文字データで、ASCII 文字以外にいくつかの疑問符 (?) が代入されている。ま た、リモート・サイトで発生したオブジェクト名にも、いくつかの疑問符(?) 文字がある。

この問題は、異なる文字セットに互換性がある場合でも、それらにユニークな 文字がいくつかあると発生します。レプリケート・データ・サーバの文字セッ トに存在しない文字を変換しようとすると、認識されない文字に疑問符 (?) が 代入されます。

トラブルシューティング・ガイド 161 しんしょう しんしん いんしん いんこう 161 しょう

互換性のある文字セット (たとえば、iso-1 と cp850) 間で複写を行う場合は、オ ブジェクト名と文字データに、両方の文字セットに共通ではない文字が含まれ ないことを確認してください。

# 追加の説明や情報の入手

Sybase Getting Started CD、製品マニュアル Web サイト、オンライン・ヘルプを利 用すると、この製品リリースについて詳しく知ることができます。

- Getting Started CD (またはダウンロード) PDF フォーマットのリリース・ノー トとインストール・ガイド、その他のマニュアルや更新情報が収録されていま す。
- Sybase 製品マニュアル Web サイト [\(http://sybooks.sybase.com/\)](http://sybooks.sybase.com/) にある製品マニュ アルは、Sybase マニュアルのオンライン版であり、標準の Web ブラウザを使用 してアクセスできます。マニュアルはオンラインで参照することもPDFとして ダウンロードすることもできます。この Web サイトには、製品マニュアルの他 に、EBFs/Maintenance、Technical Documents、Case Management、Solved Cases、 Community Forums/Newsgroups、その他のリソースへのリンクも用意されてい ます。
- 製品のオンライン・ヘルプ (利用可能な場合)

PDF 形式のドキュメントを表示または印刷するには、[Adobe](http://www.adobe.com/) の Web サイトから無 償でダウンロードできる Adobe Acrobat Reader が必要です。

注意: 製品リリース後に追加された製品またはマニュアルについての重要な情報 を記載したさらに新しいリリース・ノートを製品マニュアル Web サイトから入手 できることがあります。

# サポート・センタ

Sybase 製品に関するサポートを得ることができます。

組織でこの製品の保守契約を購入している場合は、サポート・センタとの連絡担 当者が指定されています。マニュアルだけでは解決できない問題があった場合に は、担当の方を通して Sybase 製品のサポート・センタまでご連絡ください。

# **Sybase EBF** と **Maintenance** レポートのダウンロード

EBF と Maintenance レポートは、Sybase Web サイトからダウンロードしてくださ い。

**1.** Web ブラウザで <http://www.sybase.com/support>を指定します。

- **2.** メニュー・バーまたはスライド式メニューの [Support (サポート)] で [EBFs/ Maintenance (EBF/メンテナンス)] を選択します。
- **3.** ユーザ名とパスワードの入力が 求められたら、MySybase のユーザ名とパス ワードを入力します。
- **4.** (オプション) [Display (表示)] ドロップダウン・リストからフィルタを指定し、 期間を指定して、[Go (実行)] をクリックします。
- **5.** 製品を選択します。

鍵のアイコンは、「Authorized Support Contact」として登録されていないため、 一部の EBF/Maintenance リリースを ダウンロードする権限がないことを示して います。未登録ではあるが、Sybase 担当者またはサポート・センタから有効な 情報を得ている場合は、[My Account (マイ・アカウント)] をクリックして、 「Technical Support Contact」役割を MySybase プロファイルに追加します。

**6.** EBF/Maintenance レポートを表示するには [Info] アイコンをクリックします。ソ フトウェアをダウンロードするには製品の説明をクリックします。

# **Sybase** 製品およびコンポーネントの動作確認

動作確認レポートは、特定のプラットフォームでの Sybase 製品のパフォーマンス を検証します。

動作確認に関する最新情報は次のページにあります。

- パートナー製品の動作確認については、[http://www.sybase.com/detail\\_list?](http://www.sybase.com/detail_list?id=9784) [id=9784](http://www.sybase.com/detail_list?id=9784) にアクセスします。
- プラットフォームの動作確認については、[http://certification.sybase.com/ucr/](http://certification.sybase.com/ucr/search.do) [search.do](http://certification.sybase.com/ucr/search.do) にアクセスします。

# **MySybase** プロファイルの作成

MySybase は無料サービスです。このサービスを使用すると、Sybase Web ページの 表示方法を自分専用にカスタマイズできます。

- **1.** <http://www.sybase.com/mysybase>を開きます。
- **2.** [Register Now (今すぐ登録)] をクリックします。

## アクセシビリティ機能

アクセシビリティ機能を使用すると、身体障害者を含むすべてのユーザーが電子 情報に確実にアクセスできます。

Sybase 製品のマニュアルには、アクセシビリティを重視した HTML 版もありま す。

オンライン・マニュアルは、スクリーン・リーダーで読み上げる、または画面を 拡大表示するなどの方法により、視覚障害を持つユーザがその内容を理解できる よう配慮されています。

Sybase の HTML マニュアルは、米国のリハビリテーション法第 508 条のアクセシ ビリティ規定に準拠していることがテストにより確認されています。第 508 条に 準拠しているマニュアルは通常、World Wide Web Consortium (W3C) の Web サイト 用ガイドラインなど、米国以外のアクセシビリティ・ガイドラインにも準拠して います。

注意: アクセシビリティ・ツールを効率的に使用するには、設定が必要な場合も あります。一部のスクリーン・リーダーは、テキストの大文字と小文字を区別し て発音します。たとえば、すべて大文字のテキスト (ALL UPPERCASE TEXT など) はイニシャルで発音し、大文字と小文字の混在したテキスト(MixedCaseTextなど) は単語として発音します。構文規則を発音するようにツールを設定すると便利か もしれません。詳細については、ツールのマニュアルを参照してください。

Sybase のアクセシビリティに対する取り組みについては、Sybase Accessibility サイ ト ([http://www.sybase.com/products/accessibility\)](http://www.sybase.com/products/accessibility) を参照してください。このサイトに は、第 508 条と W3C 標準に関する情報へのリンクもあります。

製品マニュアルには、アクセシビリティ機能に関する追加情報も記載されていま す。

追加の説明や情報の入手

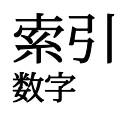

8 ビット・データ [161](#page-170-0)

### **A**

Adaptive Server Replication Server エラーの原因になるエラ  $-10$  $-10$ エラー [121](#page-130-0), [122](#page-131-0) エラー、訂正 [43](#page-52-0) エラー・ログ [8](#page-17-0) データ・サーバの追加 [35](#page-44-0) alter route コマンド [80](#page-89-0) ASCII 文字以外の ? への置換 [161](#page-170-0)

# **C**

connect source コマンド、実行されなかった [59](#page-68-0) create route コマンド [74](#page-83-0) create subscription エラー [92](#page-101-0)

## **D**

dbcc gettrunc コマンド [138](#page-147-0) DIST スレッドの停止 [57](#page-66-0) drop subscription コマンド [88](#page-97-0) with purge オプション [88,](#page-97-0) [89](#page-98-0) without purge オプション [88](#page-97-0) **DSI** rs\_update\_lastcommit が複写されない [65](#page-74-0) コネクション障害 [129](#page-138-0) ステータス [126](#page-135-0) データ・ロス [65](#page-74-0) レプリケートの確認 [128](#page-137-0) 重複の検出 [133](#page-142-0)

### **E**

Embedded Replication Server システム・データ ベース 次を参照: ERSSD

#### ERSSD [5](#page-14-0)

### **I**

image カラム 複写ステータスの矛盾 [119](#page-128-0) 複写の問題 [26](#page-35-0) interfaces ファイル 送信元 Replication Server のエントリがない [77](#page-86-0) 送信先 Replication Server のエントリがない [78](#page-87-0)

#### **M**

md\_sqm\_write\_request\_limit パラメータ、増加 [53](#page-62-0) memory\_limit パラメータ、値を増やす [52](#page-61-0), [53](#page-62-0)

#### **N**

num\_thread パラメータ、値を大きくする [42](#page-51-0)

### **O**

Open Client/Server のエラー・メッセージ [10](#page-19-0) origin\_qid、無効 [32](#page-41-0)

#### **R**

Real-Time Loading 次を参照: [RTL](#page-178-0) REP AGENT USER スレッドの停止 [71](#page-80-0) RepAgent エラー・メッセージ、フォーマット [14](#page-23-0) エラー・メッセージ、概要7 エラー・メッセージ、重大度 [15](#page-24-0) エラー・メッセージ、状態 [15](#page-24-0) ネストされたストアド・プロシージャ [69](#page-78-0) 起動時の問題 [117](#page-126-0) 追加 [35](#page-44-0) Replication Manager

次を参照: RM Replication Monitoring Services 次を参照: RMS Replication Server Adaptive Server エラーが原因のエラー [10](#page-19-0) interfaces ファイル、エントリなし [77](#page-86-0), [78](#page-87-0) エラー・メッセージのフォーマット [11](#page-20-0) エラー・メッセージの説明 [41](#page-50-0) エラー・ログ、トラブルシューティング での役割 [8](#page-17-0) エラー・ログ、解析の概要[7](#page-16-0) エラー・ログ、読む [10](#page-19-0) エラー、タイプ[9](#page-18-0) ルート作成時の無効なログイン [78](#page-87-0) 一般的なエラー [62](#page-71-0) 一般的な情報メッセージと警告メッセージ [69](#page-78-0) 間接ルートの場合の中間 [77](#page-86-0) 診断バージョン、実行 [31](#page-40-0) 追加 [35](#page-44-0) Replication Server エラー・メッセージ create object パーミッションが必要 [61](#page-70-0) Replication Server エラー・メッセージの解析 [10](#page-19-0) Replication Server システム・データベース。 「RSSD」参照 [53](#page-62-0) Replication Server のエラー・メッセージ connect source が実行されなかった [59](#page-68-0) primary subscribe パーミッションが必要 [61](#page-70-0) RSSD デッドロック [54](#page-63-0) RSSD ログ・デバイス・フル [55](#page-64-0) RSSD 再起動 [56](#page-65-0) srv\_spawn のエラー [42](#page-51-0) データ・サーバ・エラー [42](#page-51-0) データベース・コネクションがない [58](#page-67-0) ファンクション文字列が一致しない [60](#page-69-0) プライマリ・データべースとレプリケー ト・データべースが同じ [59](#page-68-0) メモリ不足 [52](#page-61-0) 複写定義が見つからない [58](#page-67-0) repserver.diag、使用 [31](#page-40-0) resume connection コマンド skip transaction オプション [89](#page-98-0)

使用 [129](#page-138-0) RM キュー・データ、表示 [5](#page-14-0) コマンド・ログ [5](#page-14-0) RMS dbltm [148](#page-157-0) エラー・ログ [145](#page-154-0) トレース機能 [145](#page-154-0) 概要 [145](#page-154-0) rs\_helproute ストアド・プロシージャ 診断メッセージ [78](#page-87-0), [80](#page-89-0) 送信されなかったプロトコル・メッセージ [78](#page-87-0) rs\_init エラー・メッセージの説明 [39](#page-48-0) エラー・ログ9 問題 [16](#page-25-0) 一般的なエラー [41](#page-50-0) rs\_init error Adaptive Server のエントリが見つからない [39](#page-48-0) リソース・ファイルでの誤字 [40](#page-49-0) 不明なホスト名 [41](#page-50-0) rs\_lastcommit システム・テーブル [32](#page-41-0) rs\_marker ストアド・プロシージャ [78](#page-87-0) rs\_oqid システム・テーブル [30](#page-39-0) rs\_recovery システム・テーブル リカバリ可能なアクション [30](#page-39-0) rs\_subcmp 混合言語 [160](#page-169-0) rs\_update\_lastcommit [65](#page-74-0) RSI コネクション・エラー [113](#page-122-0) データ・ロス [65](#page-74-0) ロケータの矛盾 [115](#page-124-0) **RSSD** システム・テーブル、確認 [30](#page-39-0) システム・テーブルのローのスワップア ウト [62](#page-71-0) デッドロック [54](#page-63-0) ルート、作成 [80](#page-89-0) ルート、削除 [81](#page-90-0) ログ・デバイス・フル [55](#page-64-0) 再起動 [56](#page-65-0)

#### <span id="page-178-0"></span>RTL 複写エラー [50](#page-59-0) 複写パフォーマンスの低下 [36](#page-45-0)

# **S**

set autocorrection コマンド、キー違反 [130](#page-139-0) SQT スレッドの停止 [57](#page-66-0) stderr トラブルシューティングでの役割 [8](#page-17-0) 説明 [10](#page-19-0) Sybase IQ 複写エラー [50](#page-59-0) 複写パフォーマンスの低下 [36](#page-45-0) Sybase Unified Agent Framework 次を参照: UAF

## **T**

text カラム 複写ステータスの矛盾 [119](#page-128-0) 複写の問題 [26](#page-35-0)

## **U**

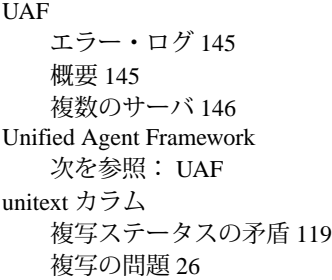

#### **W**

Windows オペレーティング・システムの問題 [6](#page-15-0) Windows でのスタック・トレース [6](#page-15-0)

# あ

アップグレード Adaptive Server [6](#page-15-0) Replication Server のコンポーネント [6](#page-15-0) アトミック・マテリアライゼーション [84](#page-93-0), [85](#page-94-0) サブスクリプションのリカバリの必要性 の確認 [84](#page-93-0) モニタリング [85](#page-94-0) 問題 [95](#page-104-0)

### い

```
一致するファンクション文字列、見つからない
    60
インバウンド・キューにさらにディスク領域
    が必要になる 142
```
## え

正規化 [118](#page-127-0), [121](#page-130-0) 非同期トランザクション [130](#page-139-0) エラー訂正、自動 [130](#page-139-0) エラー番号 [11](#page-20-0) エラー・ブロック、定義 [10](#page-19-0) エラー・メッセージ Open Client/Server [10](#page-19-0) RepAgent、フォーマット [14](#page-23-0) RepAgent、概要 [7](#page-16-0) RepAgent、状態 [15](#page-24-0) Replication Server の解析 [10](#page-19-0) Replication Server 用のフォーマット [11](#page-20-0) Replication Server、説明 [41](#page-50-0) rs\_init、説明 [39](#page-48-0) エラー・ブロック [10](#page-19-0) 警告 [9](#page-18-0) スレッド終了[9](#page-18-0) 見つける手順 [8](#page-17-0) 情報 [9](#page-18-0) 致命的 [9](#page-18-0) 内部 [9](#page-18-0) 複数、同じ問題 [10](#page-19-0) エラー・ログ Adaptive Server [8](#page-17-0) Replication Server [8,](#page-17-0) [10](#page-19-0) RMS [145](#page-154-0) rs\_init [9](#page-18-0) UAF [145](#page-154-0) ゲートウェイ [8](#page-17-0) データ・サーバ [8](#page-17-0) ネットワーク [8](#page-17-0) 複写エージェント [8](#page-17-0) 解析 [8](#page-17-0) 解析の概要 [7](#page-16-0) 混合言語 [159](#page-168-0)

### お

オブジェクト、複写、削除 [122](#page-131-0) オペレーティング・システムの問題 Windows NT の場合 [6](#page-15-0) アップグレード [35](#page-44-0) 特定 [5](#page-14-0)

#### か

カーネル、再構築 [35](#page-44-0)

解析、エラー・ログ8

# き

キー違反エラー [130](#page-139-0) 疑問符への置換、ASCII 文字以外 [161](#page-170-0) キャッシュ、RSSD 用が小さすぎる [62](#page-71-0) キュー・データ、表示 [5](#page-14-0)

# く

クライアント・アプリケーション、追加 [35](#page-44-0)

### け

警告 [9](#page-18-0) ゲートウェイ・エラー・ログ [8](#page-17-0) 言語 ストアド・プロシージャ [159](#page-168-0) 混合 [159](#page-168-0) 設定 [159](#page-168-0) 検出、ロス・メッセージ [30](#page-39-0)

### こ

国際的な環境、問題 [159,](#page-168-0) [161](#page-170-0) コネクション DSI 障害 [129](#page-138-0) RSI エラー [113](#page-122-0) なし [58](#page-67-0) 再開 [129](#page-138-0) コマンド・ログ [5](#page-14-0) 孤立したトランザクション [141](#page-150-0)

# さ

削除、ルート、nowait コマンド [74](#page-83-0) サブスクリプション connect source コマンド、実行されなかった [59](#page-68-0) primary subscribe パーミッションが必要 [61](#page-70-0) RSSD ログ・デバイス・フル [55](#page-64-0) update パーミッションとメンテナンス・ユ ーザ [93](#page-102-0)
ステータス [110](#page-119-0) データベース・コネクションがない [58](#page-67-0) パーミッション、欠落または無効 [61,](#page-70-0) [92](#page-101-0) マテリアライゼーション解除 [88,](#page-97-0) [110](#page-119-0) マテリアライゼーションの失敗、トラブ ルシューティング [22](#page-31-0) マテリアライゼーション解除の失敗、ト ラブルシューティング [24](#page-33-0) メンテナンス・ユーザのパーミッション  $0<sup>2</sup>$ モニタリング [90](#page-99-0) 問題 [16,](#page-25-0) [83](#page-92-0) ログイン・アカウント要件の確認 [93](#page-102-0) 複写定義が見つからない [58](#page-67-0)

# し

システム・テーブル rs\_oqid システム・テーブル、確認 [30](#page-39-0) rs\_recovery システム・テーブル、確認 [30](#page-39-0) スワップアウトされたロー [62](#page-71-0) 確認 [30](#page-39-0) 自動エラー訂正 [130](#page-139-0) 重大度、RepAgent のエラー・メッセージ [15](#page-24-0) 状態、RepAgent のエラー・メッセージ [15](#page-24-0) 情報メッセージ[9](#page-18-0) シングルバイト・データ [161](#page-170-0) 診断ツール、説明 [20](#page-29-0)

## す

```
スキーマの矛盾 93
ステーブル・キュー
  インバウンド、さらにディスク領域が必要
      142
  ダンプ 149
  ダンプ、使用する 31
ストアド・プロシージャ
  コネクション障害 130
  ネストされた 69
  混合言語でのメッセージ 159
ストアド・プロシージャのメッセージ言語
    159
9
```
#### せ

正規化エラー [118](#page-127-0)

世代番号、増加 [33](#page-42-0) 設定の問題 [16](#page-25-0) トラブルシューティング [21](#page-30-0)

# そ

送信元 Replication Server エラー・ログ内に記録 された問題の解決方法 作成時のエラー・メッセージ [77](#page-86-0) ソート順 バイナリ対バイナリ以外 [161](#page-170-0) 問題 [160](#page-169-0) 説明 [161](#page-170-0)

### た

タイプ、問題 [16](#page-25-0) ダンプ ステーブル・キュー [149](#page-158-0) トランザクション・ログ [48](#page-57-0), [56](#page-65-0)

# ち

致命的エラー [9](#page-18-0)

#### て

```
データ・サーバ
  エラー 130
  8
  エラー・ログ 8
  エラー処理のカスタマイズ 132
データベース
  コネクションがない 58
  トランケーション・ポイント 137
  トランザクションの省略 131
  メンテナンス・ユーザ名とパスワードの
      検出 129
  ラージ 35
  リスト 126
データベース・ログ、ロケータ 140
データ・ロス
  DSI 65
  RSI 65
データ・ロス後のメッセージの拒否 30
```
## と

トランケーション・ページ、無効 [122](#page-131-0) トランケーション・ポイント オフ [138](#page-147-0) チェック [138](#page-147-0) 設定 [140](#page-149-0) トランケート データベース [137](#page-146-0) トランザクション・ログ [48,](#page-57-0) [56](#page-65-0) 発生する問題 [141](#page-150-0) トランザクション オープン [35](#page-44-0) ネストされた [69](#page-78-0) ヘッダ情報の表示 [135](#page-144-0) ラージ [35](#page-44-0) 孤立 [141](#page-150-0) 非同期 [130](#page-139-0) トランザクション・ログ。「ログ、トランザク ション」参照 [48](#page-57-0) トレース・フラグ Replication Server [31](#page-40-0) RMS [146](#page-155-0)

## な

内部エラー [9](#page-18-0), [10](#page-19-0)

## ね

ネットワーク・エラー・ログ [8](#page-17-0) ネットワーク問題 特定 [5](#page-14-0)

### の

ノンアトミック・マテリアライゼーション [85](#page-94-0) 問題 [98](#page-107-0)

#### は

ハードウェアの問題、特定 [5](#page-14-0) パーミッション サブスクリプションの primary subscribe が 必要 [61](#page-70-0) 欠落または無効 [61,](#page-70-0) [92](#page-101-0)

バイナリ、変更 [6](#page-15-0) バイナリ以外のソート順 [161](#page-170-0) バイナリ・ソート順 [161](#page-170-0) パスワード、データベースのための検出 [129](#page-138-0) パフォーマンスの問題、重大 [35](#page-44-0) バルク・マテリアライゼーション [87](#page-96-0) バルク・マテリアライゼーション解除 [88](#page-97-0), [90,](#page-99-0) [110](#page-119-0)

## ひ

非同期コマンド、エラー [10](#page-19-0), [130](#page-139-0) 非同期トランザクション障害 [130](#page-139-0) 表記規則 スタイル [1](#page-10-0) 構文 [1](#page-10-0) 標準のエラー出力。「stderr」参照 [10](#page-19-0)

## ふ

```
ファンクション文字列
  一致するものが見つからない 60
  無効な変数 17
複写エージェント
  8
  エラー・ログ、トラブルシューティング
      での役割 8
  追加 35
複写オブジェクト、削除 122
複写オブジェクトの削除 122
複写ステータスの矛盾
  image カラム 119
  text カラム 119
  unitext カラム 119
```
#### へ

変換、文字セット [161](#page-170-0) 変数、ファンクション文字列で無効 [17](#page-26-0)

#### ま

マテリアライゼーション アトミック [84](#page-93-0), [85](#page-94-0) サブスクリプションの問題、トラブルシ ューティング [22](#page-31-0)

スキーマの矛盾 [93](#page-102-0) ノンアトミック [85,](#page-94-0) [87](#page-96-0) バルク [87](#page-96-0) メソッド [84](#page-93-0) 問題 [92](#page-101-0) 処理 [84](#page-93-0) 説明 [84](#page-93-0) マテリアライゼーション解除 エラー [89](#page-98-0) オプション [88](#page-97-0) サブスクリプション・データの削除 [88](#page-97-0) サブスクリプション・データの削除なし [88,](#page-97-0) [110](#page-119-0) サブスクリプションのパージ [88,](#page-97-0) [89](#page-98-0) サブスクリプションの問題、トラブルシ ューティング [24](#page-33-0) パージ、ステータス・リスト [90](#page-99-0) バルク [90](#page-99-0) バルク、without purge オプションの使用 [110](#page-119-0) 概要 [88](#page-97-0) マルチバイト・データ [161](#page-170-0)

#### め

メンテナンス・ユーザ名、データベースのた めの検出 [129](#page-138-0)

## も

文字セット ガイドライン [161](#page-170-0) 問題 [161](#page-170-0) 変換 [161](#page-170-0) 問題 オペレーティング・システム [6](#page-15-0) サブスクリプション [16,](#page-25-0) [83](#page-92-0) タイプ [16](#page-25-0) ネットワーク[5](#page-14-0) ハードウェア [5](#page-14-0) リカバリ、手動 [20](#page-29-0) 設定 [16](#page-25-0) 複写 [18](#page-27-0) 問題の原因となっているイベント [6](#page-15-0) 問題の原因となっているタスク [6](#page-15-0)

### ゆ

ユニーク・キー違反 [130](#page-139-0)

#### り

リカバリ、手動 世代番号、増加 [33](#page-42-0) トラブルシューティング手順 [32](#page-41-0) 問題 [20](#page-29-0) リカバリ可能な正規化エラー [118](#page-127-0) リソースの競合 [35](#page-44-0)

### る

ルート rs\_helproute 診断メッセージ [78](#page-87-0), [80](#page-89-0) キューに並んだルート削除プロトコル [82](#page-91-0) クリーンアップ [75](#page-84-0) システム・テーブル・サブスクリプショ ン、作成 [80](#page-89-0) システム・テーブル・サブスクリプショ ン、削除 [81](#page-90-0) システム・テーブル・サブスクリプショ ンの作成 [80](#page-89-0) トラブルシューティングの概要 [73](#page-82-0) ルート作成のプロトコル・メッセージの 待機 [79](#page-88-0) ルート削除のプロトコルが送信されない [81](#page-90-0) 概要 [73](#page-82-0) 間接、作成 [77](#page-86-0) 作成、プロセス [74](#page-83-0) 作成、削除後 [77](#page-86-0) 作成、問題 [76](#page-85-0) 削除 [75](#page-84-0) 削除、プロセス [74](#page-83-0) 削除、問題 [81](#page-90-0) 送信されなかったプロトコル・メッセージ [78](#page-87-0) 送信先での無効なログイン [78](#page-87-0) 送信待ちのルート削除プロトコル [82](#page-91-0) 変更 [80](#page-89-0) 問題確認の手順 [32](#page-41-0)

#### れ 例

RepAgent のエラー・メッセージ [15](#page-24-0) Replication Server のエラー・ログ [13](#page-22-0) 例外ログ [134](#page-143-0)

# ろ

ロー、システム・テーブル、スワップアウト [62](#page-71-0) ログ、RSSD [55](#page-64-0) ログ、トランザクション ダンプ [48,](#page-57-0) [56](#page-65-0)

```
トランケート 48, 56
  満杯 48
ログイン、ルート作成時の無効な 78
ログ・ファイル
  Replication Server 9
  rs_init 9
ロケータ
  データベース・ログ 140
  プライマリとレプリケートの矛盾 115
  再設定 140
```